# Inspiron 5582

Manual de servicio

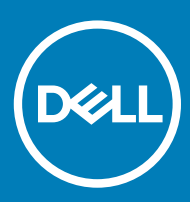

#### Notas, precauciónes y advertencias

- NOTA: Una NOTA señala información importante que lo ayuda a hacer un mejor uso de su producto.
- △ PRECAUCIÓN: Una PRECAUCIÓN indica un potencial daño al hardware o pérdida de datos y le informa cómo evitar el problema.
- A ADVERTENCIA: Una señal de ADVERTENCIA indica la posibilidad de sufrir daño a la propiedad, heridas personales o la muerte.

© 2018 Dell Inc. o sus filiales. Todos los derechos reservados. Dell, EMC, y otras marcas comerciales son marcas comerciales de Dell Inc. o de sus filiales. Puede que otras marcas comerciales sean marcas comerciales de sus respectivos propietarios.

2018 - 12

# Contenido

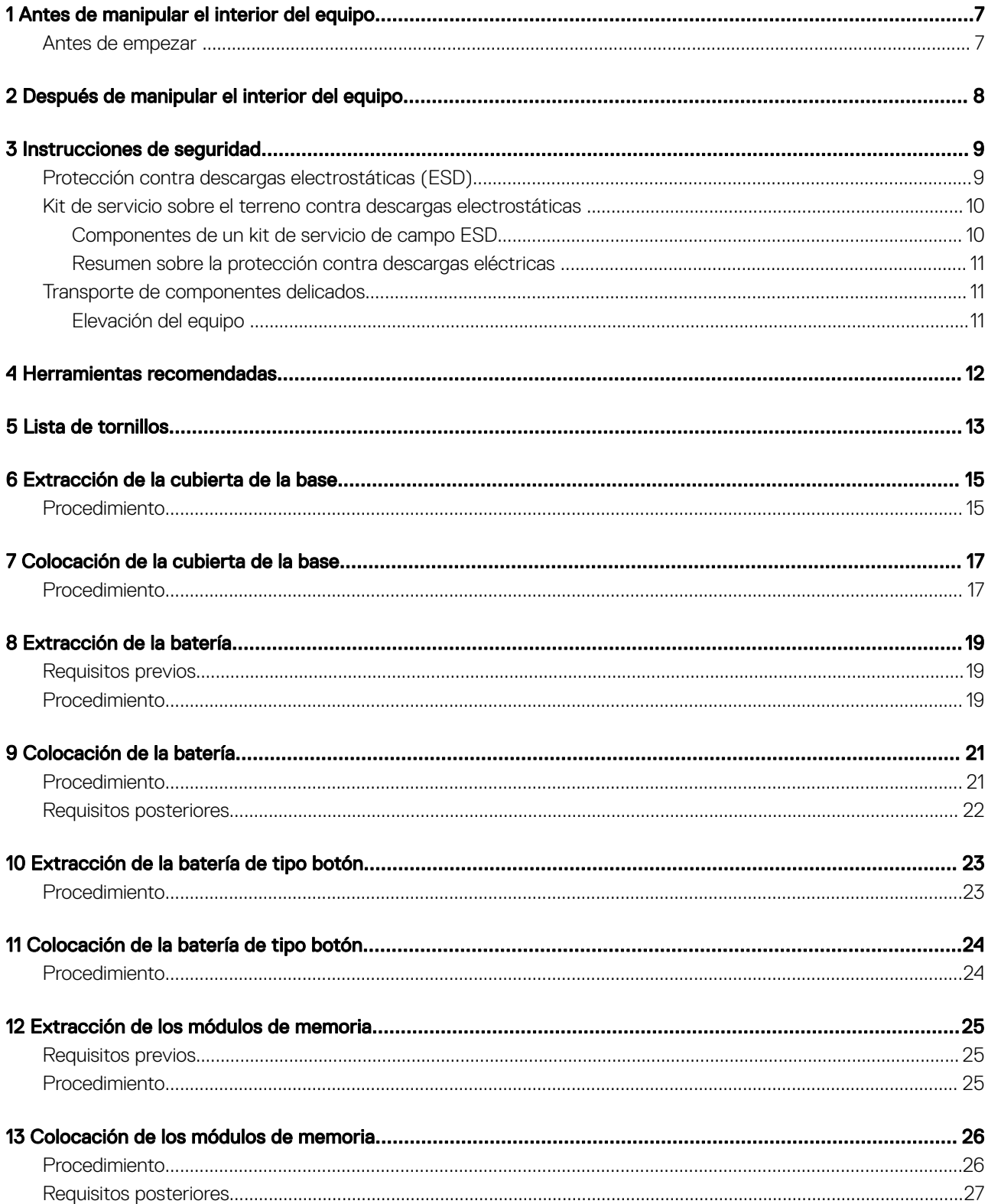

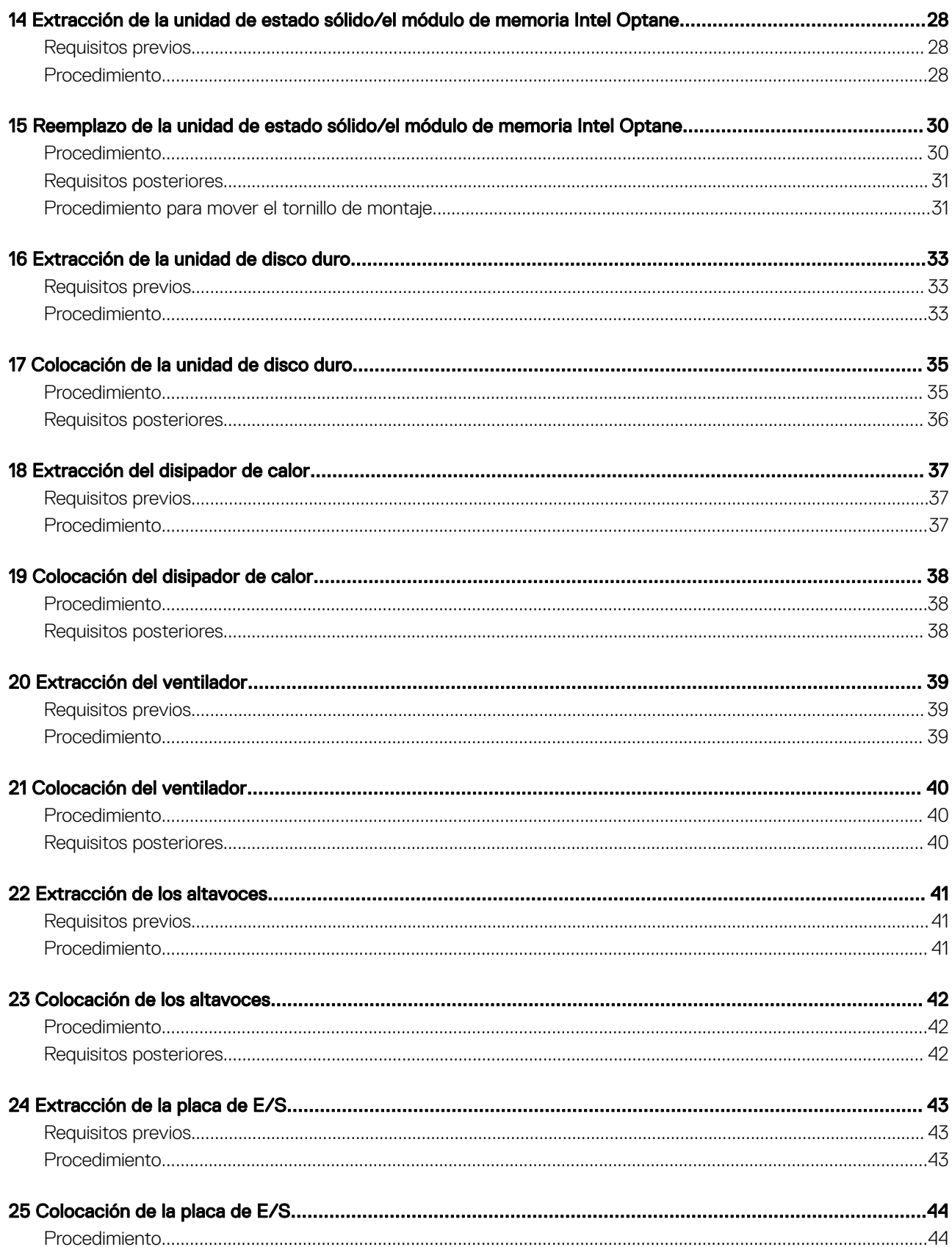

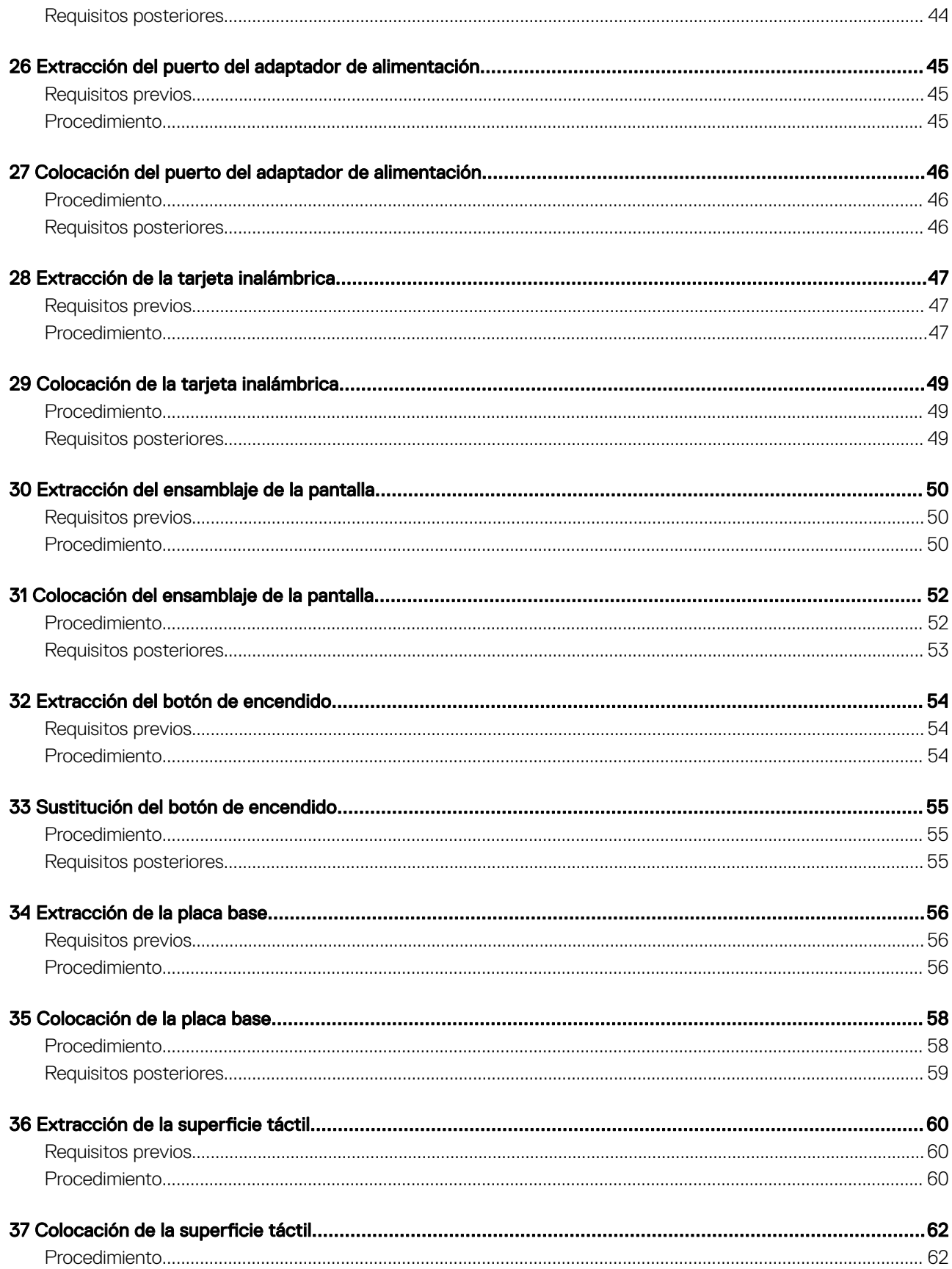

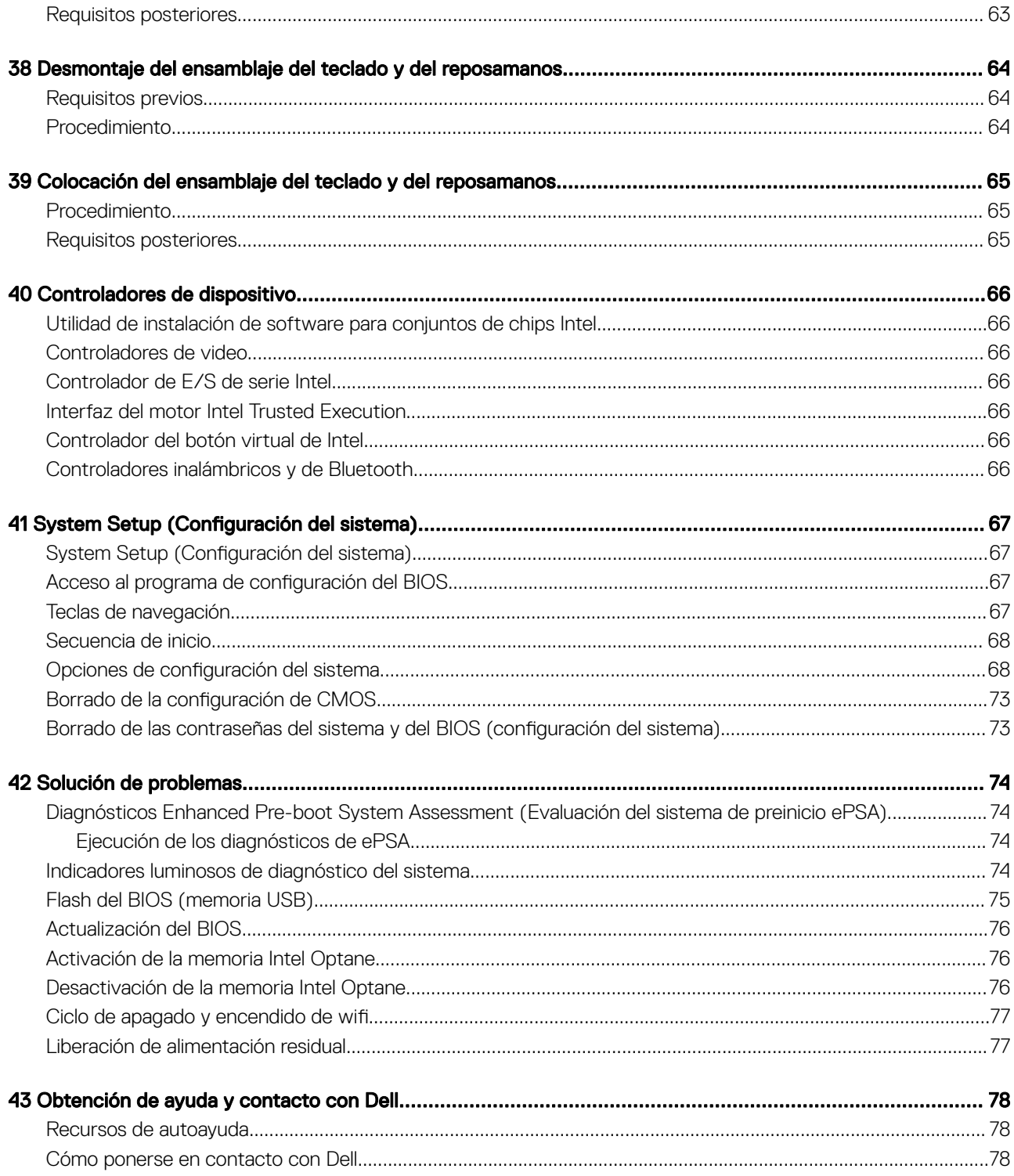

## Antes de manipular el interior del equipo

<span id="page-6-0"></span>(i) | NOTA: Las imágenes en este documento pueden ser diferentes de la computadora en función de la configuración que haya solicitado.

#### Antes de empezar

- 1 Guarde y cierre todos los archivos abiertos y salga de todas las aplicaciones abiertas.
- 2 Apague el equipo. Haga clic en Inicio **>** Alimentación **>** Apagar.
	- $\circled{0}$  NOTA: Si utiliza otro sistema operativo, consulte la documentación de su sistema operativo para conocer las instrucciones de apagado.
- 3 Desconecte su equipo y todos los dispositivos conectados de las tomas de alimentación eléctrica.
- 4 Desconecte del equipo todos los dispositivos de red y periféricos conectados como el teclado, el mouse y el monitor.
- 5 Extraiga cualquier tarjeta de medios y disco óptico del equipo, si corresponde.

## Después de manipular el interior del equipo

#### <span id="page-7-0"></span>A PRECAUCIÓN: Dejar tornillos sueltos o flojos en el interior de su equipo puede dañar gravemente su equipo.

- 1 Coloque todos los tornillos y asegúrese de que ninguno quede suelto en el interior de equipo.
- 2 Conecte todos los dispositivos externos, los periféricos y los cables que haya extraído antes de manipular el equipo.
- 3 Coloque las tarjetas multimedia, los discos y cualquier otra pieza que haya extraído antes de manipular el equipo.
- 4 Conecte el equipo y todos los dispositivos conectados a la toma eléctrica.
- 5 Encienda el equipo.

## Instrucciones de seguridad

<span id="page-8-0"></span>Utilice las siguientes directrices de seguridad para proteger su equipo de posibles daños y para garantizar su seguridad personal.

- ADVERTENCIA: Antes trabajar en el interior del equipo, siga las instrucciones de seguridad que se entregan con el equipo. Para obtener información adicional sobre prácticas de seguridad recomendadas, consulte la página principal de cumplimiento de normativas en [www.dell.com/regulatory\\_compliance.](https://www.dell.com/regulatory_compliance)
- ADVERTENCIA: Desconecte todas las fuentes de energía antes de abrir la cubierta o los paneles del equipo. Una vez que termine  $\triangle$ de trabajar en el interior del equipo, vuelva a colocar todas las cubiertas, los paneles y los tornillos antes de conectarlo a la toma eléctrica.
- ∧ PRECAUCIÓN: Para evitar dañar el equipo, asegúrese de que la superficie de trabajo sea plana y esté limpia.
- PRECAUCIÓN: Para evitar dañar los componentes y las tarjetas, manipúlelos por los bordes y no toque las patas ni los contactos.
- PRECAUCIÓN: Solo debe realizar la solución de problemas y las reparaciones según lo autorizado o señalado por el equipo de  $\wedge$ l asistencia técnica de Dell. La garantía no cubre los daños por reparaciones no autorizadas por Dell. Consulte las instrucciones de seguridad que se envían con el producto o disponibles en [www.dell.com/regulatory\\_compliance.](https://www.dell.com/regulatory_compliance)
- $\Delta$ l PRECAUCIÓN: Antes de tocar los componentes del interior del equipo, descargue la electricidad estática de su cuerpo; para ello, toque una superficie metálica sin pintar, como el metal de la parte posterior del equipo. Mientras trabaja, toque periódicamente una superficie metálica sin pintar para disipar la electricidad estática y evitar que puedan dañarse los componentes internos.
- PRECAUCIÓN: Cuando desconecte un cable, tire de su conector o de su lengüeta de tiro, y no del propio cable. Algunos cables ΛI poseen conectores con lengüetas de bloqueo o tornillos de apriete manual que debe desenganchar antes de desconectar el cable. Al desconectar los cables, manténgalos alineados de manera uniforme para evitar doblar las patas del conector. Al conectar los cables, asegúrese de que los puertos y conectores estén orientados y alineados correctamente.
- $\triangle$  PRECAUCIÓN: Presione y expulse las tarjetas que pueda haber instaladas en el lector de tarjetas multimedia.

#### Protección contra descargas electrostáticas (ESD)

La ESD es una preocupación importante cuando se manipulan componentes electrónicos, especialmente componentes sensibles como tarjetas de expansión, procesadores, memorias DIMM y tarjetas madre del sistema. Cargas muy ligeras pueden dañar los circuitos de maneras que tal vez no sean evidentes y causar, por ejemplo, problemas intermitentes o acortar la duración de los productos. Mientras la industria exige requisitos de menor alimentación y mayor densidad, la protección contra ESD es una preocupación que aumenta.

Debido a la mayor densidad de los semiconductores utilizados en los últimos productos Dell, la sensibilidad a daños estáticos es actualmente más alta que la de los productos Dell anteriores. Por este motivo, ya no se pueden aplicar algunos métodos previamente aprobados para la manipulación de piezas.

Dos tipos reconocidos de daños por ESD son catastróficos e intermitentes.

- Catastróficos: las fallas catastróficas representan aproximadamente un 20 por ciento de las fallas relacionadas con la ESD. El daño origina una pérdida total e inmediata de la funcionalidad del dispositivo. Un ejemplo de falla catastrófica es una memoria DIMM que ha recibido un golpe estático, lo que genera inmediatamente un síntoma "No POST/No Video" (No se ejecuta la autoprueba de encendido/no hay reproducción de video) con un código de sonido emitido por falta de memoria o memoria no funcional.
- Intermitentes: las fallas intermitentes representan aproximadamente un 80 por ciento de las fallas relacionadas con la ESD. La alta tasa de fallas intermitentes significa que la mayor parte del tiempo no es fácil reconocer cuando se producen daños. La DIMM recibe un golpe estático, pero el trazado tan solo se debilita y no refleja inmediatamente los síntomas relacionados con el daño. El seguimiento debilitado puede tardar semanas o meses en desaparecer y, mientras tanto, puede causar degradación en la integridad de la memoria, errores intermitentes en la memoria, etc.

El tipo de daño más difícil de reconocer y solucionar es una falla intermitente (también denominada latente).

Realice los siguientes pasos para evitar daños por ESD:

- <span id="page-9-0"></span>• Utilice una pulsera de descarga electrostática con cable que posea una conexión a tierra adecuada. Ya no se permite el uso de muñequeras antiestáticas inalámbricas porque no proporcionan protección adecuada. También, tocar el chasis antes de manipular las piezas no garantiza la adecuada protección contra ESD en piezas con mayor sensibilidad a daños por ESD.
- Manipule todos los componentes sensibles a la electricidad estática en un área segura. Si es posible, utilice almohadillas antiestáticas para el suelo y la mesa de trabajo.
- Cuando saque un componente sensible a la estática de la caja de envío, no saque el material antiestático del componente hasta que esté listo para instalarlo. Antes de abrir el embalaje antiestático, asegúrese de descargar la electricidad estática del cuerpo.
- Antes de transportar un componente sensible a la estática, colóquelo en un contenedor o un embalaje antiestático.

#### Kit de servicio sobre el terreno contra descargas electrostáticas

El kit de servicio de campo no monitoreado es el kit de servicio más habitualmente utilizado. Cada kit de servicio de campo incluye tres componentes principales: alfombrilla antiestática, brazalete y cable de enlace.

#### Componentes de un kit de servicio de campo ESD

Los componentes de un kit de servicio de campo ESD son los siguientes:

- Alfombrilla antiestática: la alfombrilla antiestática es disipadora, por lo que las piezas se pueden colocar sobre ella durante los procedimientos de servicio. Al utilizar una alfombrilla antiestática, el brazalete debe estar ajustado y el cable de enlace debe estar conectado a la alfombrilla y a cualquier pieza de metal del sistema en el que se esté trabajando. Una vez implementadas correctamente, las piezas de repuesto pueden extraerse de la bolsa ESD y colocarse directamente sobre la alfombrilla. Los elementos sensibles a ESD están seguros en su mano, sobre la alfombrilla antiestática, en el sistema o en el interior una bolsa.
- **Brazalete y cable enlace**: el brazalete y el cable de enlace se pueden conectar directamente entre el brazalete y las piezas de metal del hardware, si la alfombrilla ESD no es necesaria, o conectarse a la alfombrilla antiestática para proteger el hardware colocado temporalmente sobre la alfombrilla. La conexión física del brazalete y el cable de enlace entre su piel, la alfombrilla antiestática y el hardware se conoce como "enlace". Utilice únicamente los kits de servicio de campo con un brazalete, una alfombrilla y un cable de enlace. Nunca use brazaletes inalámbricos. Siempre tenga en cuenta que los cables internos de un brazalete pueden dañarse debido al uso normal, por lo que deben verificarse periódicamente con un comprobador de brazaletes para evitar posibles daños del hardware a causa de una descarga electrostática. Se recomienda comprobar el brazalete y el cable de enlace como mínimo una vez a la semana.
- Comprobador de brazalete ESD: los cables dentro de un brazalete ESD pueden dañarse a lo largo del tiempo. Al utilizar un kit no monitoreado, una mejor práctica es comprobar periódicamente el brazalete antes de cada llamada de servicio y, como mínimo, una vez por semana. El comprobador de brazaletes es el mejor método para llevar a cabo esta prueba. Si no tiene su propio comprobador de brazaletes, consulte con su oficina regional para averiguar si lo tienen. Para realizar la comprobación, conecte el cable de enlace del brazalete en el comprobador mientras está colocado en su muñeca y presione el botón para realizar la comprobación. Una luz LED verde indica que la prueba es satisfactoria; una luz LED roja y un sonido de alarma indican que la prueba no es satisfactoria.
- Elementos aislantes: es muy importante mantener los dispositivos sensibles a ESD, como las cajas de plástico de los disipadores de calor, alejados de las piezas internas que son aislantes y, a menudo, están muy cargadas.
- Entorno de trabajo: antes de implementar el kit de servicio de campo ESD, evalúe la situación en la ubicación del cliente. Por ejemplo, implementar el kit para un entorno de servidores es diferente a implementarlo para un entorno de equipos de escritorio o portátiles. Los servidores se instalan, por le general, en un rack dentro de un centro de datos; pero los equipos de escritorio o portátiles se colocan, por lo general, en escritorios de oficina o cubículos. Siempre busque una gran zona de trabajo plana, libre de cables y lo suficientemente grande como para implementar el kit ESD y con el espacio adicional para alojar del tipo de sistema en reparación. El espacio de trabajo también debe estar libre de aislantes que puedan provocar un evento ESD. En el área de trabajo, los aislantes, como el poliestireno y otros plásticos, siempre deben moverse a, por lo menos, 12 pulgadas (o 30 centímetros) de distancia de las piezas sensibles antes de manipular físicamente cualquier componente de hardware.
- Embalaje ESD: todos los dispositivos sensibles a ESD deben transportarse y recibirse dentro de un embalaje antiestático. Es preferible el uso de bolsas antiestáticas, de metal. Sin embargo, siempre debe devolver la pieza dañada en el mismo embalaje y la misma bolsa ESD en la que se recibió. La bolsa antiestática debe doblarse y pegarse para quede bien cerrada; además, debe utilizarse el mismo material de embalaje de poliestireno de la caja original en la que se recibió la nueva pieza. Los dispositivos sensibles a ESD deben extraerse del embalaje solamente en una superficie de trabajo protegida contra ESD. Las piezas nunca deben colocarse sobre la bolsa antiestática porque solo el interior de la bolsa ofrece protección antiestática. Siempre coloque las piezas en su mano, sobre la alfombrilla antiestática, en el sistema o en el interior de una bolsa antiestática.
- Transporte de componentes sensibles: al transportar componentes sensibles a ESD, como piezas de reemplazo o piezas para devolver a Dell, es muy importante colocar dichas piezas dentro de bolsas antiestáticas para garantizar así un transporte seguro.

#### <span id="page-10-0"></span>Resumen sobre la protección contra descargas eléctricas

Se recomienda que todos los técnicos de servicio de campo utilicen los tradicionales brazaletes con conexión a tierra ESD y la alfombrilla de protección antiestática en todo momento al reparar los productos Dell. Además, es fundamental que, al realizar el servicio, los técnicos mantengan las piezas sensibles separadas de todas las piezas aislantes y, asimismo, utilicen bolsas antiestáticas para transportar los componentes sensibles.

## Transporte de componentes delicados

Cuando transporte componentes sensibles a descarga electroestática, como, piezas de reemplazo o piezas que hay que devolver a Dell, es muy importante que las coloque dentro de bolsas antiestáticas para garantizar un transporte seguro.

#### Elevación del equipo

Siga las pautas que se indican a continuación cuando deba levantar un equipo pesado:

#### PRECAUCIÓN: No levante un peso superior a 50 libras. Siempre obtenga recursos adicionales o utilice un dispositivo mecánico  $\wedge$ de elevación.

- 1 Asegúrese de tener un punto de apoyo firme. Aleje los pies para tener mayor estabilidad y con los dedos hacia fuera.
- 2 Apriete los músculos del abdomen. Los músculos del abdomen le proporcionarán el soporte adecuado para la espalda y le ayudarán a compensar la fuerza de la carga.
- 3 Levante el equipo con la ayuda de las piernas, no de la espalda.
- 4 Mantenga la carga cerca del cuerpo. Cuanto más cerca esté a su columna vertebral, menos fuerza tendrá que hacer con la espalda.
- 5 Mantenga la espalda derecha cuando levante o coloque en el piso la carga. No agregue el peso de su cuerpo a la carga. Evite torcer su cuerpo y espalda.
- 6 Siga las mismas técnicas en orden inverso para dejar la carga.

# Herramientas recomendadas

<span id="page-11-0"></span>Los procedimientos de este documento podrían requerir el uso de las siguientes herramientas:

- Destornillador Phillips n.° 1
- Destornillador de cabeza plana
- Punta trazadora de plástico

## Lista de tornillos

- <span id="page-12-0"></span>NOTA: Cuando quite los tornillos de un componente, se recomienda que anote el tipo y la cantidad de tornillos, y que los coloque en una caja de almacenamiento de tornillos. Esto sirve para garantizar que se restaure el tipo y el número de tornillos correcto cuando se reemplace el componente.
- (i) NOTA: Algunas computadoras tienen superficies magnéticas. Asegúrese de que los tornillos no se queden pegados a esa superficie cuando reemplace un componente.
- (i) NOTA: El color de los tornillos puede variar según la configuración solicitada.

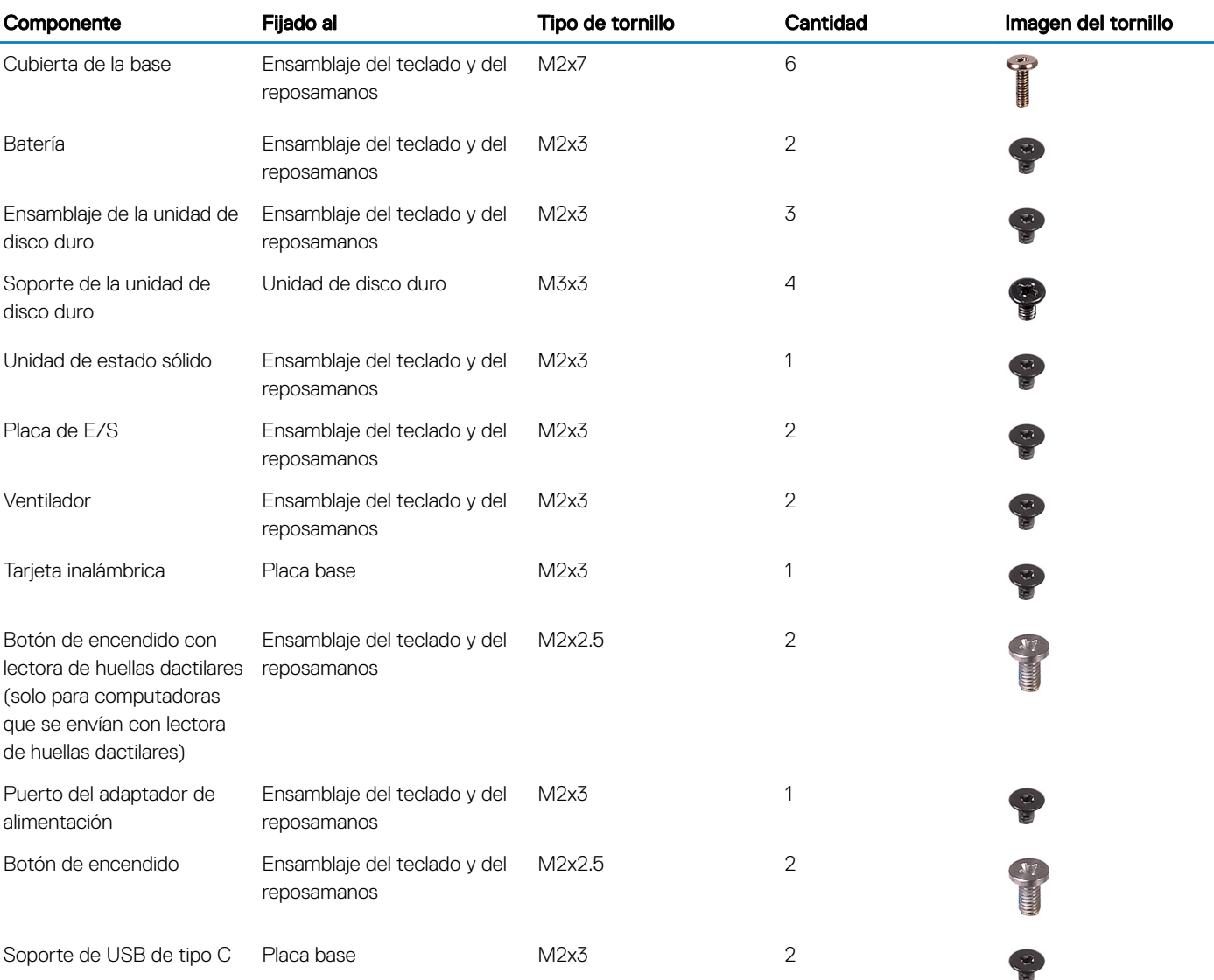

#### Tabla 1. Lista de tornillos

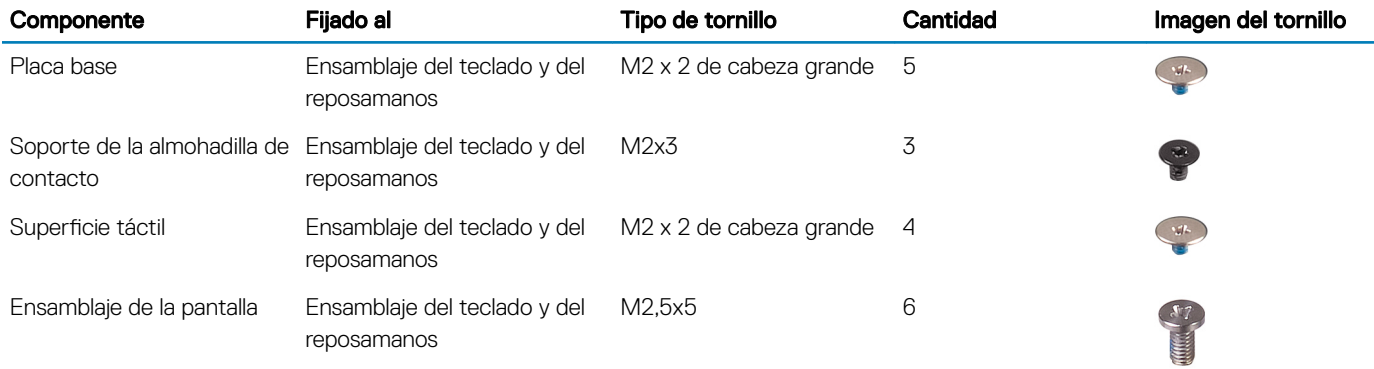

6

<span id="page-14-0"></span>ADVERTENCIA: Antes de manipular el interior del equipo, lea la información de seguridad que se envía con el equipo y siga los  $\Delta$ pasos en [Antes de manipular el interior del equipo](#page-6-0). Después de manipular el interior del equipo, siga las instrucciones que aparecen en [Después de manipular el interior del equipo](#page-7-0). Para obtener información adicional sobre prácticas de seguridad recomendadas, consulte la página principal de cumplimiento de normativas en [www.dell.com/regulatory\\_compliance](https://www.dell.com/regulatory_compliance).

#### Procedimiento

- 1 Guite los seis tornillos (M2x7) que fijan la cubierta de la base al ensamblaje del teclado y el reposamanos.
- 2 Afloje los tres tornillos cautivos que fijan la cubierta de la base al ensamblaje del teclado y el reposamanos.

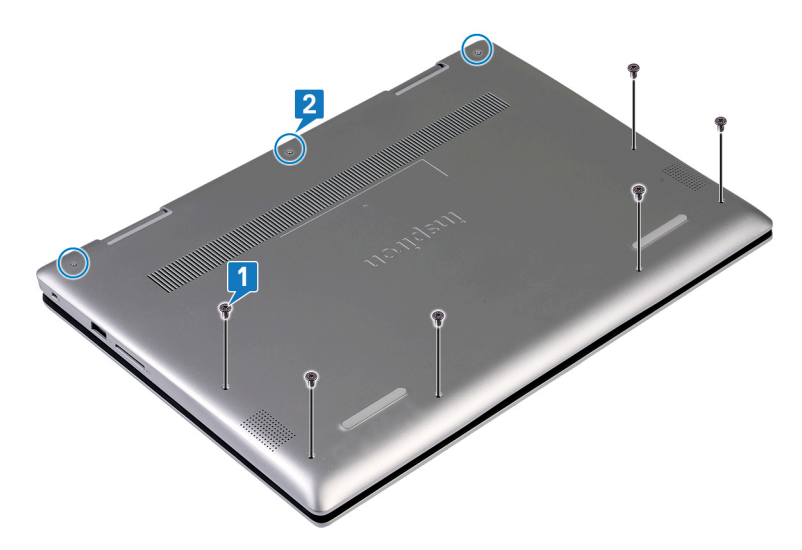

- 3 Con la punta de los dedos, haga palanca desde la esquina superior izquierda para quitar la cubierta de la base del ensamblaje del teclado y el reposamanos.
- 4 Levante la cubierta de la base para quitarla del ensamblaje del teclado y el reposamanos.

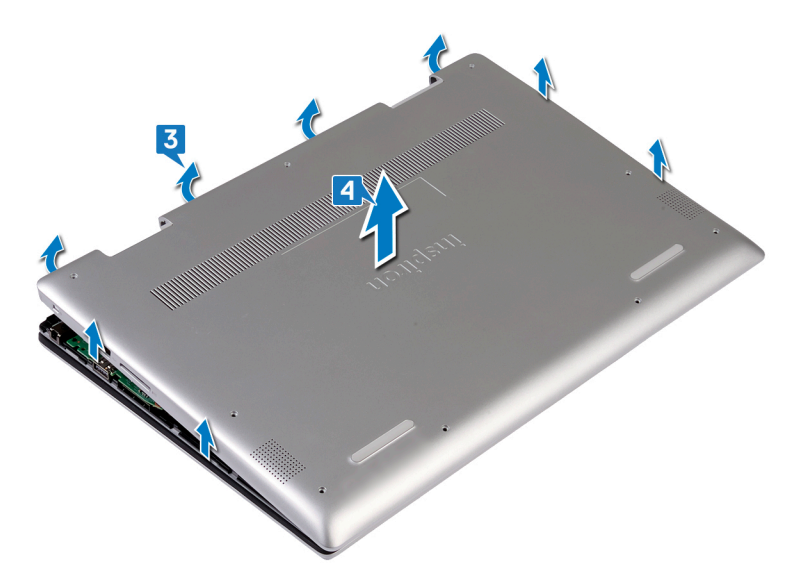

- 5 Despegue la cinta que fija el cable de la batería a la batería.
- 6 Despegue la cinta que fija el cable de la batería al conector del cable de la batería.
- 7 Desconecte el cable de la batería de la placa base.

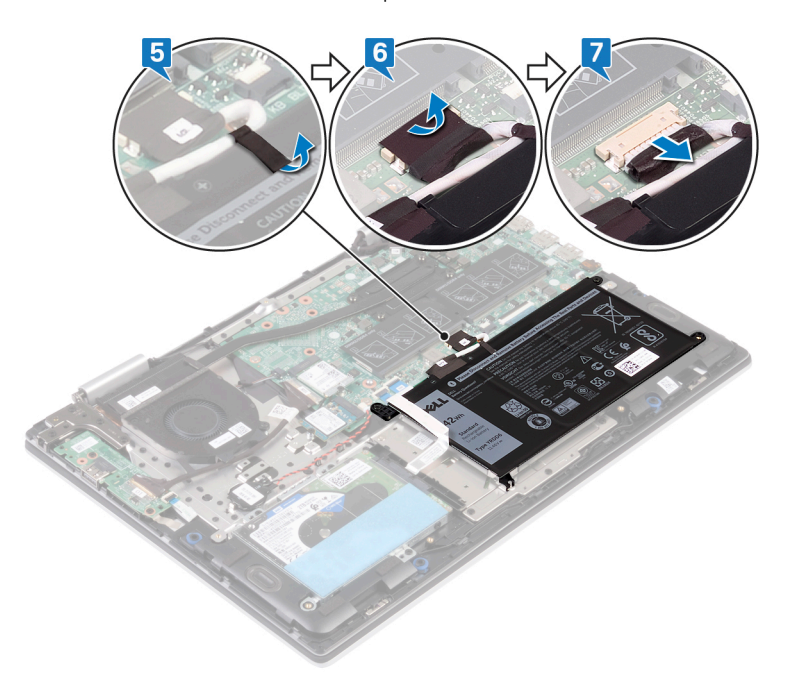

8 Voltee la computadora, abra la pantalla y mantenga presionado el botón de encendido durante 15 segundos para conectar a tierra la tarjeta madre del sistema.

## Colocación de la cubierta de la base

<span id="page-16-0"></span>ADVERTENCIA: Antes de manipular el interior del equipo, lea la información de seguridad que se envía con el equipo y siga los  $\Delta$ pasos en [Antes de manipular el interior del equipo](#page-6-0). Después de manipular el interior del equipo, siga las instrucciones que aparecen en [Después de manipular el interior del equipo](#page-7-0). Para obtener información adicional sobre prácticas de seguridad recomendadas, consulte la página principal de cumplimiento de normativas en [www.dell.com/regulatory\\_compliance](https://www.dell.com/regulatory_compliance).

#### Procedimiento

- 1 Cierre la pantalla y coloque el equipo boca abajo. Conecte el cable de la batería a la placa base.
- 2 Adhiera la cinta que fija el cable de la batería al conector del cable de la batería.
- 3 Adhiera la cinta que fija el cable de la batería a la batería.

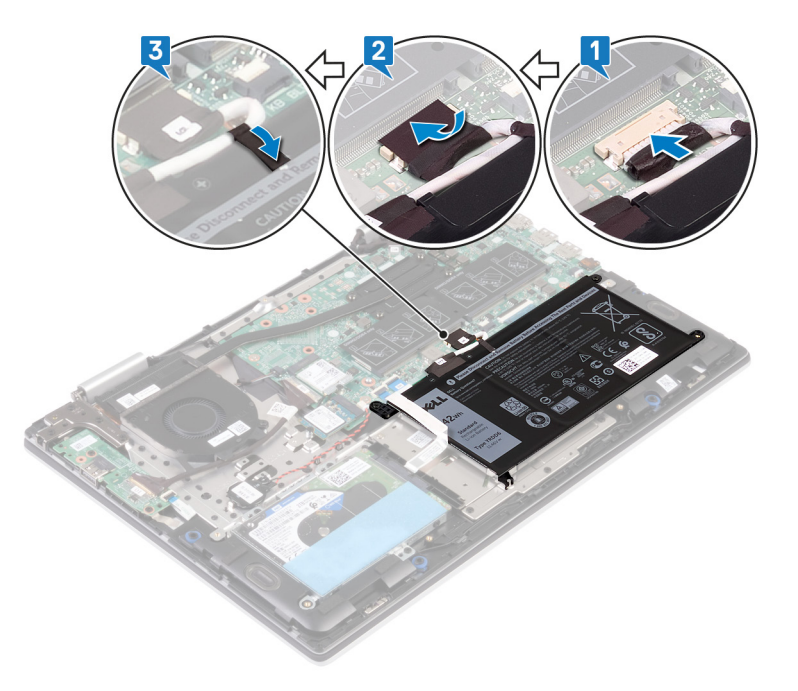

4 Alinee las lengüetas de la cubierta de la base con las ranuras del ensamblaje del teclado y el reposamanos, y encaje la cubierta de la base en su lugar.

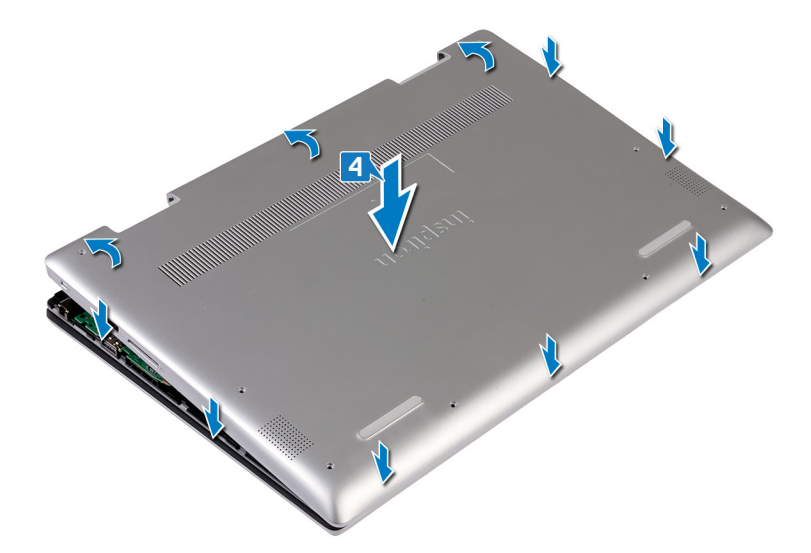

- 5 Ajuste los tres tornillos cautivos que fijan la cubierta de la base al ensamblaje del teclado y el reposamanos.
- 6 Reemplace los seis tornillos que fijan la cubierta de la base al ensamblaje del teclado y el reposamanos.

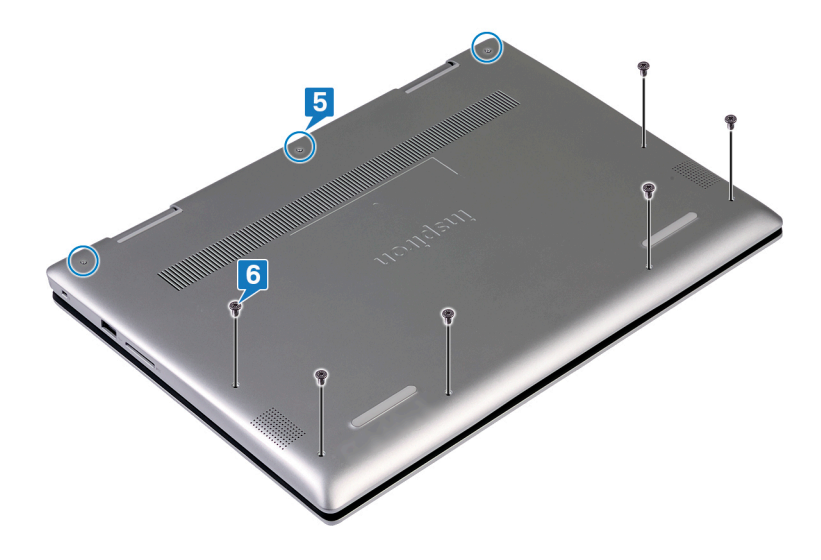

## Extracción de la batería

<span id="page-18-0"></span>A ADVERTENCIA: Antes de manipular el interior del equipo, lea la información de seguridad que se envía con el equipo y siga los pasos en [Antes de manipular el interior del equipo](#page-6-0). Después de manipular el interior del equipo, siga las instrucciones que aparecen en [Después de manipular el interior del equipo](#page-7-0). Para obtener información adicional sobre prácticas de seguridad recomendadas, consulte la página principal de cumplimiento de normativas en [www.dell.com/regulatory\\_compliance](https://www.dell.com/regulatory_compliance).

### Requisitos previos

Extraiga la [cubierta de la base.](#page-14-0)

## Procedimiento

- 1 Despegue la cinta que fija el cable de la batería a la batería.
- 2 Despegue la cinta que fija el cable de la batería al conector del cable de la batería.
- 3 Desconecte el cable de la batería de la placa base.

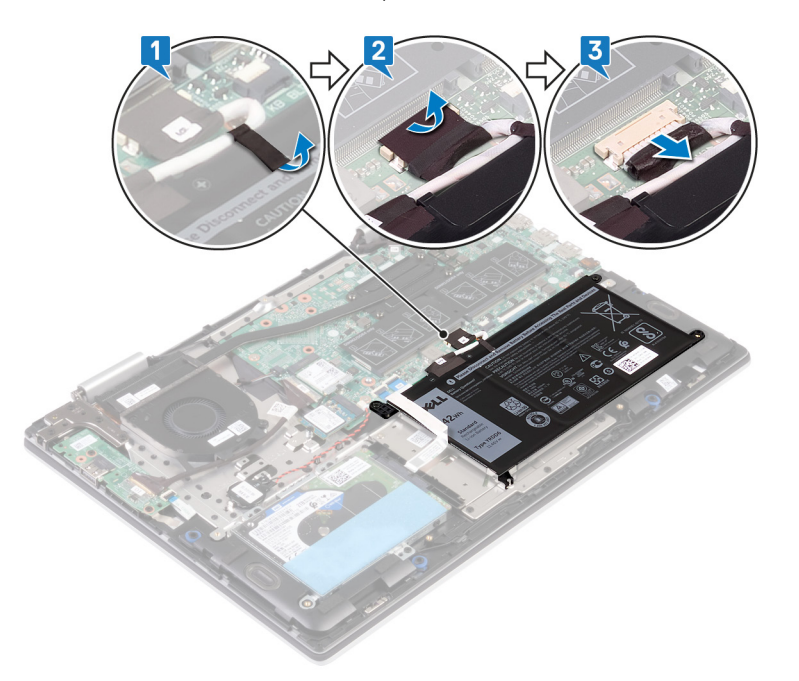

- 4 Guite los dos tornillos (M2x3) que fijan la batería al ensamblaje del teclado y el reposamanos.
- 5 Levante la batería para quitarla del ensamblaje del teclado y el reposamanos.

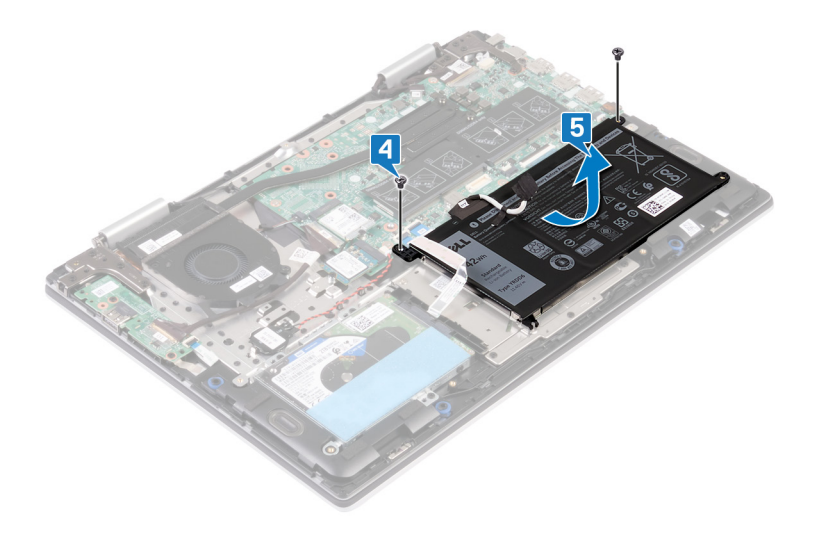

## Colocación de la batería

<span id="page-20-0"></span>ADVERTENCIA: Antes de manipular el interior del equipo, lea la información de seguridad que se envía con el equipo y siga los  $\Delta$ pasos en [Antes de manipular el interior del equipo](#page-6-0). Después de manipular el interior del equipo, siga las instrucciones que aparecen en [Después de manipular el interior del equipo](#page-7-0). Para obtener información adicional sobre prácticas de seguridad recomendadas, consulte la página principal de cumplimiento de normativas en [www.dell.com/regulatory\\_compliance](https://www.dell.com/regulatory_compliance).

#### Procedimiento

- 1 Alinee los orificios para tornillos de la batería con los orificios para tornillos del ensamblaje del teclado y del reposamanos.
- 2 Reemplace los dos tornillos (M2x3) que fijan la batería al ensamblaje del teclado y el reposamanos.

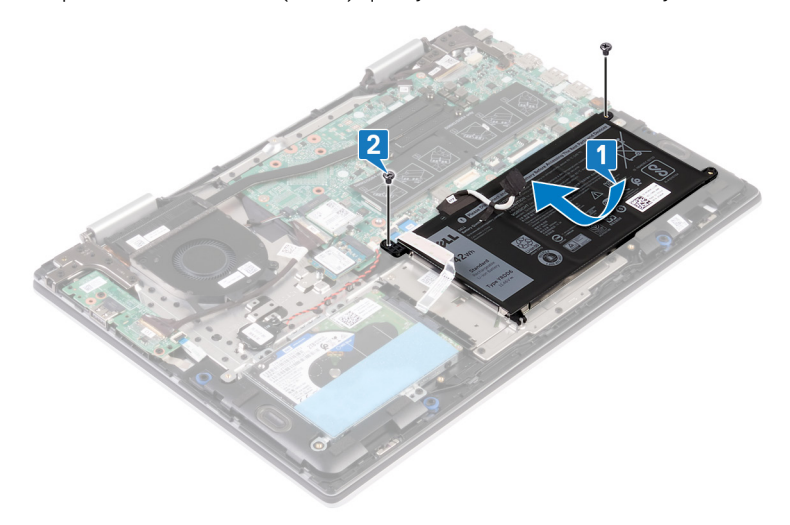

- 3 Conecte el cable de la batería a la placa base.
- 4 Adhiera la cinta que fija el cable de la batería al conector del cable de la batería.
- 5 Adhiera la cinta que fija el cable de la batería a la batería.

<span id="page-21-0"></span>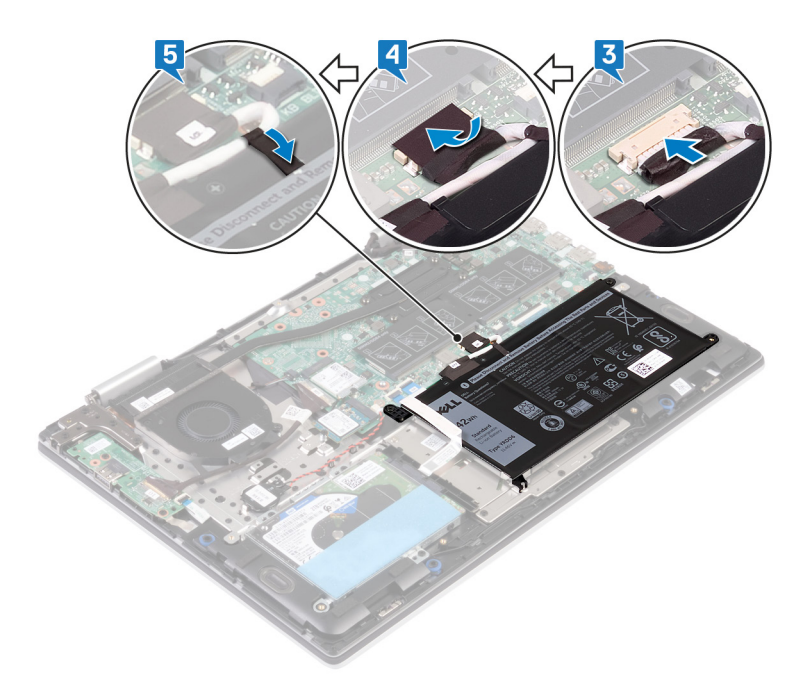

## Requisitos posteriores

Coloque la [cubierta de la base.](#page-16-0)

## Extracción de la batería de tipo botón

- <span id="page-22-0"></span>ADVERTENCIA: Antes de manipular el interior del equipo, lea la información de seguridad que se envía con el equipo y siga los  $\Delta$ pasos en [Antes de manipular el interior del equipo](#page-6-0). Después de manipular el interior del equipo, siga las instrucciones que aparecen en [Después de manipular el interior del equipo](#page-7-0). Para obtener información adicional sobre prácticas de seguridad recomendadas, consulte la página principal de cumplimiento de normativas en [www.dell.com/regulatory\\_compliance](https://www.dell.com/regulatory_compliance).
- A PRECAUCIÓN: Al extraer la batería de tipo botón, se restablecen los valores predeterminados del programa de configuración del BIOS. Se recomienda que anote los valores del programa de configuración del BIOS antes de extraer la batería de tipo botón.

#### Procedimiento

- 1 Desconecte el cable de la batería de tipo botón de la placa base.
- 2 Quite el cable de la batería de tipo botón de las guías de colocación en el ensamblaje del teclado y el reposamanos.
- 3 Despegue la batería de tipo botón del ensamblaje del teclado y el reposamanos.

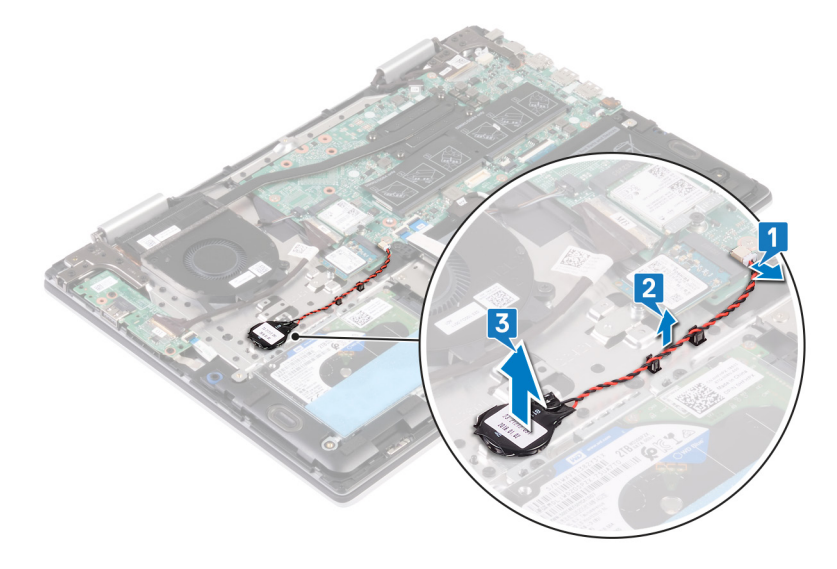

11

<span id="page-23-0"></span>ADVERTENCIA: Antes de manipular el interior del equipo, lea la información de seguridad que se envía con el equipo y siga los  $\Delta$ pasos en [Antes de manipular el interior del equipo](#page-6-0). Después de manipular el interior del equipo, siga las instrucciones que aparecen en [Después de manipular el interior del equipo](#page-7-0). Para obtener información adicional sobre prácticas de seguridad recomendadas, consulte la página principal de cumplimiento de normativas en [www.dell.com/regulatory\\_compliance](https://www.dell.com/regulatory_compliance).

## Procedimiento

- 1 Adhiera la batería de tipo botón al ensamblaje del teclado y el reposamanos.
- 2 Coloque el cable de la batería de tipo botón en las guías de colocación del ensamblaje del teclado y el reposamanos.
- 3 Conecte el cable de la batería de tipo botón a la placa base.

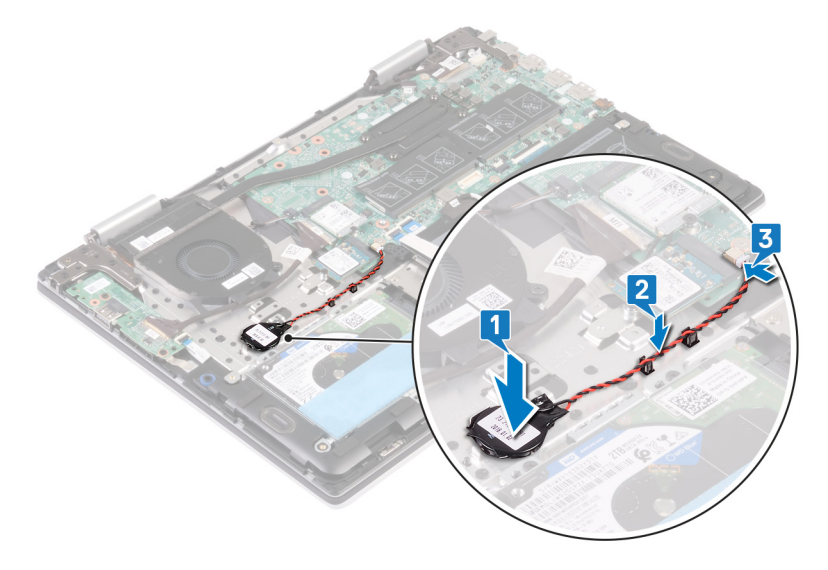

## Extracción de los módulos de memoria

<span id="page-24-0"></span>A ADVERTENCIA: Antes de manipular el interior del equipo, lea la información de seguridad que se envía con el equipo y siga los pasos en [Antes de manipular el interior del equipo](#page-6-0). Después de manipular el interior del equipo, siga las instrucciones que aparecen en [Después de manipular el interior del equipo](#page-7-0). Para obtener información adicional sobre prácticas de seguridad recomendadas, consulte la página principal de cumplimiento de normativas en [www.dell.com/regulatory\\_compliance](https://www.dell.com/regulatory_compliance).

## Requisitos previos

Extraiga la [cubierta de la base.](#page-14-0)

## Procedimiento

1 Localice el módulo de memoria en la tarjeta madre del sistema y levante el mylar que cubre los módulos de memoria.

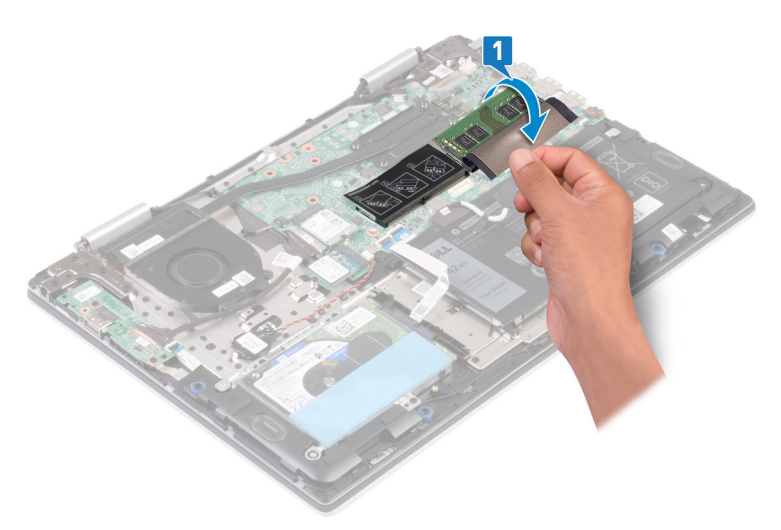

- 2 Abra con cuidado con la punta de los dedos los ganchos de fijación situados en los extremos de la ranura del módulo de memoria hasta que salga el módulo de memoria.
- 3 Extraiga el módulo de memoria de la ranura del mismo.

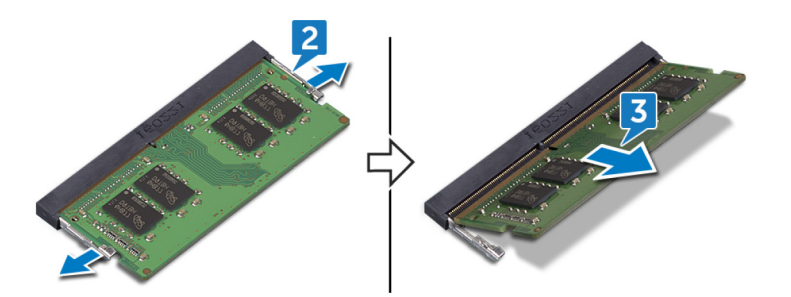

## Colocación de los módulos de memoria

<span id="page-25-0"></span>ADVERTENCIA: Antes de manipular el interior del equipo, lea la información de seguridad que se envía con el equipo y siga los  $\mathbb{A}$ pasos en [Antes de manipular el interior del equipo](#page-6-0). Después de manipular el interior del equipo, siga las instrucciones que aparecen en [Después de manipular el interior del equipo](#page-7-0). Para obtener información adicional sobre prácticas de seguridad recomendadas, consulte la página principal de cumplimiento de normativas en [www.dell.com/regulatory\\_compliance](https://www.dell.com/regulatory_compliance).

### Procedimiento

1 Localice los módulos de memoria en la tarjeta madre del sistema y levante el mylar que cubre los módulos.

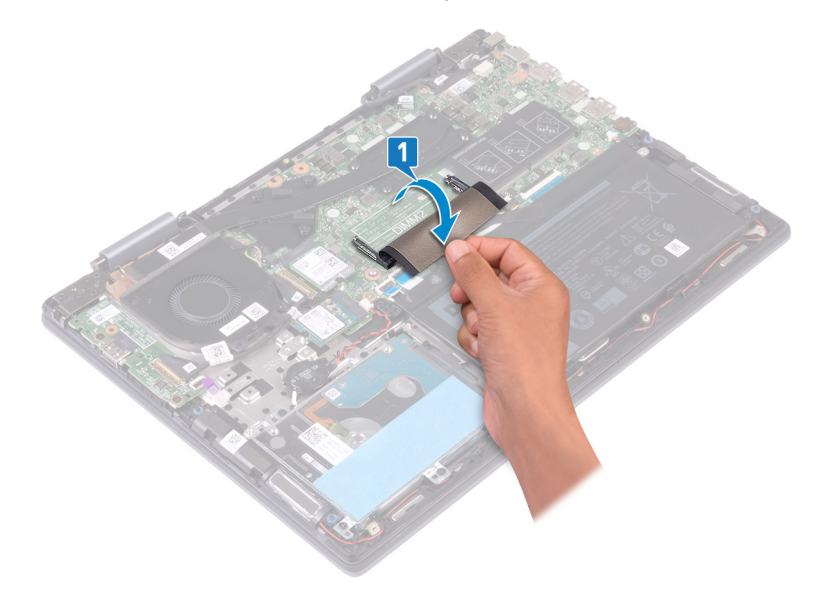

- 2 Alinee la muesca del módulo de memoria con la lengüeta de la ranura del módulo de memoria.
- 3 Deslice el módulo de memoria inclinado firmemente dentro de la ranura.
- 4 Presione el módulo de la memoria hacia abajo hasta que haga clic.

#### $\circled{1}$  NOTA: Si no oye un clic, extraiga el módulo de memoria y vuelva a instalarlo.

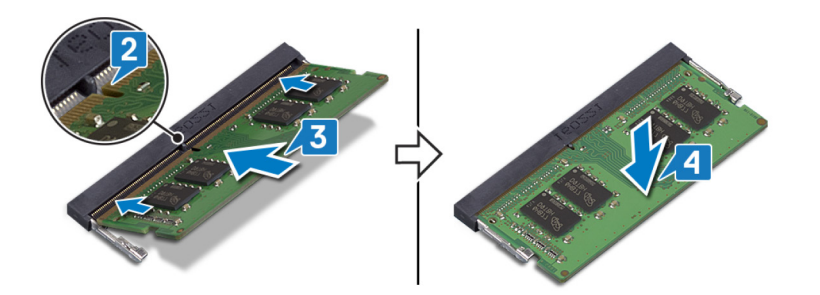

5 Suelte el mylar que cubre los módulos de memoria en la tarjeta madre del sistema.

<span id="page-26-0"></span>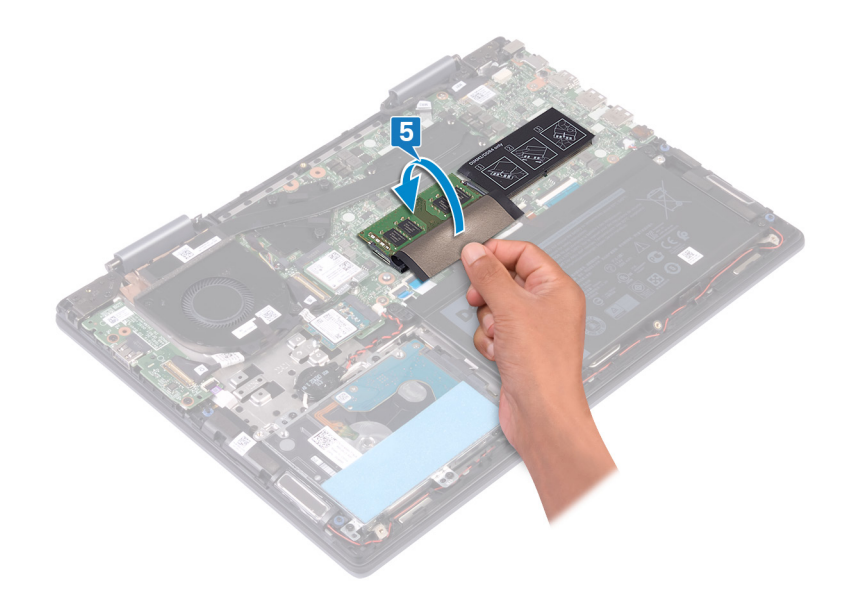

# Requisitos posteriores

Coloque la [cubierta de la base.](#page-16-0)

# <span id="page-27-0"></span>Extracción de la unidad de estado sólido/el módulo de memoria Intel Optane

Deberá desactivar la memoria Intel Optane antes de quitar el módulo de memoria Intel Optane de la computadora. Para obtener más información sobre la desactivación de la memoria Intel Optane, consulte [Disabling Intel Optane memory](#page-75-0) (Desactivación de la memoria Intel Optane).

 $\triangle$  | ADVERTENCIA: Antes de manipular el interior del equipo, lea la información de seguridad que se envía con el equipo y siga los pasos en [Antes de manipular el interior del equipo](#page-6-0). Después de manipular el interior del equipo, siga las instrucciones que aparecen en [Después de manipular el interior del equipo](#page-7-0). Para obtener información adicional sobre prácticas de seguridad recomendadas, consulte la página principal de cumplimiento de normativas en [www.dell.com/regulatory\\_compliance](https://www.dell.com/regulatory_compliance).

## Requisitos previos

PRECAUCIÓN: Deberá deshabilitar la memoria Intel Optane antes de quitar el módulo de memoria Intel Optane de la computadora. Para obtener más información sobre la deshabilitación de la memoria Intel Optane, consulte [Deshabilitación de la](#page-75-0) [memoria Intel Optane](#page-75-0).

Extraiga la [cubierta de la base.](#page-14-0)

## Procedimiento

1 Localice la unidad de estado sólido/el módulo de memoria Intel Optane en la tarjeta madre del sistema.

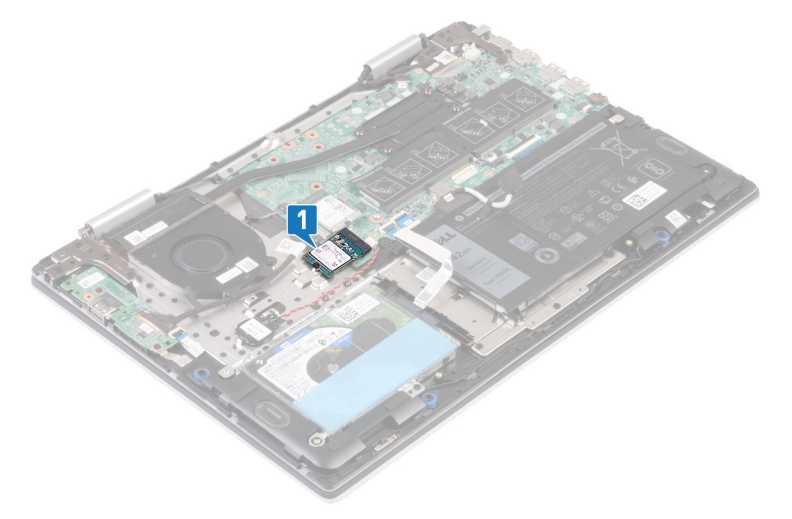

- 2 Guite el tornillo (M2x3) que fija la unidad de estado sólido/el módulo de memoria Intel Optane al ensamblaje del teclado y el reposamanos.
- 3 Deslice y extraiga la unidad de estado sólido de la ranura de la unidad de estado sólido.

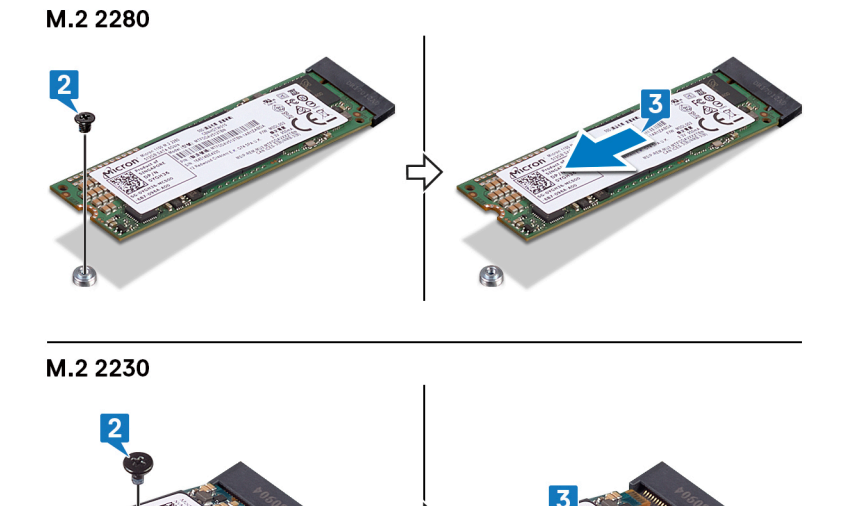

Е

 $\binom{p}{k}$ 

# <span id="page-29-0"></span>Reemplazo de la unidad de estado sólido/el módulo de memoria Intel Optane

Active la memoria Intel Optane después de reemplazar el módulo de memoria Intel Optane. Para obtener más información acerca de la activación de la memoria Intel Optane, consulte [Enabling Intel Optane memory](#page-75-0) (Activación de la memoria Intel Optane).

- $\triangle$  | ADVERTENCIA: Antes de manipular el interior del equipo, lea la información de seguridad que se envía con el equipo y siga los pasos en [Antes de manipular el interior del equipo](#page-6-0). Después de manipular el interior del equipo, siga las instrucciones que aparecen en [Después de manipular el interior del equipo](#page-7-0). Para obtener información adicional sobre prácticas de seguridad recomendadas, consulte la página principal de cumplimiento de normativas en [www.dell.com/regulatory\\_compliance](https://www.dell.com/regulatory_compliance).
- PRECAUCIÓN: Las unidades de estado sólido son extremadamente frágiles. Sea muy cuidadoso al manipular unidades de estado  $\wedge$ l sólido.

### Procedimiento

- (i) | NOTA: Siga el [procedimiento](#page-30-0) para cambiar la ubicación del montaje de tornillos, en caso de que reemplace la unidad de estado sólido de un factor de forma distinto.
- 1 Alinee la muesca de la unidad de estado sólido/el módulo de memoria Intel Optane con la lengüeta de la unidad/el módulo.
- 2 Deslice la unidad de estado sólido/el módulo de memoria Intel Optane inclinada firmemente dentro de la ranura de la unidad/el módulo.
- 3 Presione suavemente el otro extremo de la unidad de estado sólido/el módulo de memoria Intel Optane y reemplace el tornillo (M2x3) que fija la unidad/el módulo al ensamblaje del teclado y el reposamanos.

#### M.2 2280

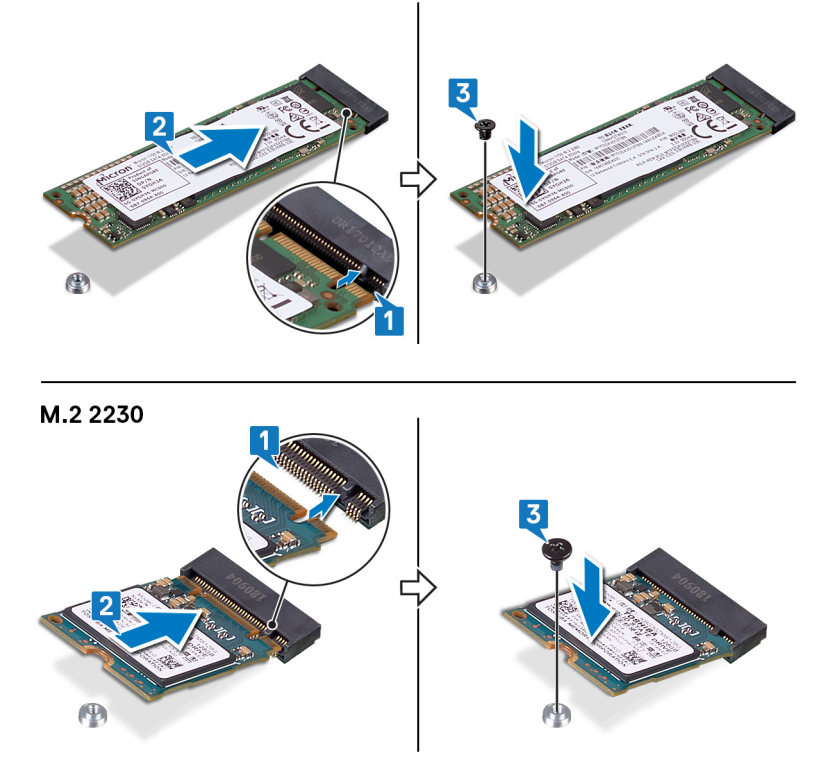

## <span id="page-30-0"></span>Requisitos posteriores

Coloque la [cubierta de la base.](#page-16-0)

PRECAUCIÓN: Habilite la memoria Intel Optane después de colocar el módulo de memoria Intel Optane. Para obtener más información sobre la habilitación de la memoria Intel Optane, consulte [Habilitación de la memoria Intel Optane](#page-75-0).

## Procedimiento para mover el tornillo de montaje

Este equipo es compatible con una unidad de estado sólido de dos factores de forma:

- M.2 2230
- M.2 2280

Si va a sustituir la unidad de estado sólido de un fator de forma distinto al que quitó, consulte el siguiente procedimiento para mover la ubicación del tornillo de montaje.

- 1 Extraiga el tornillo de montaje del ensamblaje del teclado y del reposamanos.
- 2 Gire el tornillo de montaje 180 grados.
- 3 Inserte el tornillo de montaje en la otra ranura del tornillo de montaje en el ensamblaje del teclado y del reposamanos.

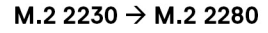

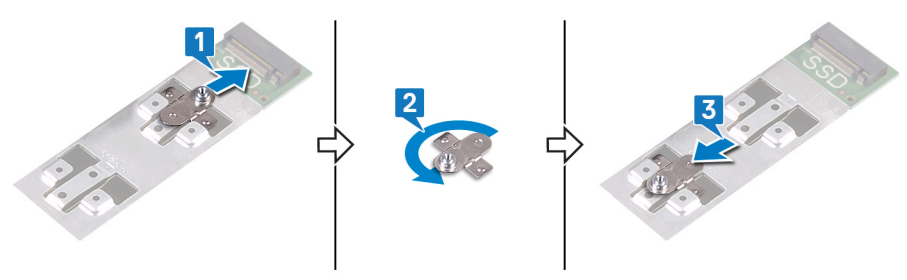

M.2 2280  $\rightarrow$  M.2 2230

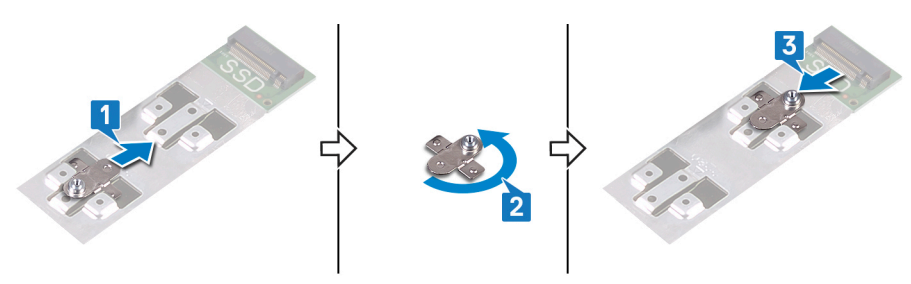

- 4 Alinee la muesca de la unidad de estado sólido/módulo de memoria Intel Optane con la lengüeta en la ranura de la unidad de estado sólido.
- 5 Deslice la unidad de estado sólido/módulo de memoria Intel Optane firmemente en la ranura de la unidad de estado sólido en posición inclinada.
- 6 Presione el otro extremo de la unidad de estado sólido/módulo de memoria Intel Optane y coloque el tornillo (M2x3) que fija la unidad de estado sólido al ensamblaje del reposamanos.

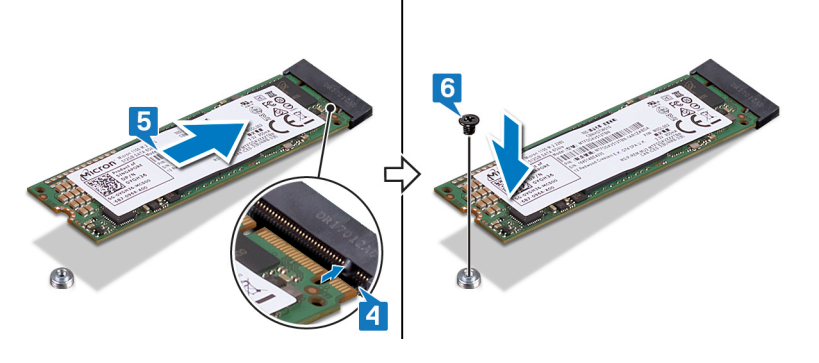

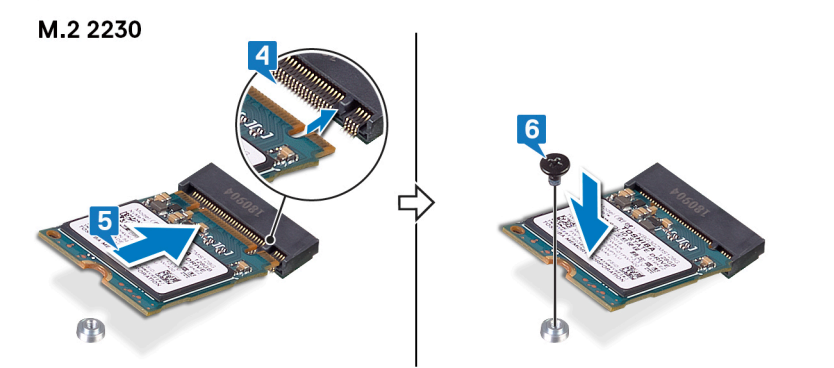

## Extracción de la unidad de disco duro

<span id="page-32-0"></span>Si el equipo está utilizando un dispositivo de almacenamiento SATA acelerado con una memoria Intel Optane, desactive Intel Optane antes de extraer el dispositivo de almacenamiento SATA. Para obtener más información acerca de la desactivación de la memoria Intel Optane, consulte [Desactivación de la memoria Intel Optane](#page-75-0).

- ADVERTENCIA: Antes de manipular el interior del equipo, lea la información de seguridad que se envía con el equipo y siga los  $\wedge$ pasos en [Antes de manipular el interior del equipo](#page-6-0). Después de manipular el interior del equipo, siga las instrucciones que aparecen en [Después de manipular el interior del equipo](#page-7-0). Para obtener información adicional sobre prácticas de seguridad recomendadas, consulte la página principal de cumplimiento de normativas en [www.dell.com/regulatory\\_compliance](https://www.dell.com/regulatory_compliance).
- PRECAUCIÓN: Las unidades de disco duro son extremadamente frágiles. Tenga mucho cuidado cuando las manipule.
- PRECAUCIÓN: Para evitar la pérdida de datos, no extraiga la unidad de disco duro mientras el equipo esté encendido o en modo  $\wedge$ de suspensión.

### Requisitos previos

- 1 Extraiga la [cubierta de la base.](#page-14-0)
- 2 Extraiga la [batería.](#page-18-0)

### Procedimiento

- 1 Levante el pestillo y desconecte el cable de la unidad de disco duro de la placa de sistema.
- 2 Guite los tres tornillos (M2x3) que fijan el ensamble de disco duro al ensamblaje del teclado y el reposamanos.
- 3 Levante el ensamble de disco duro junto con su cable para quitarlos del ensamblaje del teclado y el reposamanos.

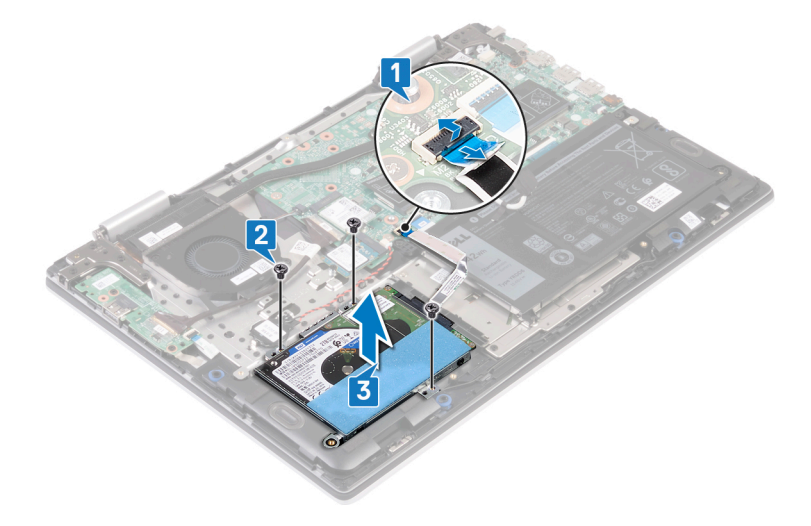

4 Desconecte la unidad mediadora del ensamblaje de la unidad de disco duro.

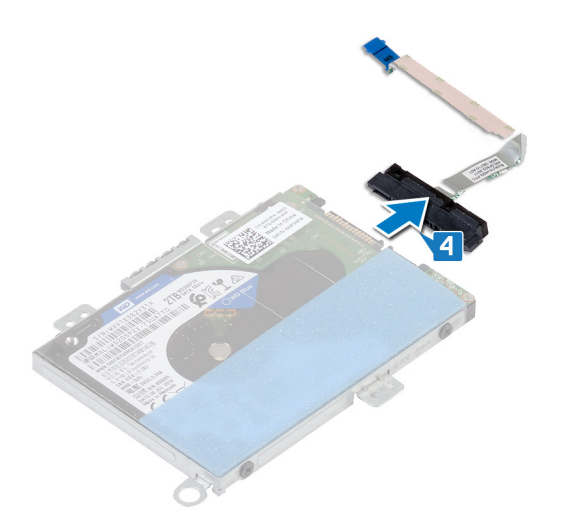

- 5 Extraiga los cuatro tornillos (M3 x 3) que fijan el soporte de la unidad de disco duro a la unidad de disco duro.
- 6 Extraiga el soporte de la unidad de disco duro de la unidad de disco duro.

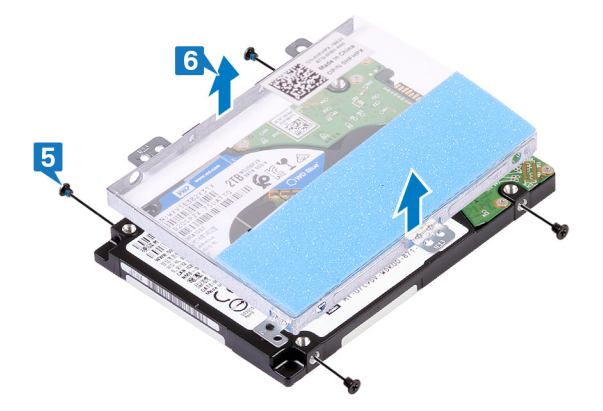

## Colocación de la unidad de disco duro

<span id="page-34-0"></span>Active la memoria Intel Optane después de sustituir el almacenamiento SATA. Para obtener más información acerca de la activación de la memoria Intel Optane, consulte [Activación de la memoria Intel Optane.](#page-75-0)

- $\Delta$ ADVERTENCIA: Antes de manipular el interior del equipo, lea la información de seguridad que se envía con el equipo y siga los pasos en [Antes de manipular el interior del equipo](#page-6-0). Después de manipular el interior del equipo, siga las instrucciones que aparecen en [Después de manipular el interior del equipo](#page-7-0). Para obtener información adicional sobre prácticas de seguridad recomendadas, consulte la página principal de cumplimiento de normativas en [www.dell.com/regulatory\\_compliance](https://www.dell.com/regulatory_compliance).
- $\triangle$  PRECAUCIÓN: Las unidades de disco duro son extremadamente frágiles. Tenga mucho cuidado cuando las manipule.

### Procedimiento

- 1 Alinee los orificios para tornillos del soporte de la unidad de disco duro con los orificios para tornillos de dicha unidad.
- 2 Coloque los cuatro tornillos (M3x3) que fijan el soporte de la unidad de disco duro a la unidad de disco duro.

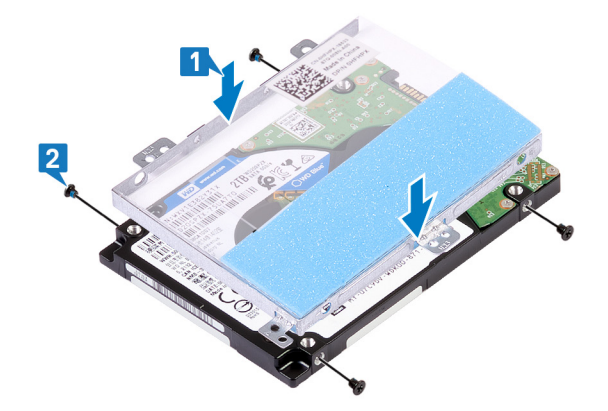

3 Conecte la unidad intermedia al ensamblaje de la unidad de disco duro.

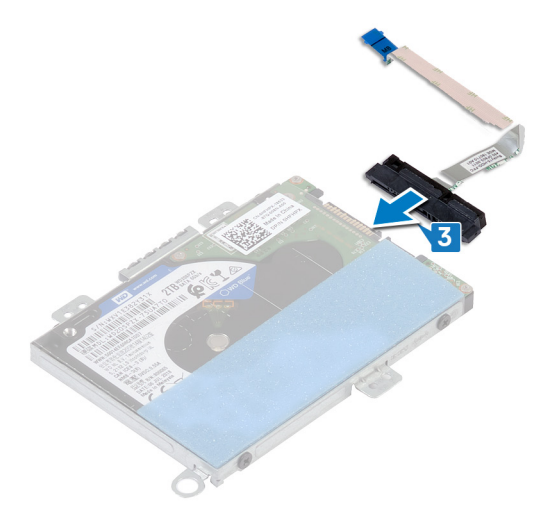

- 4 Alinee los orificios para tornillos del ensamble de disco duro con los orificios para tornillos del ensamblaje del teclado y el reposamanos.
- 5 Reemplace los tres tornillos (M2x3) que fijan el ensamble de disco duro al ensamblaje del teclado y el reposamanos.
- 6 Conecte el cable de la unidad de disco duro al conector en la placa base.

<span id="page-35-0"></span>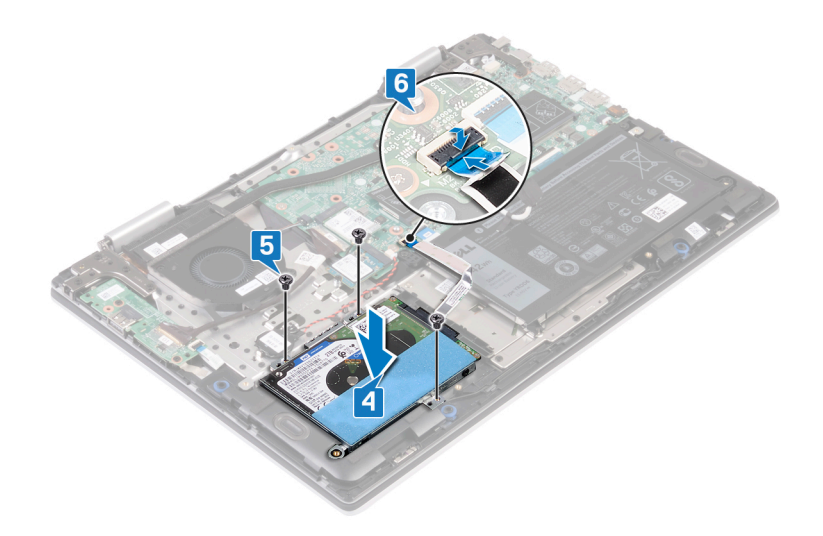

## Requisitos posteriores

- 1 Coloque la [batería](#page-20-0).
- 2 Coloque la [cubierta de la base.](#page-16-0)
# Extracción del disipador de calor

- <span id="page-36-0"></span>ADVERTENCIA: Antes de manipular el interior del equipo, lea la información de seguridad que se envía con el equipo y siga los  $\Delta$ l pasos en [Antes de manipular el interior del equipo](#page-6-0). Después de manipular el interior del equipo, siga las instrucciones que aparecen en [Después de manipular el interior del equipo](#page-7-0). Para obtener información adicional sobre prácticas de seguridad recomendadas, consulte la página principal de cumplimiento de normativas en [www.dell.com/regulatory\\_compliance](https://www.dell.com/regulatory_compliance).
- $\triangle$  | ADVERTENCIA: El disipador de calor se puede calentar durante el funcionamiento normal. Permita que transcurra el tiempo suficiente para que el disipador de calor se enfríe antes de tocarlo.
- PRECAUCIÓN: Para garantizar la máxima refrigeración del procesador, no toque las zonas de transferencia del calor del disipador  $\Delta$ de calor. La grasa de su piel puede reducir la capacidad de transferencia de calor de la pasta térmica.

### Requisitos previos

Extraiga la [cubierta de la base.](#page-14-0)

## Procedimiento

1 En orden inverso (como se indica en el disipador de calor), afloje los cuatro tornillos cautivos que fijan el disipador de calor a la tarjeta madre del sistema.

#### $\circ$  NOTA: La cantidad de tornillos puede variar según la configuración solicitada.

2 Levante el disipador de calor para separarlo de la placa base.

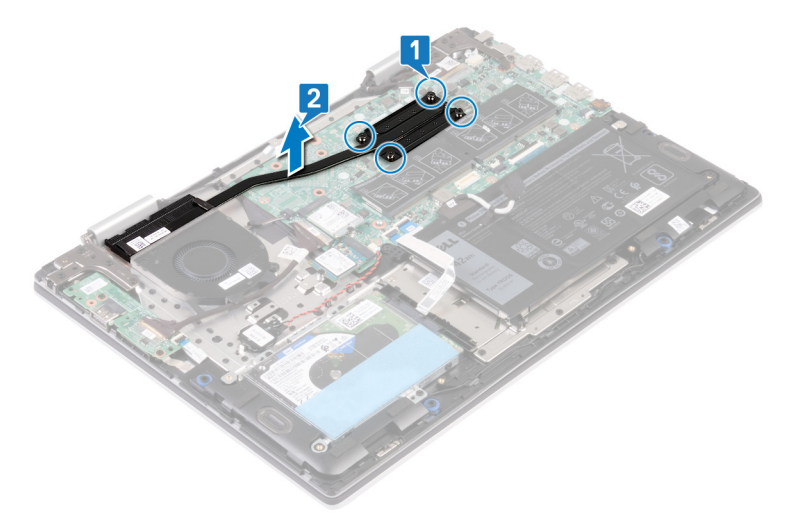

# Colocación del disipador de calor

- <span id="page-37-0"></span>ADVERTENCIA: Antes de manipular el interior del equipo, lea la información de seguridad que se envía con el equipo y siga los  $\mathbb{A}$ pasos en [Antes de manipular el interior del equipo](#page-6-0). Después de manipular el interior del equipo, siga las instrucciones que aparecen en [Después de manipular el interior del equipo](#page-7-0). Para obtener información adicional sobre prácticas de seguridad recomendadas, consulte la página principal de cumplimiento de normativas en [www.dell.com/regulatory\\_compliance](https://www.dell.com/regulatory_compliance).
- $\triangle$  | PRECAUCIÓN: Una alineación incorrecta del disipador de calor puede provocar daños en la placa base y en el procesador.
- NOTA: Si sustituye la placa base o el disipador de calor, utilice la grasa térmica incluida en el kit para garantizar que se consigue la conductividad térmica.

### Procedimiento

- 1 Coloque el disipador de calor en la tarjeta madre del sistema como en la ilustración, alineando los orificios para tornillos del disipador de calor con los orificios para tornillos de la tarjeta madre del sistema.
- 2 En orden secuencial (como se indica en el disipador de calor), ajuste los cuatro tornillos cautivos que fijan el disipador de calor a la tarieta madre del sistema.

#### $\circled{0}$  NOTA: La cantidad de tornillos puede variar según la configuración solicitada.

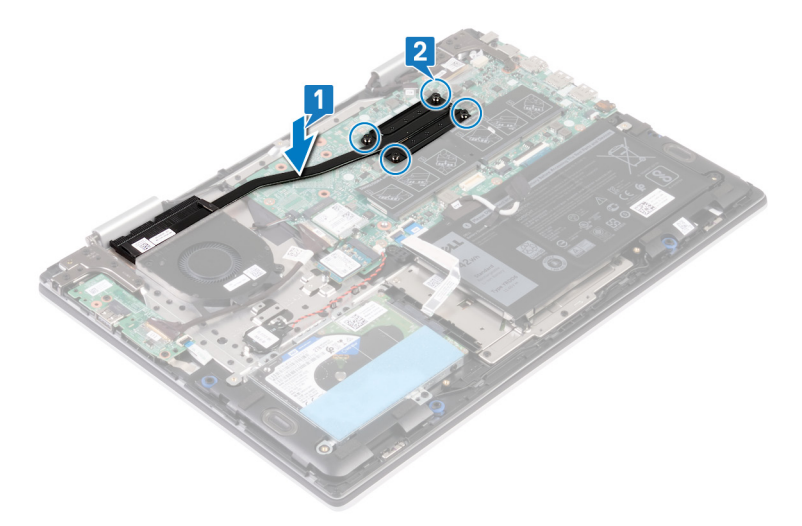

### Requisitos posteriores

# Extracción del ventilador

<span id="page-38-0"></span>A ADVERTENCIA: Antes de manipular el interior del equipo, lea la información de seguridad que se envía con el equipo y siga los pasos en [Antes de manipular el interior del equipo](#page-6-0). Después de manipular el interior del equipo, siga las instrucciones que aparecen en [Después de manipular el interior del equipo](#page-7-0). Para obtener información adicional sobre prácticas de seguridad recomendadas, consulte la página principal de cumplimiento de normativas en [www.dell.com/regulatory\\_compliance](https://www.dell.com/regulatory_compliance).

## Requisitos previos

Extraiga la [cubierta de la base.](#page-14-0)

- 1 Despegue la cinta adhesiva que fija el cable del ventilador al ensamblaje del teclado y el reposamanos.
- 2 Desconecte el cable del ventilador de la placa base.
- 3 Guite los dos tornillos (M2x3) que fijan el ventilador al ensamblaje del teclado y el reposamanos.
- 4 Levante el ventilador para quitarlo del ensamblaje del teclado y el reposamanos.

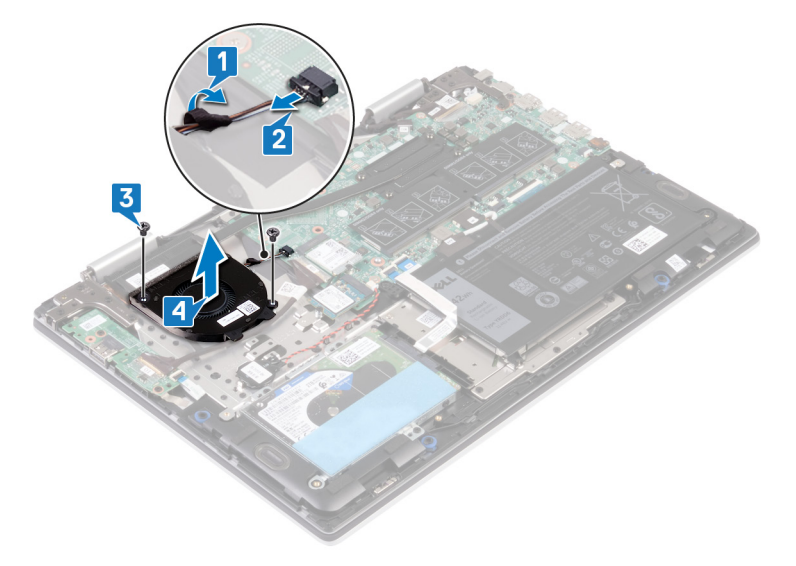

# Colocación del ventilador

<span id="page-39-0"></span>ADVERTENCIA: Antes de manipular el interior del equipo, lea la información de seguridad que se envía con el equipo y siga los  $\Delta$ pasos en [Antes de manipular el interior del equipo](#page-6-0). Después de manipular el interior del equipo, siga las instrucciones que aparecen en [Después de manipular el interior del equipo](#page-7-0). Para obtener información adicional sobre prácticas de seguridad recomendadas, consulte la página principal de cumplimiento de normativas en [www.dell.com/regulatory\\_compliance](https://www.dell.com/regulatory_compliance).

### Procedimiento

- 1 Alinee los orificios para tornillos del ventilador con los orificios para tornillos del ensamblaje del teclado y el reposamanos.
- 2 Reemplace los dos tornillos (M2x3) que fijan el ventilador al ensamblaje del teclado y el reposamanos.
- 3 Conecte el cable del ventilador a la placa base.
- 4 Adhiera la cinta adhesiva que fija el cable del ventilador al ensamblaje del teclado y el reposamanos.

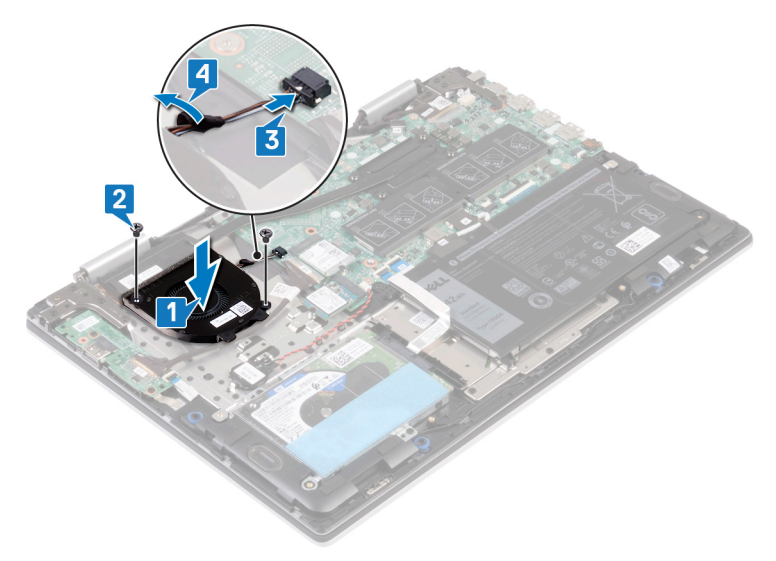

### Requisitos posteriores

# Extracción de los altavoces

<span id="page-40-0"></span>A ADVERTENCIA: Antes de manipular el interior del equipo, lea la información de seguridad que se envía con el equipo y siga los pasos en [Antes de manipular el interior del equipo](#page-6-0). Después de manipular el interior del equipo, siga las instrucciones que aparecen en [Después de manipular el interior del equipo](#page-7-0). Para obtener información adicional sobre prácticas de seguridad recomendadas, consulte la página principal de cumplimiento de normativas en [www.dell.com/regulatory\\_compliance](https://www.dell.com/regulatory_compliance).

## Requisitos previos

Extraiga la [cubierta de la base.](#page-14-0)

- 1 Desconecte el cable de los altavoces de la placa base.
- 2 Anote la colocación de los cables y quite el cable del altavoz de las guías de colocación del ensamblaje del teclado y el reposamanos.
- 3 Levante los altavoces junto con el cable para quitarlos del ensamblaje del teclado y el reposamanos.

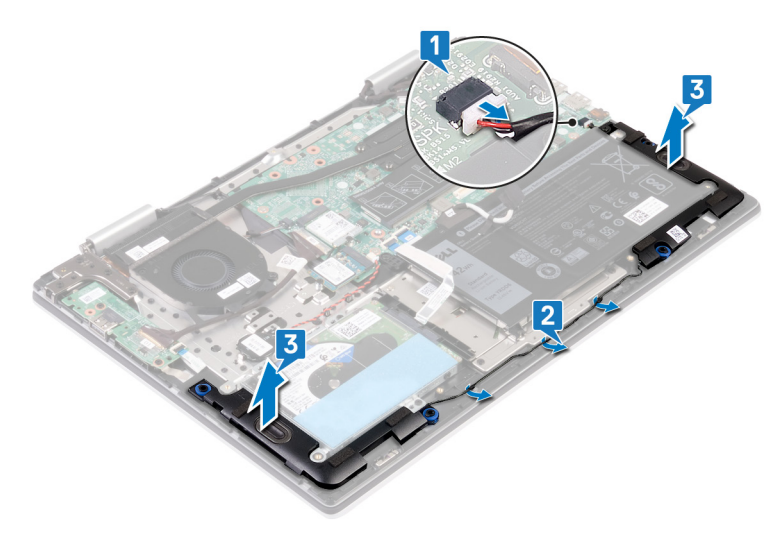

# Colocación de los altavoces

<span id="page-41-0"></span>A ADVERTENCIA: Antes de manipular el interior del equipo, lea la información de seguridad que se envía con el equipo y siga los pasos en [Antes de manipular el interior del equipo](#page-6-0). Después de manipular el interior del equipo, siga las instrucciones que aparecen en [Después de manipular el interior del equipo](#page-7-0). Para obtener información adicional sobre prácticas de seguridad recomendadas, consulte la página principal de cumplimiento de normativas en [www.dell.com/regulatory\\_compliance](https://www.dell.com/regulatory_compliance).

### Procedimiento

1 Mediante los postes de alineación, alinee y coloque los altavoces en el ensamblaje del teclado y el reposamanos.

#### $\bigcirc|$  NOTA: Reemplace los anillos de goma si se presionan hacia arriba al colocar los altavoces.

- 2 Pase el cable del altavoz por las guías de colocación del ensamblaje del teclado y el reposamanos.
- 3 Conecte el cable del altavoz a la placa base.

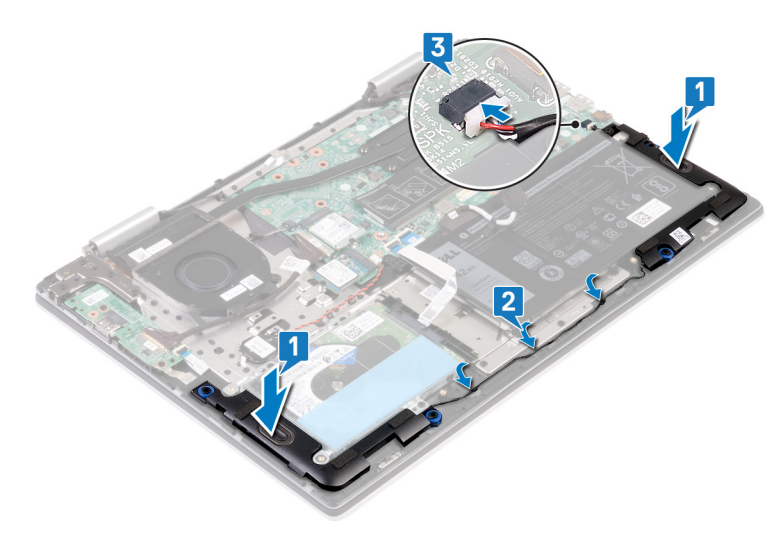

### Requisitos posteriores

# Extracción de la placa de E/S

<span id="page-42-0"></span>ADVERTENCIA: Antes de manipular el interior del equipo, lea la información de seguridad que se envía con el equipo y siga los  $\mathbb{A}$ pasos en [Antes de manipular el interior del equipo](#page-6-0). Después de manipular el interior del equipo, siga las instrucciones que aparecen en [Después de manipular el interior del equipo](#page-7-0). Para obtener información adicional sobre prácticas de seguridad recomendadas, consulte la página principal de cumplimiento de normativas en [www.dell.com/regulatory\\_compliance](https://www.dell.com/regulatory_compliance).

## Requisitos previos

Extraiga la [cubierta de la base.](#page-14-0)

- 1 Despegue la cinta adhesiva que fija el cable de la placa de E/S al ensamblaje del teclado y el reposamanos.
- 2 Levante el pestillo y desconecte el cable de la placa de E/S de dicha placa.
- 3 Desconecte el cable de la placa de la lectora de huellas dactilares de la placa de E/S.
- 4 Guite los dos tornillos (M2x3) que fijan la placa de E/S al ensamblaje del teclado y el reposamanos.
- 5 Levante la placa de E/S para quitarla del ensamblaje del teclado y el reposamanos.

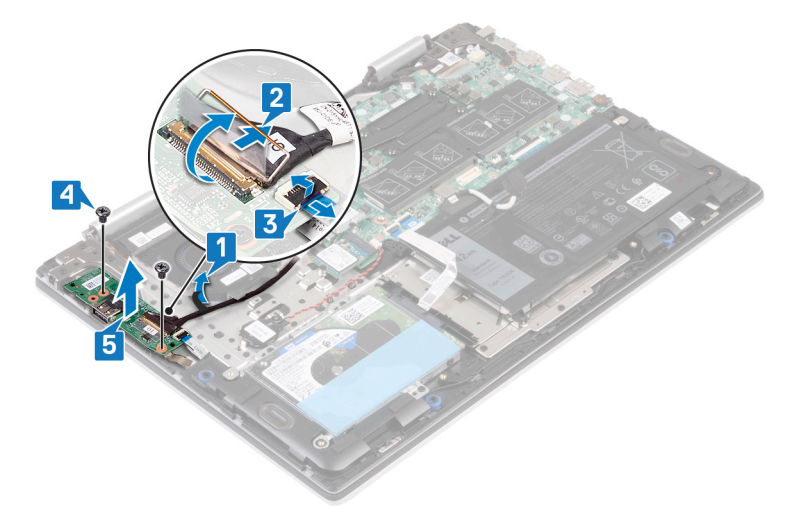

# Colocación de la placa de E/S

<span id="page-43-0"></span>ADVERTENCIA: Antes de manipular el interior del equipo, lea la información de seguridad que se envía con el equipo y siga los  $\mathbb{A}$ pasos en [Antes de manipular el interior del equipo](#page-6-0). Después de manipular el interior del equipo, siga las instrucciones que aparecen en [Después de manipular el interior del equipo](#page-7-0). Para obtener información adicional sobre prácticas de seguridad recomendadas, consulte la página principal de cumplimiento de normativas en [www.dell.com/regulatory\\_compliance](https://www.dell.com/regulatory_compliance).

## Procedimiento

- 1 Coloque la placa de E/S en el ensamblaje del teclado y el reposamanos, y alinee los orificios para tornillos de la placa con los orificios para tornillos del ensamblaje.
- 2 Reemplace los dos tornillos (M2x3) que fijan la placa de E/S al ensamblaje del teclado y el reposamanos.
- 3 Deslice el cable de la lectora de huellas dactilares en el conector de la placa de E/S y cierre el pestillo para fijar el cable.
- 4 Deslice el cable de la placa de E/S en el conector de la placa de E/S y cierre el pestillo para fijar el cable.
- 5 Adhiera la cinta que fija el cable de la placa de E/S al ensamblaje del teclado y el reposamanos.

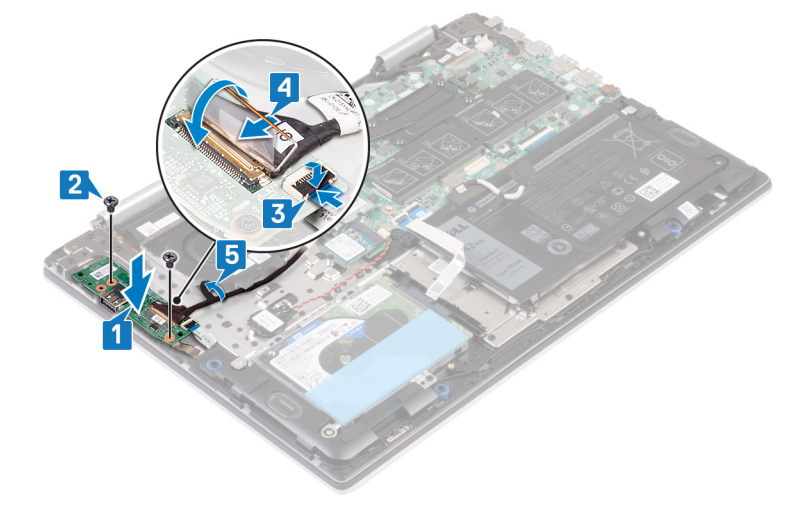

### Requisitos posteriores

# Extracción del puerto del adaptador de alimentación

<span id="page-44-0"></span>A ADVERTENCIA: Antes de manipular el interior del equipo, lea la información de seguridad que se envía con el equipo y siga los pasos en [Antes de manipular el interior del equipo](#page-6-0). Después de manipular el interior del equipo, siga las instrucciones que aparecen en [Después de manipular el interior del equipo](#page-7-0). Para obtener información adicional sobre prácticas de seguridad recomendadas, consulte la página principal de cumplimiento de normativas en [www.dell.com/regulatory\\_compliance](https://www.dell.com/regulatory_compliance).

### Requisitos previos

Extraiga la [cubierta de la base.](#page-14-0)

- 1 Desconecte el cable del puerto del adaptador de alimentación de la placa base.
- 2 Guite el tornillo (M2x3) que fija el puerto del adaptador de alimentación al ensamblaje del teclado y el reposamanos.
- 3 Levante el puerto del adaptador de alimentación junto con el cable para quitarlos del ensamblaje del teclado y el reposamanos.

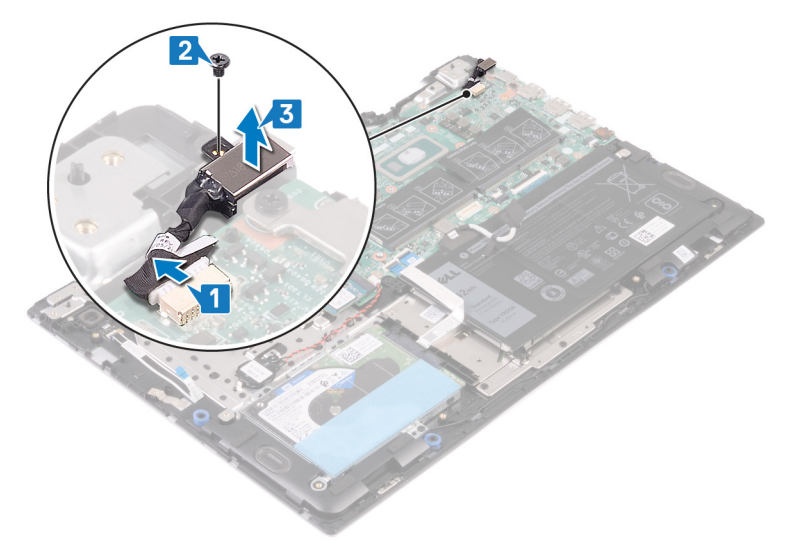

# Colocación del puerto del adaptador de alimentación

<span id="page-45-0"></span>A ADVERTENCIA: Antes de manipular el interior del equipo, lea la información de seguridad que se envía con el equipo y siga los pasos en [Antes de manipular el interior del equipo](#page-6-0). Después de manipular el interior del equipo, siga las instrucciones que aparecen en [Después de manipular el interior del equipo](#page-7-0). Para obtener información adicional sobre prácticas de seguridad recomendadas, consulte la página principal de cumplimiento de normativas en [www.dell.com/regulatory\\_compliance](https://www.dell.com/regulatory_compliance).

### Procedimiento

- 1 Coloque el puerto del adaptador de alimentación en la ranura del ensamblaje del teclado y el reposamanos, y alinee el oricio para tornillos del puerto con el orificio para tornillos del ensamblaje.
- 2 Reemplace el tornillo (M2x3) que fija el puerto del adaptador de alimentación al ensamblaje del teclado y el reposamanos.
- 3 Conecte el cable del puerto del adaptador de alimentación a la placa base.

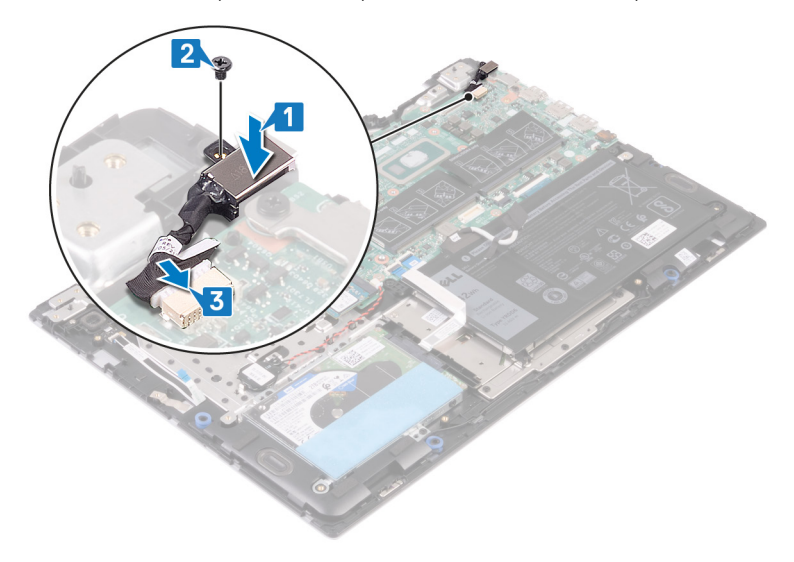

### Requisitos posteriores

# Extracción de la tarjeta inalámbrica

<span id="page-46-0"></span>ADVERTENCIA: Antes de manipular el interior del equipo, lea la información de seguridad que se envía con el equipo y siga los  $\Delta$ pasos en [Antes de manipular el interior del equipo](#page-6-0). Después de manipular el interior del equipo, siga las instrucciones que aparecen en [Después de manipular el interior del equipo](#page-7-0). Para obtener información adicional sobre prácticas de seguridad recomendadas, consulte la página principal de cumplimiento de normativas en [www.dell.com/regulatory\\_compliance](https://www.dell.com/regulatory_compliance).

## Requisitos previos

Extraiga la [cubierta de la base.](#page-14-0)

## Procedimiento

1 Localice la tarjeta inalámbrica en la tarjeta madre del sistema.

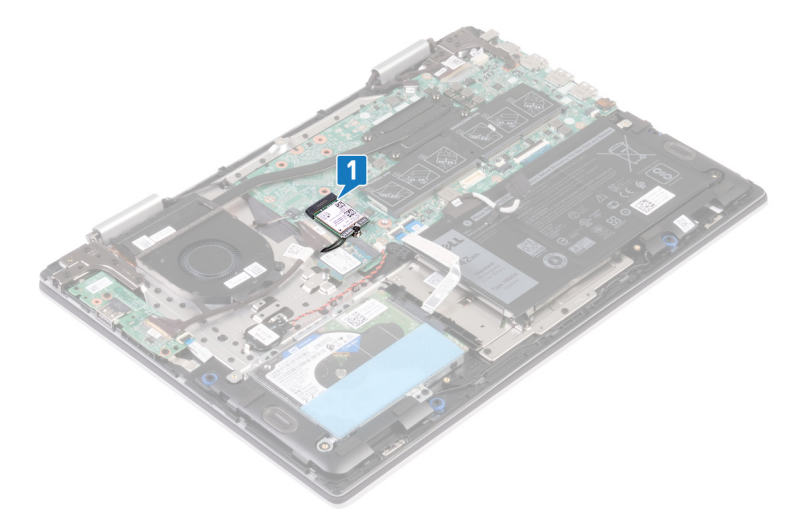

- 2 Guite el tornillo (M2x3) que fija el soporte de la tarjeta inalámbrica y la tarjeta inalámbrica a la tarjeta madre del sistema.
- 3 Extraiga el soporte de la tarjeta inalámbrica de la tarjeta inalámbrica.
- 4 Desconecte los cables de antena de la tarjeta inalámbrica.
- 5 Deslice y extraiga la tarjeta inalámbrica de la ranura de la misma.

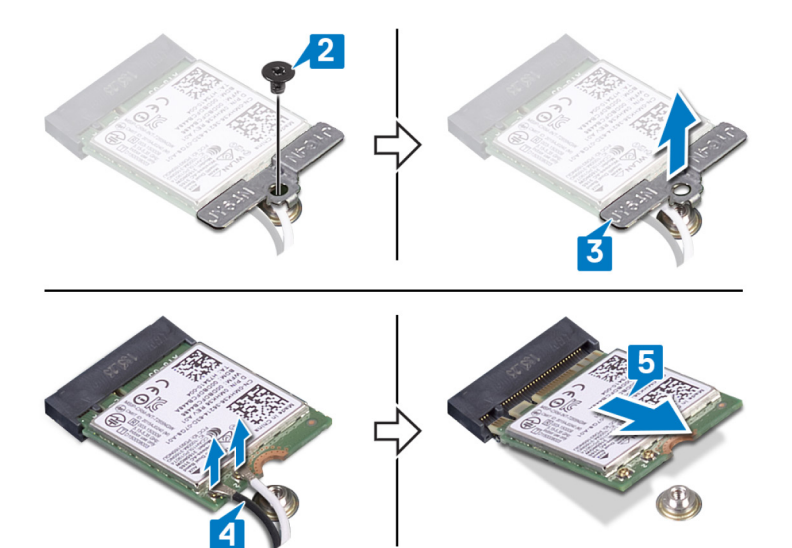

# Colocación de la tarjeta inalámbrica

<span id="page-48-0"></span>ADVERTENCIA: Antes de manipular el interior del equipo, lea la información de seguridad que se envía con el equipo y siga los  $\triangle$ pasos en [Antes de manipular el interior del equipo](#page-6-0). Después de manipular el interior del equipo, siga las instrucciones que aparecen en [Después de manipular el interior del equipo](#page-7-0). Para obtener información adicional sobre prácticas de seguridad recomendadas, consulte la página principal de cumplimiento de normativas en [www.dell.com/regulatory\\_compliance](https://www.dell.com/regulatory_compliance).

### Procedimiento

#### $\wedge$   $\cap$  PRECAUCIÓN: Para evitar que se produzcan daños en la tarjeta inalámbrica, no coloque cables debajo de ella.

- 1 Conecte los cables de la antena a la tarjeta inalámbrica.
- 2 Alinee la muesca de la tarjeta inalámbrica con la lengüeta de la ranura de la tarjeta inalámbrica y deslice la tarjeta inclinada dentro de la ranura de tarjeta inalámbrica.

La siguiente tabla proporciona el esquema de los colores de los cables de la antena para la tarjeta inalámbrica compatible con el equipo.

#### Tabla 2. Esquema de colores de los cables de la antena

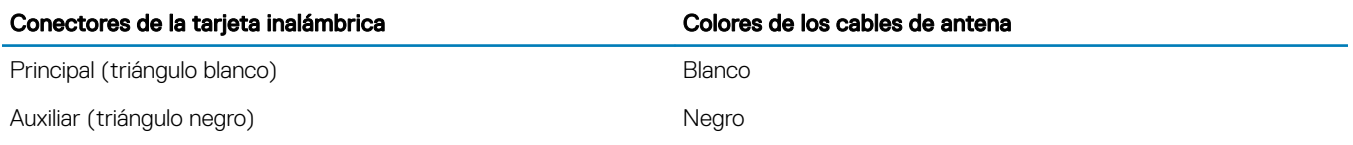

- 3 Alinee el oricio para tornillos del soporte de la tarjeta inalámbrica con el oricio para tornillos de la tarjeta inalámbrica y de la placa base.
- 4 Reemplace el tornillo (M2x3) que fija el soporte de la tarjeta inalámbrica y la tarjeta inalámbrica a la tarjeta madre del sistema.

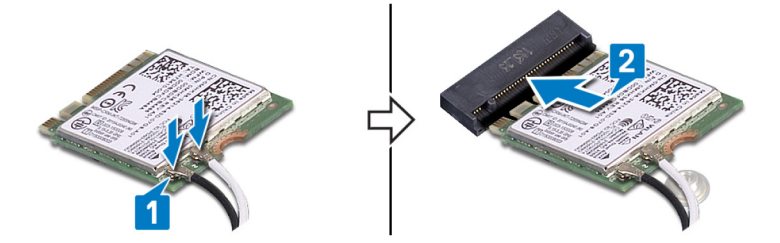

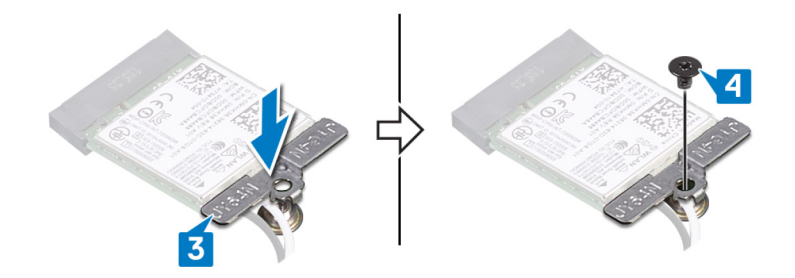

## Requisitos posteriores

# Extracción del ensamblaje de la pantalla

<span id="page-49-0"></span>ADVERTENCIA: Antes de manipular el interior del equipo, lea la información de seguridad que se envía con el equipo y siga los  $\triangle$ pasos en [Antes de manipular el interior del equipo](#page-6-0). Después de manipular el interior del equipo, siga las instrucciones que aparecen en [Después de manipular el interior del equipo](#page-7-0). Para obtener información adicional sobre prácticas de seguridad recomendadas, consulte la página principal de cumplimiento de normativas en [www.dell.com/regulatory\\_compliance](https://www.dell.com/regulatory_compliance).

## Requisitos previos

- Extraiga la [cubierta de la base.](#page-14-0)
- 2 Extraiga la [tarjeta inalámbrica.](#page-46-0)

## Procedimiento

- 1 Despegue la cinta adhesiva que fija el cable del ventilador al ensamblaje del teclado y el reposamanos.
- 2 Desconecte el cable del ventilador de la placa base.
- 3 Abra el pestillo y desconecte el cable de E/S de la tarjeta madre del sistema.
- 4 Despegue la cinta que fija el cable de la antena al ensamblaje del teclado y el reposamanos.
- 5 Despegue la cinta que fija el cable de la pantalla táctil y el cable de la pantalla a los conectores correspondientes de la tarjeta madre del sistema.
- 6 Abra el pestillo y desconecte el cable de la pantalla táctil de la tarjeta madre del sistema.
- 7 Abra el pestillo y desconecte el cable de la pantalla de la placa de sistema.

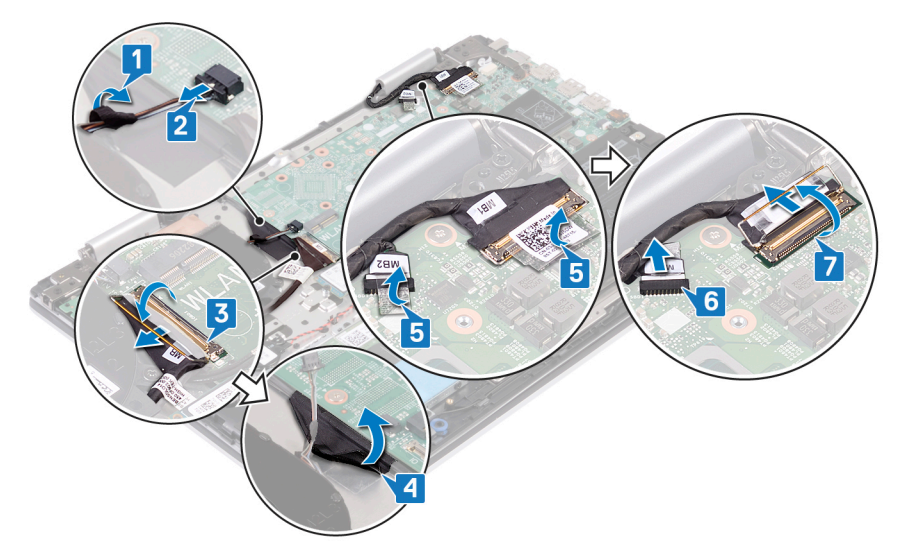

8 Voltee la computadora y abra la pantalla lo más posible. Coloque la computadora hacia abajo en una superficie plana.

#### $\triangle$  PRECAUCIÓN: Coloque el equipo sobre una superficie suave y limpia para evitar que se raye la pantalla.

- 9 Quite los cables de la antena de las guías de colocación en el ensamblaje del teclado y el reposamanos.
- 10 Quite los seis tornillos (M2.5x5) que fijan el ensamblaje de la pantalla al ensamblaje del teclado y el reposamanos.
- 11 Levante el ensamblaje de la pantalla con cuidado para quitarlo del ensamblaje del teclado y el reposamanos.

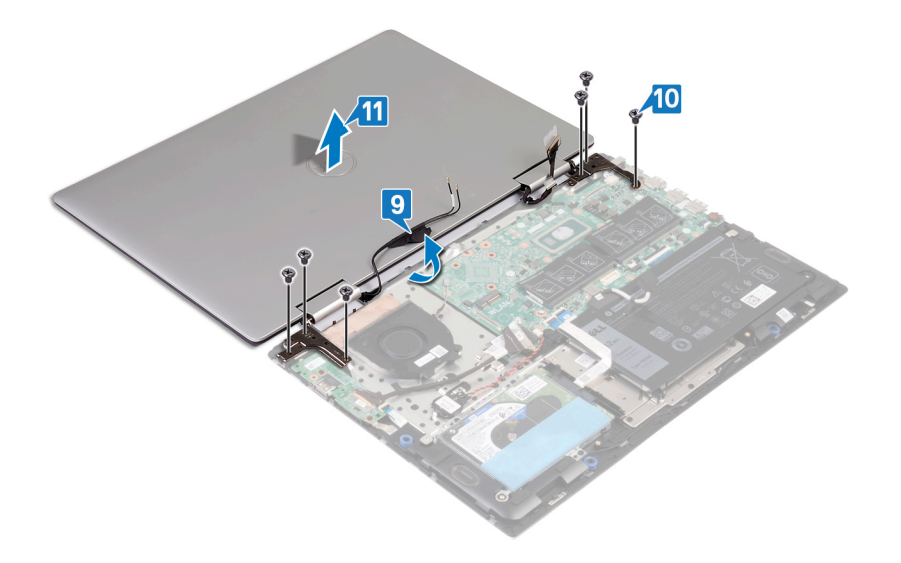

# Colocación del ensamblaje de la pantalla

<span id="page-51-0"></span>ADVERTENCIA: Antes de manipular el interior del equipo, lea la información de seguridad que se envía con el equipo y siga los  $\triangle$ pasos en [Antes de manipular el interior del equipo](#page-6-0). Después de manipular el interior del equipo, siga las instrucciones que aparecen en [Después de manipular el interior del equipo](#page-7-0). Para obtener información adicional sobre prácticas de seguridad recomendadas, consulte la página principal de cumplimiento de normativas en [www.dell.com/regulatory\\_compliance](https://www.dell.com/regulatory_compliance).

### Procedimiento

#### 1 Algención: Coloque el equipo sobre una superficie suave y limpia para evitar que se raye la pantalla.

Alinee los orificios para tornillos del ensamblaje de la pantalla con los orificios para tornillos en el ensamblaje del teclado y el reposamanos.

- 2 Reemplace los seis tornillos (M2.5x5) que fijan el ensamblaje de la pantalla al ensamblaje del teclado y el reposamanos.
- 3 Pase los cables de la antena por las guías de colocación del ensamblaje del teclado y el reposamanos.

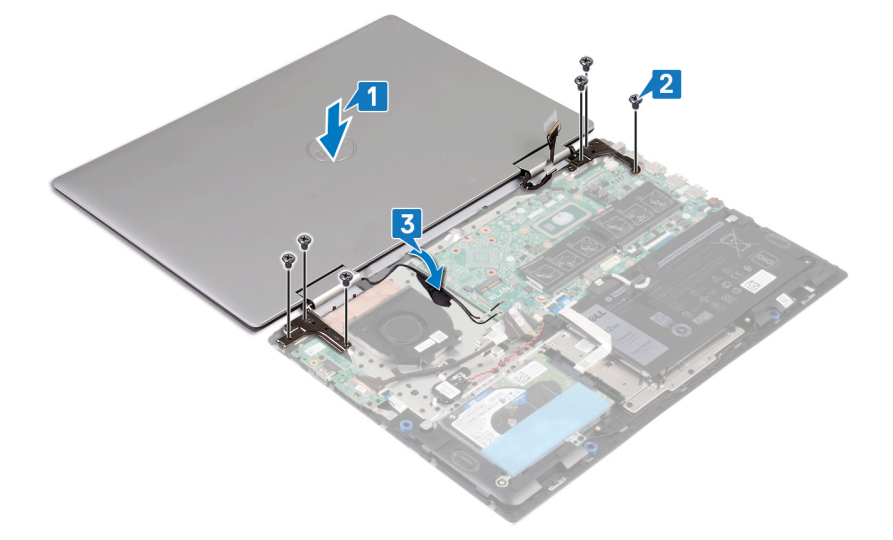

- 4 Cierre la pantalla y coloque el equipo boca abajo.
- 5 Adhiera la cinta adhesiva que fija el cable de la antena al ensamblaje del teclado y el reposamanos.
- 6 Conecte el cable del ventilador a la placa base.
- 7 Adhiera la cinta adhesiva que fija el cable del ventilador al ensamblaje del teclado y el reposamanos.
- 8 Deslice el cable de E/S en la ranura de la tarjeta madre del sistema y cierre los pestillos para fijarlo.
- 9 Deslice el cable de la pantalla táctil en la ranura de la tarjeta madre del sistema y cierre el pestillo para fijarlo.
- 10 Deslice el cable de la pantalla en la ranura de la tarjeta madre del sistema y cierre el pestillo para fijarlo.
- 11 Adhiera la cinta que fija el cable de la pantalla táctil a la tarjeta madre del sistema.
- 12 Pegue la cinta que fija el cable de la pantalla a la placa base.

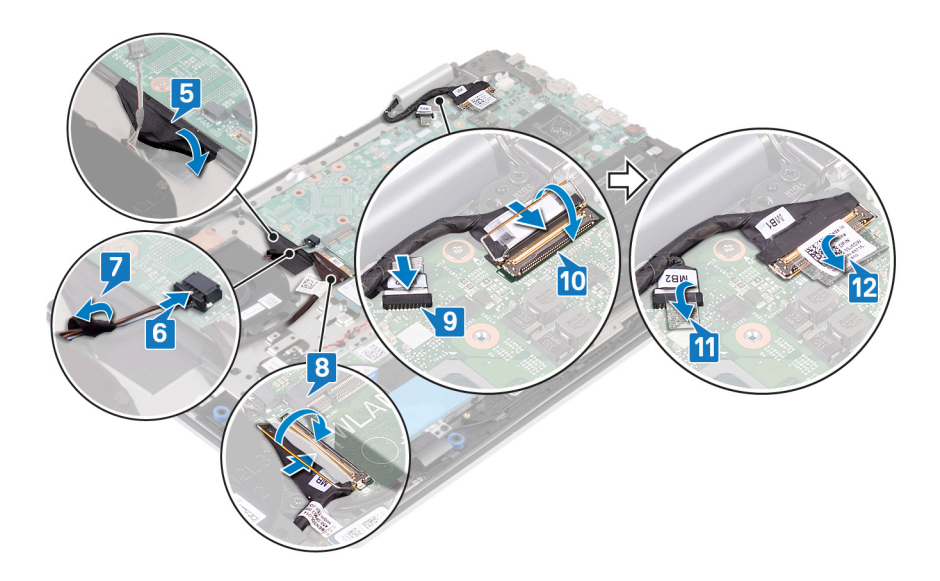

## Requisitos posteriores

- 1 Coloque la [tarjeta inalámbrica.](#page-48-0)
- 2 Coloque la [cubierta de la base.](#page-16-0)

# Extracción del botón de encendido

ADVERTENCIA: Antes de manipular el interior del equipo, lea la información de seguridad que se envía con el equipo y siga los  $\mathbb{A}$ pasos en [Antes de manipular el interior del equipo](#page-6-0). Después de manipular el interior del equipo, siga las instrucciones que aparecen en [Después de manipular el interior del equipo](#page-7-0). Para obtener información adicional sobre prácticas de seguridad recomendadas, consulte la página principal de cumplimiento de normativas en [www.dell.com/regulatory\\_compliance](https://www.dell.com/regulatory_compliance).

### Requisitos previos

- 1 Extraiga la [cubierta de la base.](#page-14-0)
- 2 Extraiga la [placa de E/S.](#page-42-0)
- 3 Extraiga la [tarjeta inalámbrica.](#page-46-0)
- 4 Extraiga el [ensamblaje de la pantalla.](#page-49-0)

## Procedimiento

 $\circ$   $\circ$  NOTA: La computadora se envía con un botón de encendido o con un botón de encendido con lectora de huellas dactilares, según la configuración solicitada.

Quite los dos tornillos (M2x2.5) que fijan el botón de encendido al ensamblaje del teclado y el reposamanos.

#### $\frac{1}{2}$   $\frac{1}{2}$  NOTA: Este paso solo corresponde a las computadoras que se envían con lectora de huellas dactilares.

Abra el pestillo y desconecte el cable de la lectora de huellas dactilares del conector del cable del botón de encendido.

3 Despegue el botón de encendido o el botón de encendido con lectora de huellas dactilares del ensamblaje del teclado y el reposamanos.

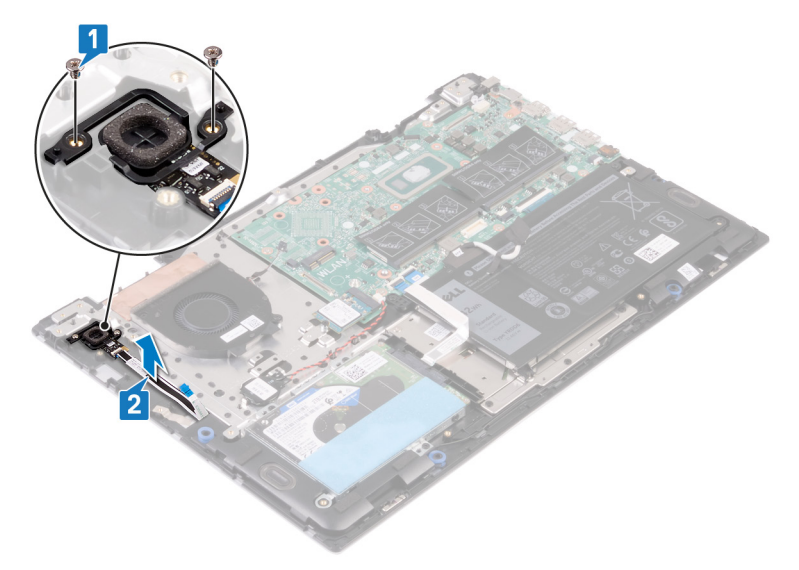

# Sustitución del botón de encendido

ADVERTENCIA: Antes de manipular el interior del equipo, lea la información de seguridad que se envía con el equipo y siga los  $\mathbb{A}$ pasos en [Antes de manipular el interior del equipo](#page-6-0). Después de manipular el interior del equipo, siga las instrucciones que aparecen en [Después de manipular el interior del equipo](#page-7-0). Para obtener información adicional sobre prácticas de seguridad recomendadas, consulte la página principal de cumplimiento de normativas en [www.dell.com/regulatory\\_compliance](https://www.dell.com/regulatory_compliance).

## Procedimiento

- 1 Coloque el botón de encendido o el botón de encendido con lectora de huellas dactilares en la ranura del ensamblaje del teclado y el reposamanos.
- 2  $\odot$  NOTA: Este paso solo corresponde a las computadoras que se envían con lectora de huellas dactilares.

Abra el pestillo del conector del cable del botón de encendido, vuelva a conectar el cable de la lectora de huellas dactilares y cierre el pestillo.

3 Reemplace los dos tornillos (M2x2.5) que fijan el botón de encendido al ensamblaje del teclado y el reposamanos.

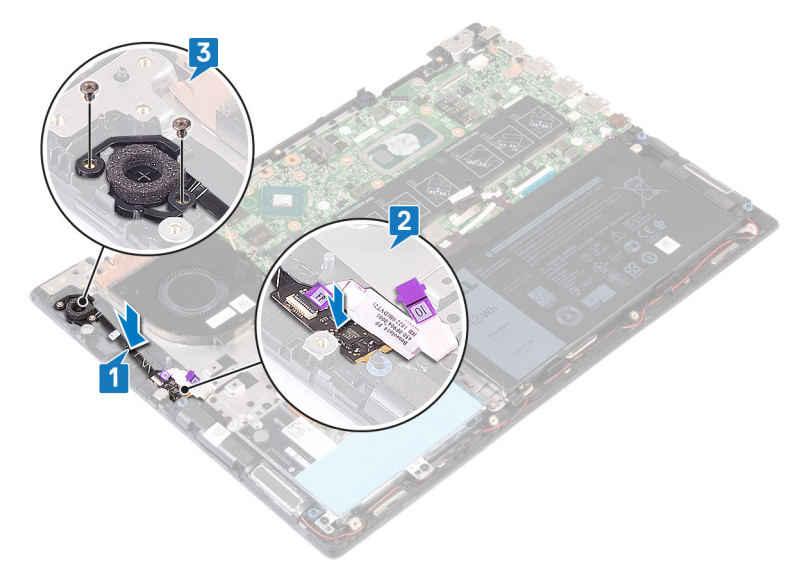

### Requisitos posteriores

- 1 Coloque el [ensamblaje de la pantalla](#page-51-0).
- 2 Coloque la [tarjeta inalámbrica.](#page-48-0)
- 3 Coloque la [placa de E/S.](#page-43-0)
- 4 Coloque la [cubierta de la base.](#page-16-0)

# Extracción de la placa base

- <span id="page-55-0"></span> $\triangle$ ADVERTENCIA: Antes de manipular el interior del equipo, lea la información de seguridad que se envía con el equipo y siga los pasos en [Antes de manipular el interior del equipo](#page-6-0). Después de manipular el interior del equipo, siga las instrucciones que aparecen en [Después de manipular el interior del equipo](#page-7-0). Para obtener información adicional sobre prácticas de seguridad recomendadas, consulte la página principal de cumplimiento de normativas en [www.dell.com/regulatory\\_compliance](https://www.dell.com/regulatory_compliance).
- NOTA: La etiqueta de servicio del equipo se encuentra en la placa base. Debe introducir la etiqueta de servicio en el programa de configuración del BIOS después de sustituir la placa base.
- NOTA: La sustitución de la placa base elimina los cambios realizados en el BIOS mediante el programa de conguración del BIOS. Debe realizar los cambios adecuados de nuevo después de sustituir la placa base.
- NOTA: Antes de desconectar los cables de la placa base, observe la ubicación de los conectores. De esta manera, podrá volver a conectarlos de forma correcta una vez que coloque la placa base.

### Requisitos previos

- 1 Extraiga la [cubierta de la base.](#page-14-0)
- 2 Extraiga la [batería.](#page-18-0)
- 3 Extraiga los [módulos de memoria](#page-24-0).
- 4 Extraiga la [batería de tipo botón](#page-22-0).
- 5 Quite [la unidad de estado sólido/el módulo de memoria Intel Optane.](#page-27-0)
- 6 Extraiga el [ventilador](#page-38-0).
- 7 Extraiga el [disipador de calor](#page-36-0).
- 8 Extraiga la [tarjeta inalámbrica.](#page-46-0)
- 9 Extraiga el [ensamblaje de la pantalla.](#page-49-0)

- 1 Levante el pestillo y desconecte el cable de E/S de la placa de la placa de sistema.
- 2 Desconecte el cable del puerto del adaptador de alimentación de la placa base.
- 3 Guite los dos tornillos (M2x3) que fijan el soporte del puerto USB de tipo C al ensamblaje del reposamanos y la tarjeta madre del sistema.
- 4 Levante el soporte del puerto USB de tipo C para quitarlo de la tarjeta madre del sistema.
- 5 Desconecte el cable de los altavoces de la placa base.
- 6 Levante el pestillo y desconecte el cable del teclado de la placa de sistema.
- 7 Abra el pestillo y desconecte el cable de la almohadilla de contacto de la tarjeta madre del sistema.
- 8 Levante el pestillo y desconecte el cable de la unidad de disco duro de la placa de sistema.
- 9 Desconecte el cable de la batería de tipo botón de la placa base.

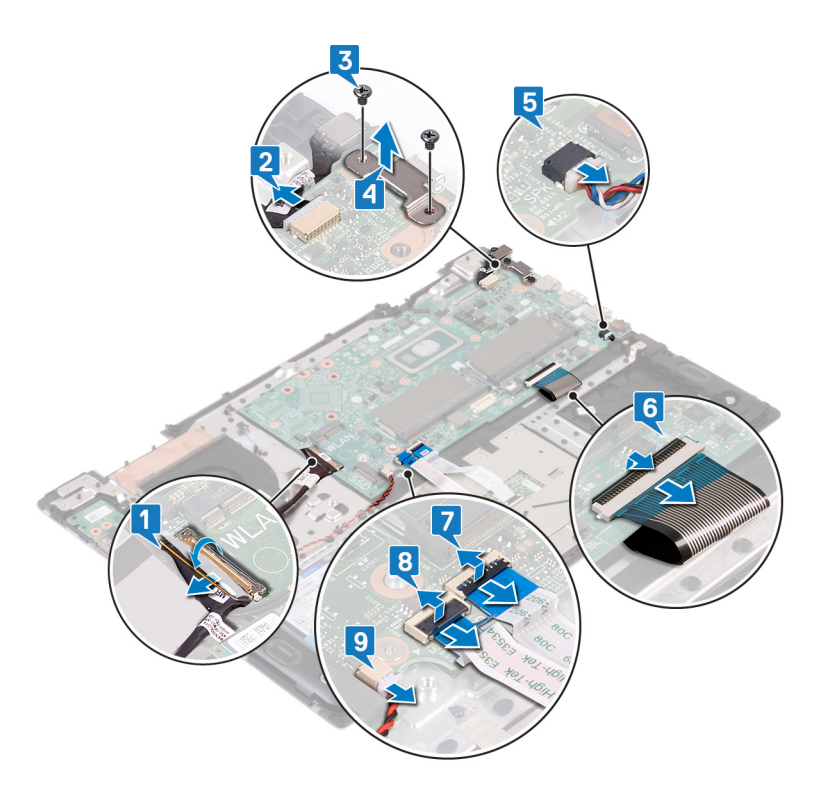

- 10 Guite los cinco tornillos (M2x2) que fijan la tarjeta madre del sistema al ensamblaje del teclado y el reposamanos.
- 11 Levante la tarjeta madre del sistema para quitarla del ensamblaje del teclado y el reposamanos.

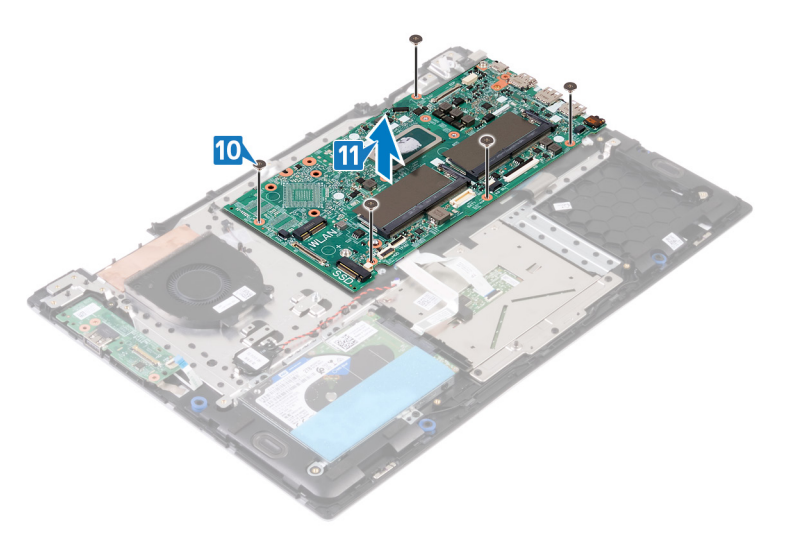

# Colocación de la placa base

- <span id="page-57-0"></span>ADVERTENCIA: Antes de manipular el interior del equipo, lea la información de seguridad que se envía con el equipo y siga los  $\triangle$ pasos en [Antes de manipular el interior del equipo](#page-6-0). Después de manipular el interior del equipo, siga las instrucciones que aparecen en [Después de manipular el interior del equipo](#page-7-0). Para obtener información adicional sobre prácticas de seguridad recomendadas, consulte la página principal de cumplimiento de normativas en [www.dell.com/regulatory\\_compliance](https://www.dell.com/regulatory_compliance).
- NOTA: La etiqueta de servicio del equipo se encuentra en la placa base. Debe introducir la etiqueta de servicio en el programa de configuración del BIOS después de sustituir la placa base.
- $\cap$  NOTA: La sustitución de la placa base elimina los cambios realizados en el BIOS mediante el programa de configuración del BIOS. Debe realizar los cambios adecuados de nuevo después de sustituir la placa base.

- 1 Alinee los orificios para tornillos de la tarjeta madre del sistema con los orificios para tornillos en el ensamblaje del teclado y el reposamanos.
- 2 Reemplace los cinco tornillos (M2x2) que fijan la tarjeta madre del sistema al ensamblaje del teclado y el reposamanos.

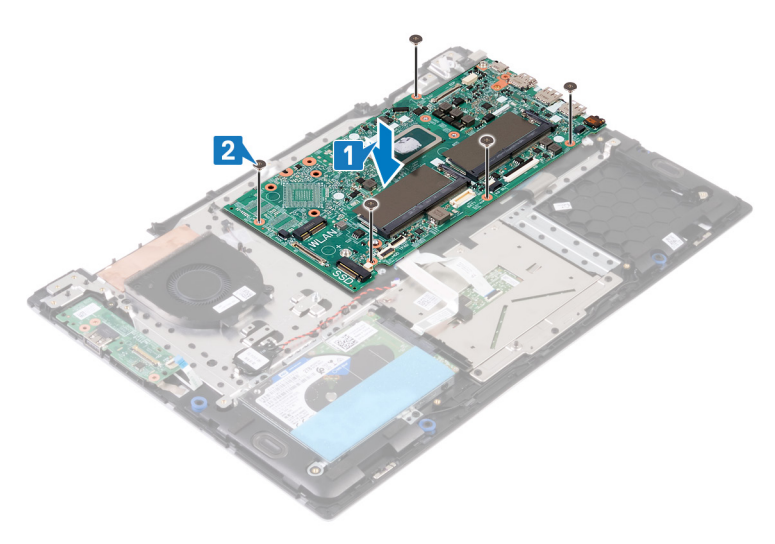

- 3 Deslice el cable de la placa de E/S en el conector de la placa base y cierre el pestillo para fijar el cable.
- 4 Conecte el cable del puerto del adaptador de alimentación a la placa base.
- 5 Alinee los orificios para tornillos del soporte del puerto USB de tipo C con los orificios para tornillos de la tarjeta madre del sistema.
- 6 Reemplace los dos tornillos (M2x3) que fijan el soporte del puerto USB de tipo C a la tarjeta madre del sistema.
- 7 Conecte el cable del altavoz a la placa base.
- 8 Deslice el cable del teclado en el conector de la placa base y cierre el pestillo para fijar el cable.
- 9 Deslice el cable de la almohadilla de contacto en el conector de la tarjeta madre del sistema y cierre el pestillo para fijar el cable.
- 10 Deslice el cable de la unidad de disco duro dentro del conector de la placa base y presione el pestillo para fijar el cable.
- 11 Conecte el cable de la batería de tipo botón a la tarjeta madre del sistema.

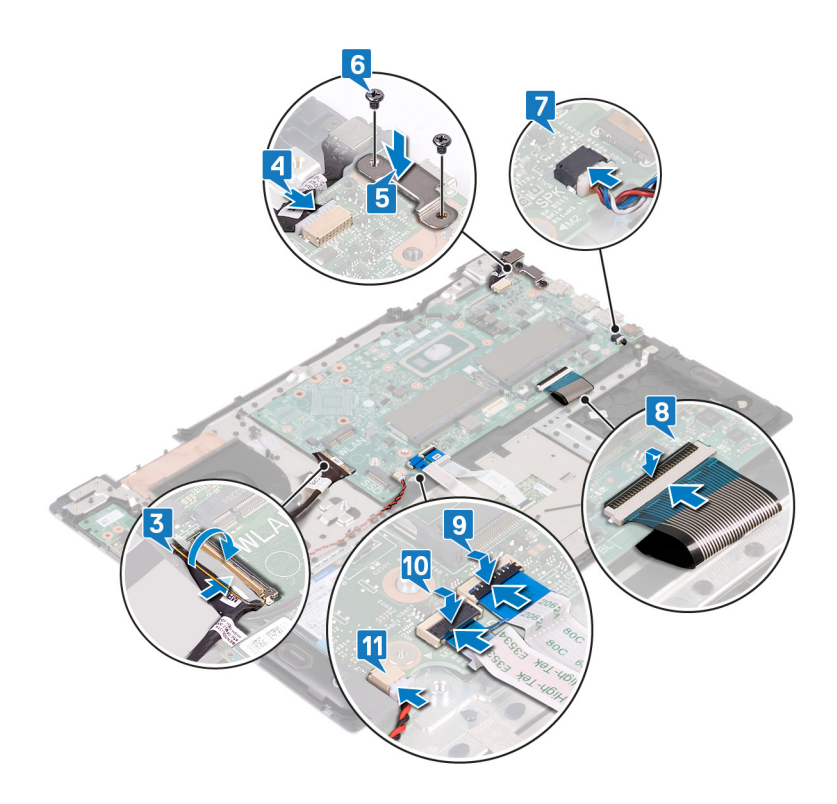

## Requisitos posteriores

- 1 Coloque el [ensamblaje de la pantalla](#page-51-0).
- 2 Coloque la [tarjeta inalámbrica.](#page-48-0)
- 3 Coloque el [disipador de calor](#page-37-0).
- 4 Coloque el [ventilador.](#page-39-0)
- 5 Reemplace [la unidad de estado sólido/el módulo de memoria Intel Optane](#page-29-0).
- 6 Coloque la [batería de celda tipo botón](#page-23-0).
- 7 Coloque los [módulos de memoria.](#page-25-0)
- 8 Coloque la [batería](#page-20-0).
- 9 Coloque la [cubierta de la base.](#page-16-0)

# Extracción de la superficie táctil

<span id="page-59-0"></span>ADVERTENCIA: Antes de manipular el interior del equipo, lea la información de seguridad que se envía con el equipo y siga los  $\mathbb{A}$ pasos en [Antes de manipular el interior del equipo](#page-6-0). Después de manipular el interior del equipo, siga las instrucciones que aparecen en [Después de manipular el interior del equipo](#page-7-0). Para obtener información adicional sobre prácticas de seguridad recomendadas, consulte la página principal de cumplimiento de normativas en [www.dell.com/regulatory\\_compliance](https://www.dell.com/regulatory_compliance).

## Requisitos previos

- 1 Extraiga la [cubierta de la base.](#page-14-0)
- 2 Extraiga la [batería.](#page-18-0)

- 1 Abra el pestillo y desconecte el cable de la almohadilla de contacto de la tarjeta madre del sistema.
- 2 Despegue las cintas adhesivas que fijan la almohadilla de contacto al ensamblaje del teclado y el reposamanos.
- 3 Guite los tres tornillos (M2x3) que fijan el soporte de la almohadilla de contacto al ensamblaje del teclado y el reposamanos.
- 4 Levante el soporte de la almohadilla de contacto para quitarlo del ensamblaje del teclado y el reposamanos.

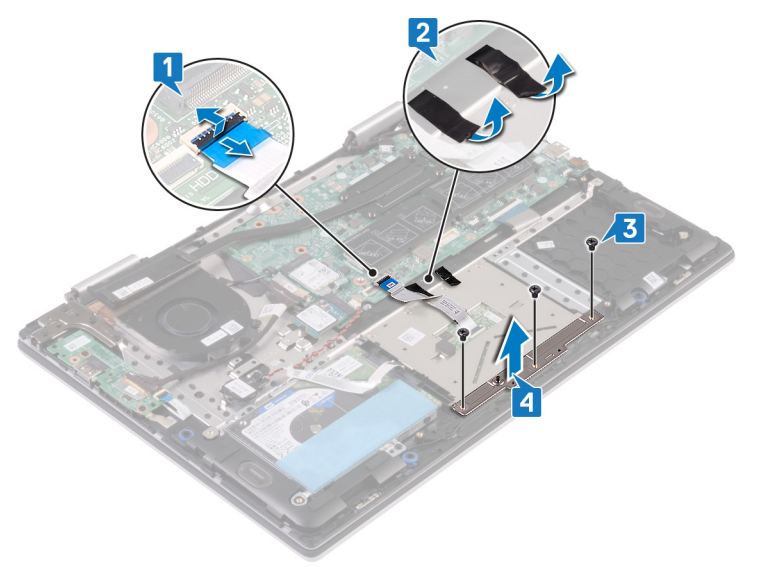

- 5 Guite los cuatro tornillos (M2x2) que fijan la almohadilla de contacto al ensamblaje del teclado y el reposamanos.
- 6 Levante la almohadilla de contacto y el cable inclinándolos desde la parte inferior del soporte de la almohadilla de contacto, a fin de quitarlos del ensamblaje del teclado y el reposamanos.

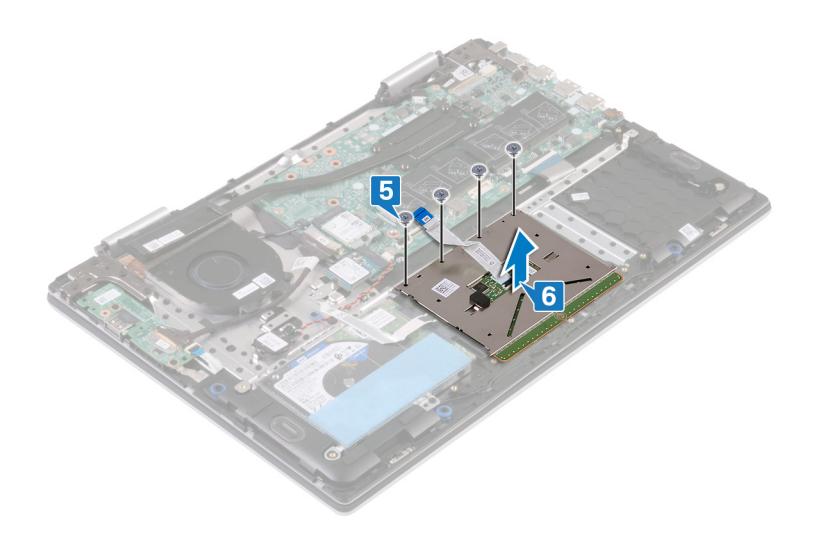

# Colocación de la superficie táctil

<span id="page-61-0"></span>ADVERTENCIA: Antes de manipular el interior del equipo, lea la información de seguridad que se envía con el equipo y siga los  $\mathbb{A}$ pasos en [Antes de manipular el interior del equipo](#page-6-0). Después de manipular el interior del equipo, siga las instrucciones que aparecen en [Después de manipular el interior del equipo](#page-7-0). Para obtener información adicional sobre prácticas de seguridad recomendadas, consulte la página principal de cumplimiento de normativas en [www.dell.com/regulatory\\_compliance](https://www.dell.com/regulatory_compliance).

- 1 Alinee los orificios para tornillos de la almohadilla de contacto con los orificios para tornillos del ensamblaje del teclado y el reposamanos.
- 2 Reemplace los cuatro tornillos (M2x2) que fijan la almohadilla de contacto al ensamblaje del teclado y el reposamanos.

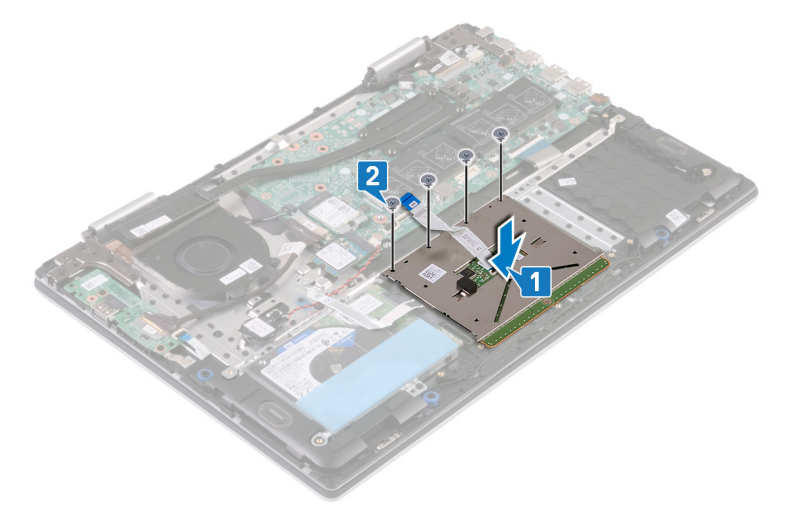

- 3 Alinee los orificios para tornillos del soporte de la almohadilla de contacto con los orificios para tornillos de la almohadilla.
- 4 Reemplace los tres tornillos (M2x3) que fijan el soporte de la almohadilla de contacto a la almohadilla.
- 5 Adhiera las cintas adhesivas que fijan la almohadilla de contacto al blindaje del teclado.
- 6 Deslice el cable de la almohadilla de contacto en el conector de la tarjeta madre del sistema y cierre el pestillo para fijar el cable.

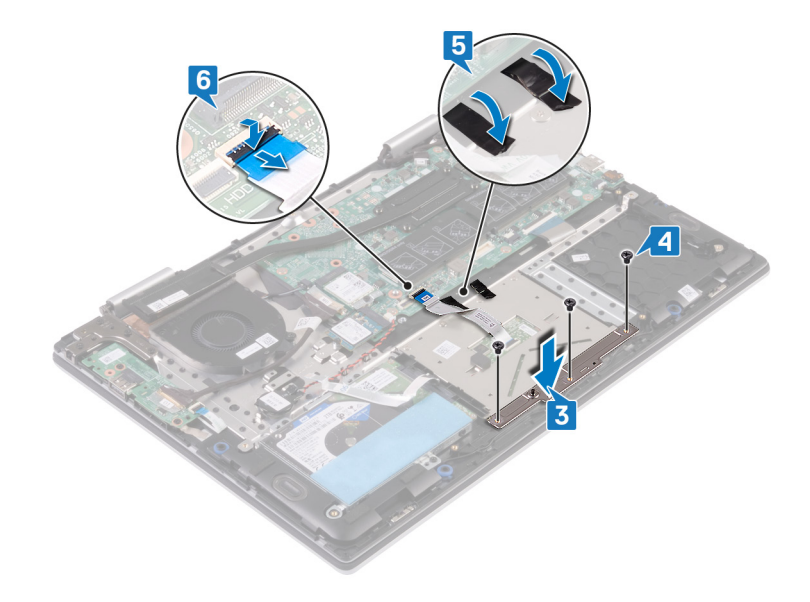

# Requisitos posteriores

1 Coloque la [batería](#page-20-0).

# Desmontaje del ensamblaje del teclado y del reposamanos

A ADVERTENCIA: Antes de manipular el interior del equipo, lea la información de seguridad que se envía con el equipo y siga los pasos en [Antes de manipular el interior del equipo](#page-6-0). Después de manipular el interior del equipo, siga las instrucciones que aparecen en [Después de manipular el interior del equipo](#page-7-0). Para obtener información adicional sobre prácticas de seguridad recomendadas, consulte la página principal de cumplimiento de normativas en [www.dell.com/regulatory\\_compliance](https://www.dell.com/regulatory_compliance).

### Requisitos previos

- 1 Extraiga la [cubierta de la base.](#page-14-0)
- 2 Extraiga la [batería.](#page-18-0)
- 3 Extraiga los [módulos de memoria](#page-24-0).
- 4 Extraiga la [batería de tipo botón](#page-22-0).
- 5 Quite [el módulo de memoria Intel Optane o la unidad de estado sólido](#page-27-0).
- 6 Extraiga la [unidad de disco duro.](#page-32-0)
- 7 Extraiga el [disipador de calor](#page-36-0).
- 8 Extraiga el [ventilador](#page-38-0).
- 9 Extraiga la [placa de E/S.](#page-42-0)
- 10 Retire los [altavoces.](#page-40-0)
- 11 Extraiga el [puerto del adaptador de alimentación](#page-44-0).
- 12 Extraiga la [tarjeta inalámbrica.](#page-46-0)
- 13 Extraiga el [ensamblaje de la pantalla.](#page-49-0)
- 14 Extraiga la [placa base.](#page-55-0)
- 15 Extraiga la superficie táctil.

### Procedimiento

Después de realizar los pasos de los prerrequisitos, quedará el ensamblaje del teclado y el reposamanos.

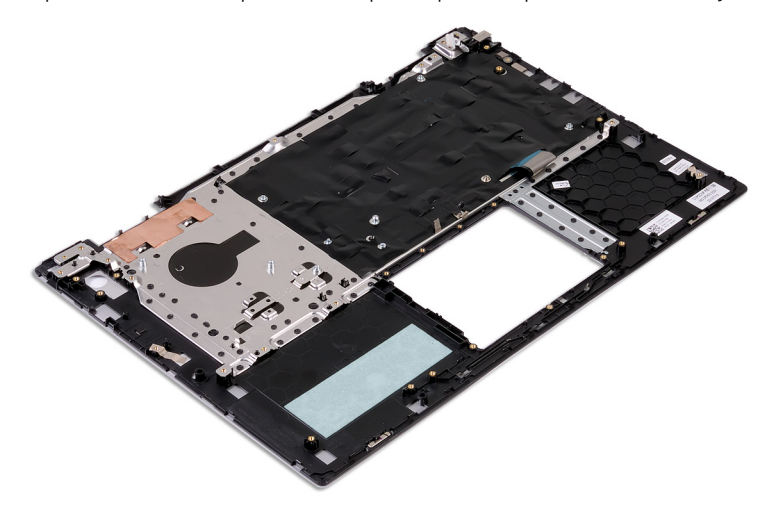

# Colocación del ensamblaje del teclado y del reposamanos

A ADVERTENCIA: Antes de manipular el interior del equipo, lea la información de seguridad que se envía con el equipo y siga los pasos en [Antes de manipular el interior del equipo](#page-6-0). Después de manipular el interior del equipo, siga las instrucciones que aparecen en [Después de manipular el interior del equipo](#page-7-0). Para obtener información adicional sobre prácticas de seguridad recomendadas, consulte la página principal de cumplimiento de normativas en [www.dell.com/regulatory\\_compliance](https://www.dell.com/regulatory_compliance).

### Procedimiento

Coloque el ensamblaje del teclado y el reposamanos en una superficie limpia y plana.

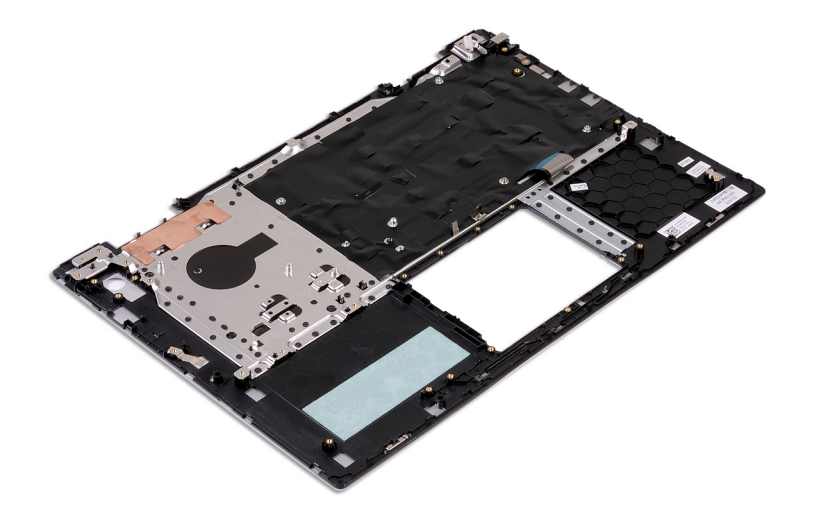

### Requisitos posteriores

- 1 Vuelva a colocar la superficie táctil.
- 2 Sustituya la [placa base](#page-57-0).
- 3 Coloque el [ensamblaje de la pantalla](#page-51-0).
- 4 Coloque la [tarjeta inalámbrica.](#page-48-0)
- 5 Coloque el [puerto del adaptador de alimentación.](#page-45-0)
- 6 Coloque lo[s altavoces.](#page-41-0)
- 7 Coloque la [placa de E/S.](#page-43-0)
- 8 Coloque el [ventilador.](#page-39-0)
- 9 Coloque el [disipador de calor](#page-37-0).
- 10 Coloque la [unidad de disco duro.](#page-34-0)
- 11 Reemplace [la unidad de estado sólido/el módulo de memoria Intel Optane](#page-29-0).
- 12 Coloque la [batería de celda tipo botón](#page-23-0).
- 13 Coloque los [módulos de memoria.](#page-25-0)
- 14 Coloque la [batería](#page-20-0).
- 15 Coloque la [cubierta de la base.](#page-16-0)

# Controladores de dispositivo

### Utilidad de instalación de software para conjuntos de chips Intel

En el Administrador de dispositivos, compruebe si el controlador del conjunto de chips está instalado.

Instale las actualizaciones del controlador de conjuntos de chips de Intel desde [www.dell.com/support](https://www.dell.com/support).

### Controladores de video

En el Administrador de dispositivos, compruebe si el controlador de vídeo está instalado.

Instale la actualización del archivo controlador de vídeo desde [www.dell.com/support](https://www.dell.com/support).

## Controlador de E/S de serie Intel

En el Administrador de dispositivos, compruebe si está instalado el controlador de E/S de serie de Intel.

Instale las actualizaciones del controlador desde [www.dell.com/support.](https://www.dell.com/support)

### Interfaz del motor Intel Trusted Execution

En el Administrador de dispositivos, compruebe que el controlador Intel Trusted Execution Engine Interface esté instalado.

Instale las actualizaciones del controlador desde [www.dell.com/support.](https://www.dell.com/support)

### Controlador del botón virtual de Intel

En el Administrador de dispositivos, compruebe que el controlador del botón Virtual de Intel esté instalado.

Instale las actualizaciones del controlador desde [www.dell.com/support.](https://www.dell.com/support)

### Controladores inalámbricos y de Bluetooth

En el Administrador de dispositivos, compruebe si el controlador de la tarjeta de red está instalado.

Instale las actualizaciones del controlador desde [www.dell.com/support.](https://www.dell.com/support)

En el Administrador de dispositivos, compruebe si el controlador de Bluetooth está instalado.

Instale las actualizaciones del controlador desde [www.dell.com/support.](https://www.dell.com/support)

# System Setup (Configuración del sistema)

NOTA: Los elementos listados en esta sección aparecerán o no en función de la computadora y sus dispositivos instalados.

## System Setup (Configuración del sistema)

- $\triangle$  PRECAUCIÓN: A menos que sea un usuario de computadora experto, no cambie la configuración en el programa de configuración del BIOS. Algunos cambios pueden provocar que el equipo no funcione correctamente.
- $\cap$  NOTA: Antes de modificar el programa de configuración del BIOS, se recomienda anotar la información de la pantalla del programa para que sirva de referencia en el futuro.

Utilice el programa de configuración del BIOS para los siguientes fines:

- Obtener información sobre el hardware instalado en la computadora, por ejemplo, la cantidad de RAM y el tamaño del disco duro.
- Cambiar la información de configuración del sistema.
- Establecer o cambiar una opción seleccionable por el usuario, como la contraseña de usuario, el tipo de unidad de disco duro instalada, y la habilitación o deshabilitación de dispositivos de base.

## Acceso al programa de configuración del BIOS

- 1 Encienda (o reinicie) el equipo.
- 2 Cuando aparezca el logotipo de DELL durante la POST, espere a que se muestre la petición de F2 y, entonces, presione F2 inmediatamente.
	- $\Omega$ NOTA: La petición de F2 indica que el teclado se ha inicializado. Esta petición puede aparecer muy rápidamente, por lo que debe estar atento y presionar F2. Si presiona F2 antes de que se muestre la petición de F2, esta acción no tendrá efecto. Si tarda demasiado y aparece el logotipo del sistema operativo, espere hasta que se muestre el escritorio. A continuación, apague el equipo y vuelva a intentarlo.

### Teclas de navegación

(i) NOTA: Para la mayoría de las opciones de configuración del sistema, se registran los cambios efectuados, pero no se aplican hasta que se reinicia el sistema.

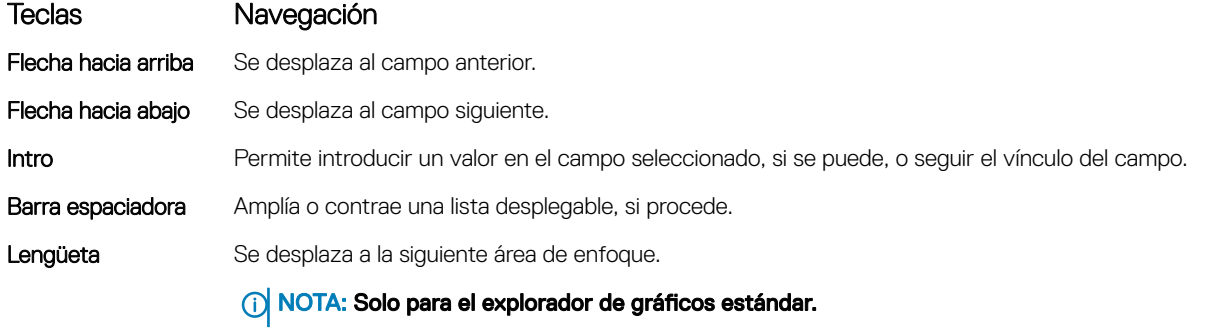

Esc Se desplaza a la página anterior hasta llegar a la pantalla principal. Si presiona Esc en la pantalla principal, aparecerá un mensaje donde se le solicita que guarde los cambios y se reiniciará el sistema.

## Secuencia de inicio

La secuencia de arranque le permite omitir el orden de dispositivos de arranque definido en la configuración del sistema y arrancar directamente desde un dispositivo específico (por ejemplo, la unidad óptica o la unidad de disco duro). Durante la autoprueba de encendido (POST), cuando aparezca el logotipo de Dell, usted podrá\_

- Acceder al programa de configuración del sistema al presionar la tecla F2
- Activar el menú de inicio de una vez al presionar la tecla F12

El menú de arranque de una vez muestra los dispositivos desde los que puede arrancar, incluida la opción de diagnóstico. Las opciones del menú de arranque son las siguientes:

- Unidad extraíble (si está disponible)
- Unidad STXXXX

#### NOTA: XXX denota el número de la unidad SATA.

- Unidad óptica (si está disponible)
- Unidad de disco duro SATA (si está disponible)
- Diagnóstico

#### NOTA: Al elegir Diagnostics (Diagnósticos), se mostrará la pantalla ePSA diagnostics (Diagnósticos de ePSA).

La pantalla de secuencia de inicio también muestra la opción de acceso a la pantalla de la configuración del sistema.

## Opciones de configuración del sistema

#### NOTA: Los elementos listados en esta sección aparecerán o no según el equipo y los dispositivos instalados.

#### Tabla 3. Opciones de configuración del sistema - Menú de información del sistema

#### Información general del sistema

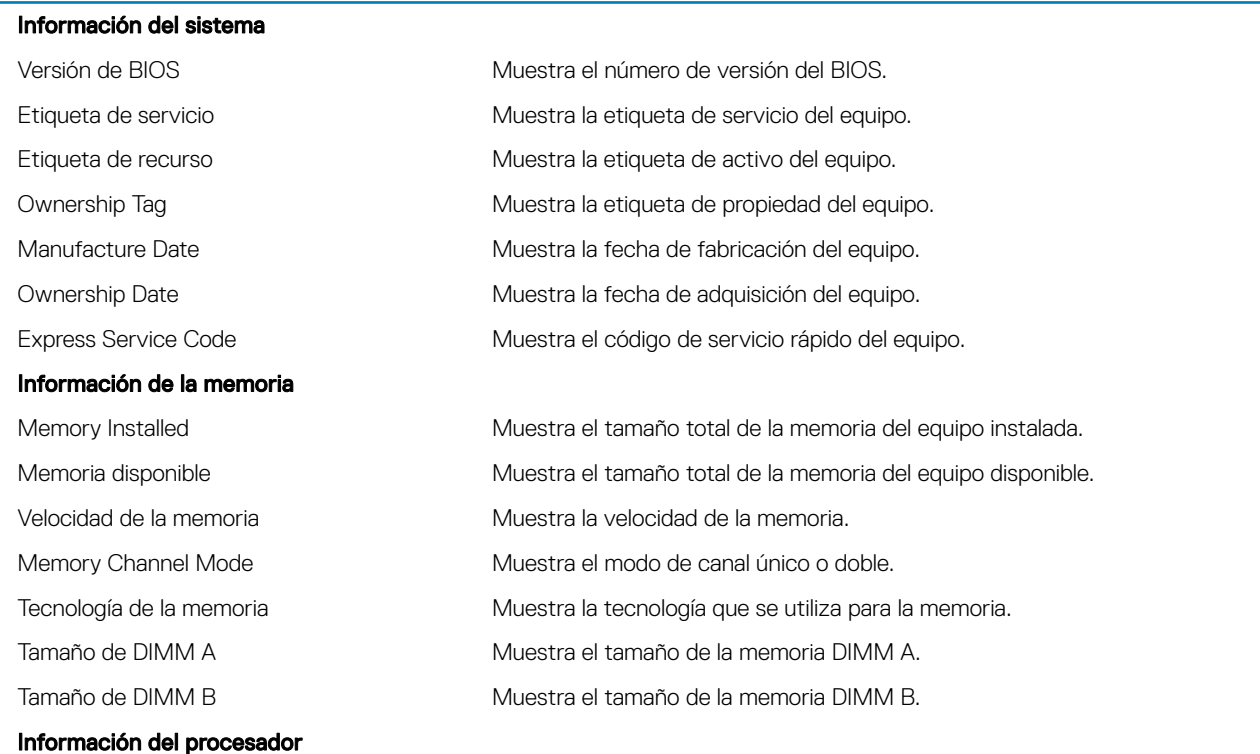

#### Información general del sistema

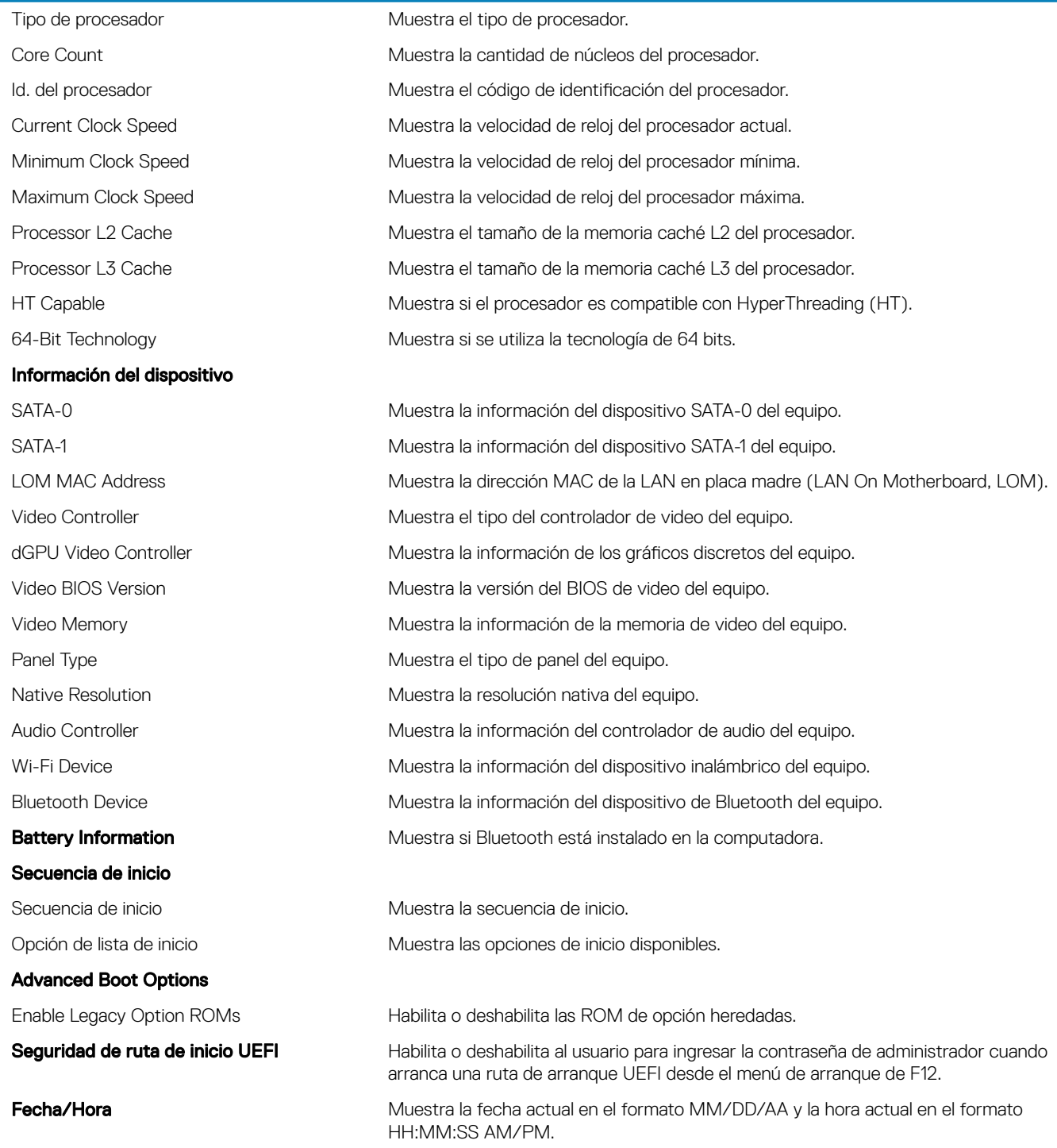

#### Tabla 4. Opciones de configuración del sistema - Menú de configuración del sistema

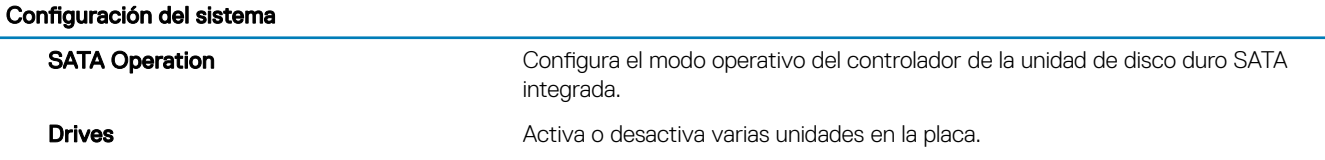

#### Configuración del sistema

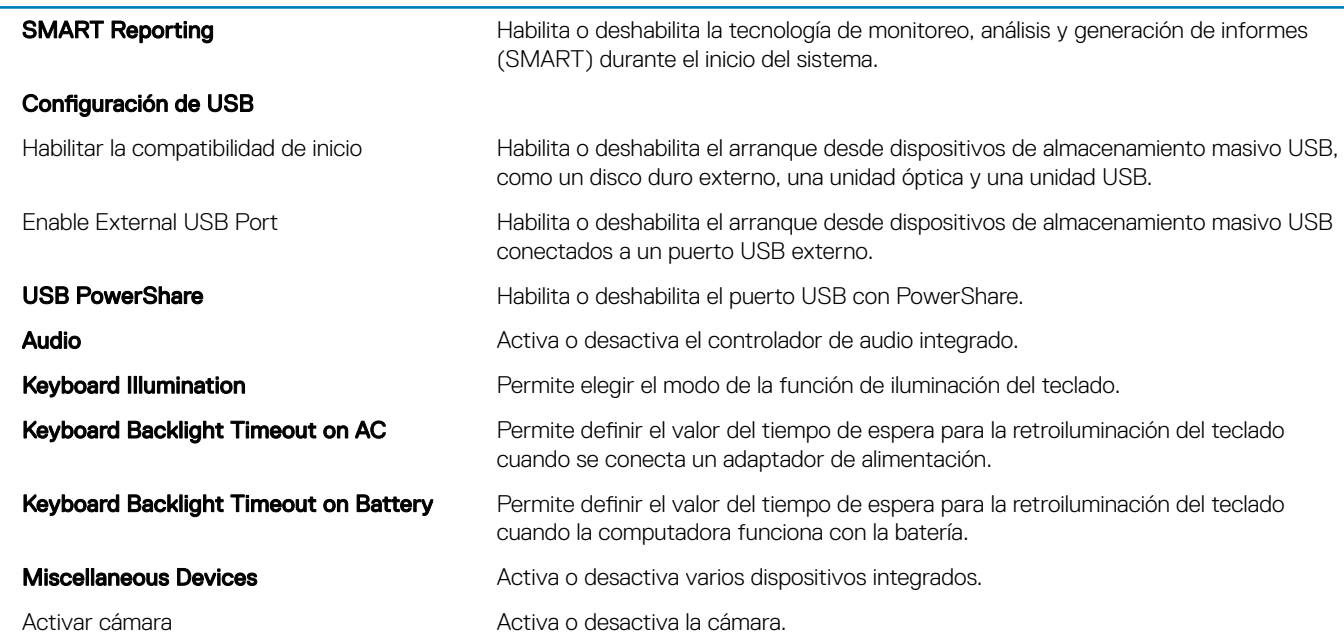

#### Tabla 5. Opciones de configuración del sistema - Menú de video

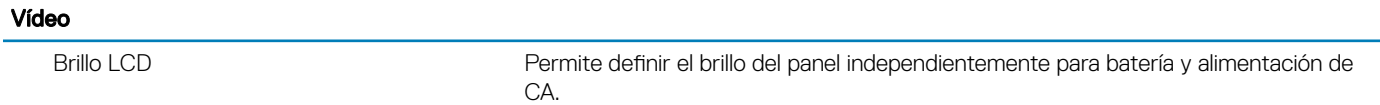

#### Tabla 6. Opciones de configuración del sistema - Menú de seguridad

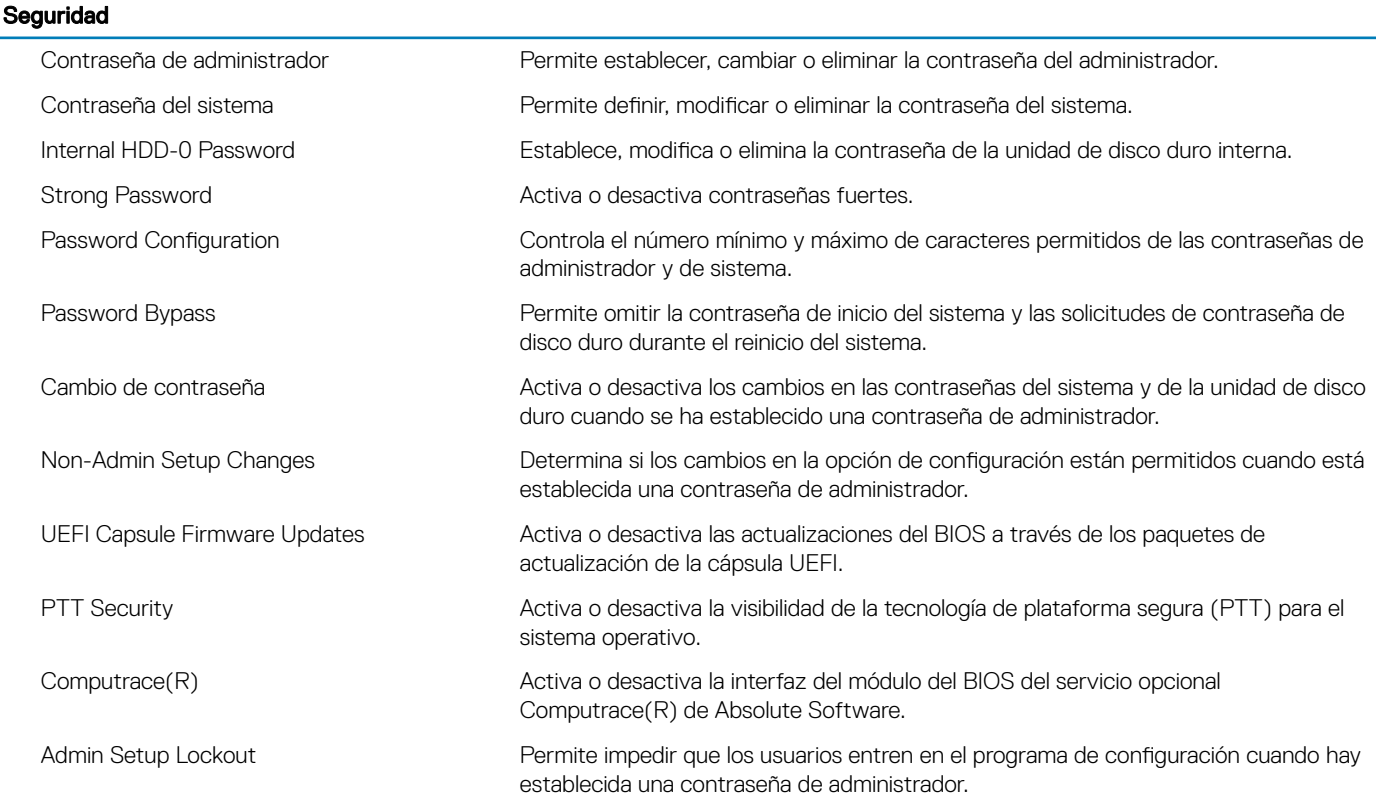

#### Seguridad

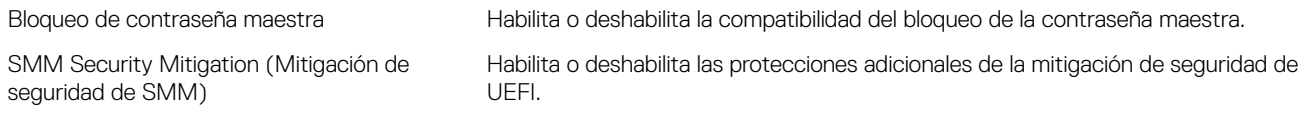

#### Tabla 7. Opciones de configuración del sistema - Menú de inicio seguro

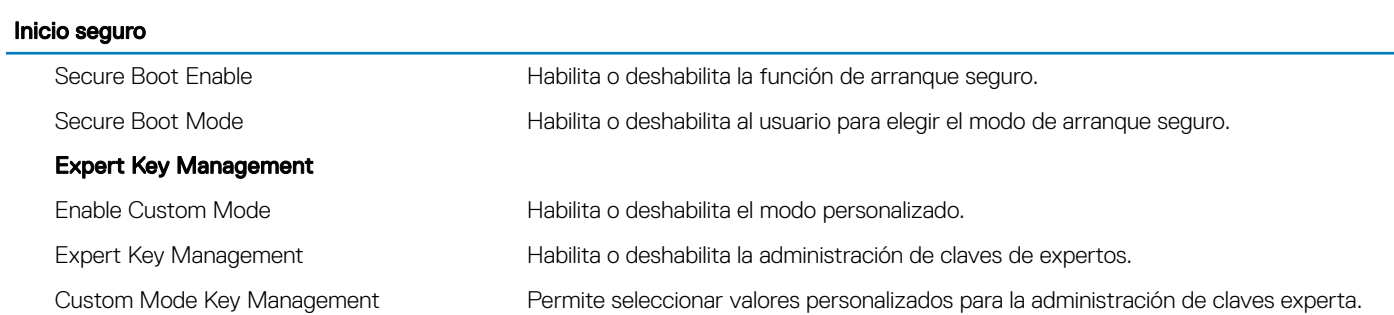

#### Tabla 8. Opciones de configuración del sistema - Menú de extensiones de Intel Software Guard

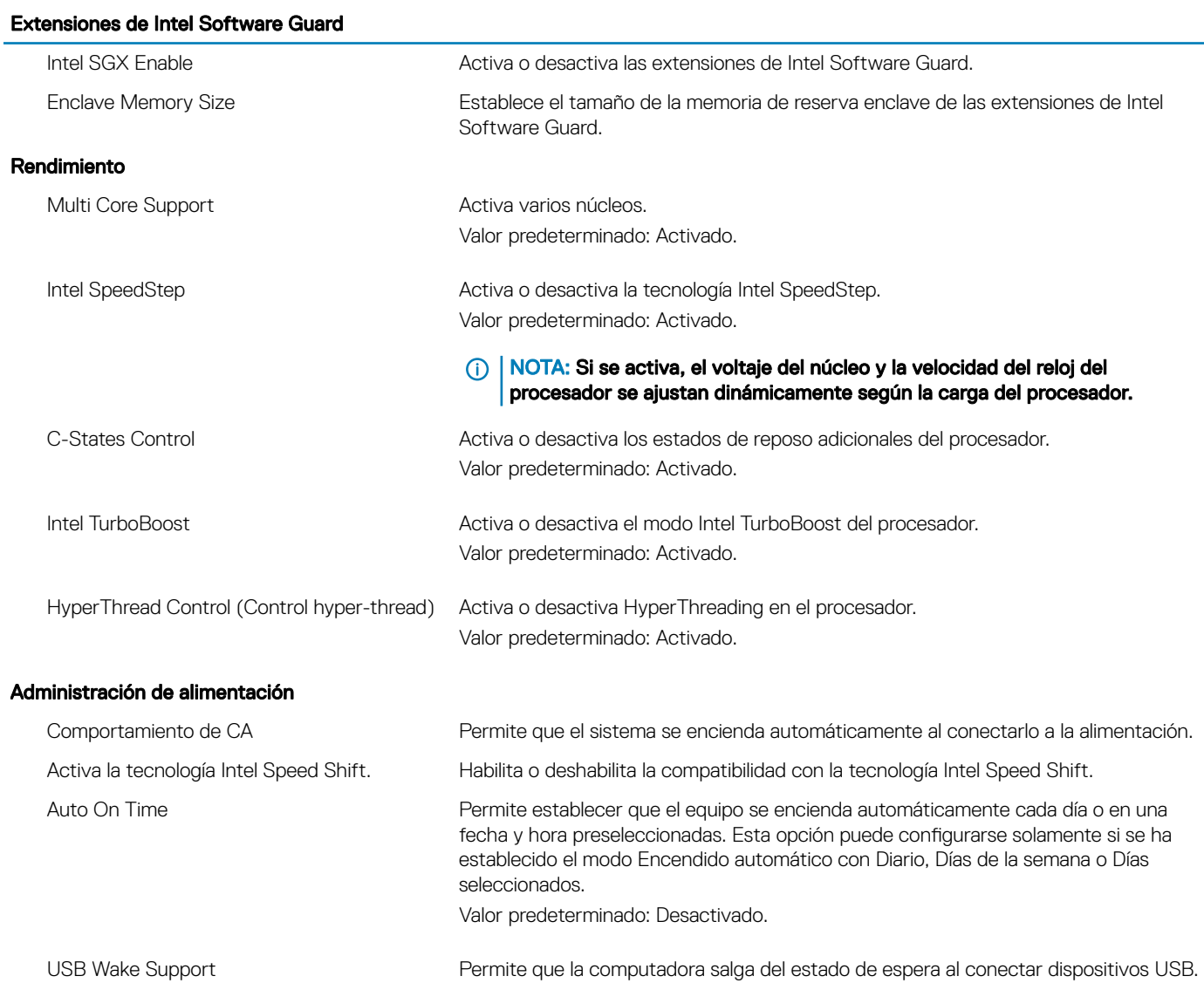

#### Extensiones de Intel Software Guard

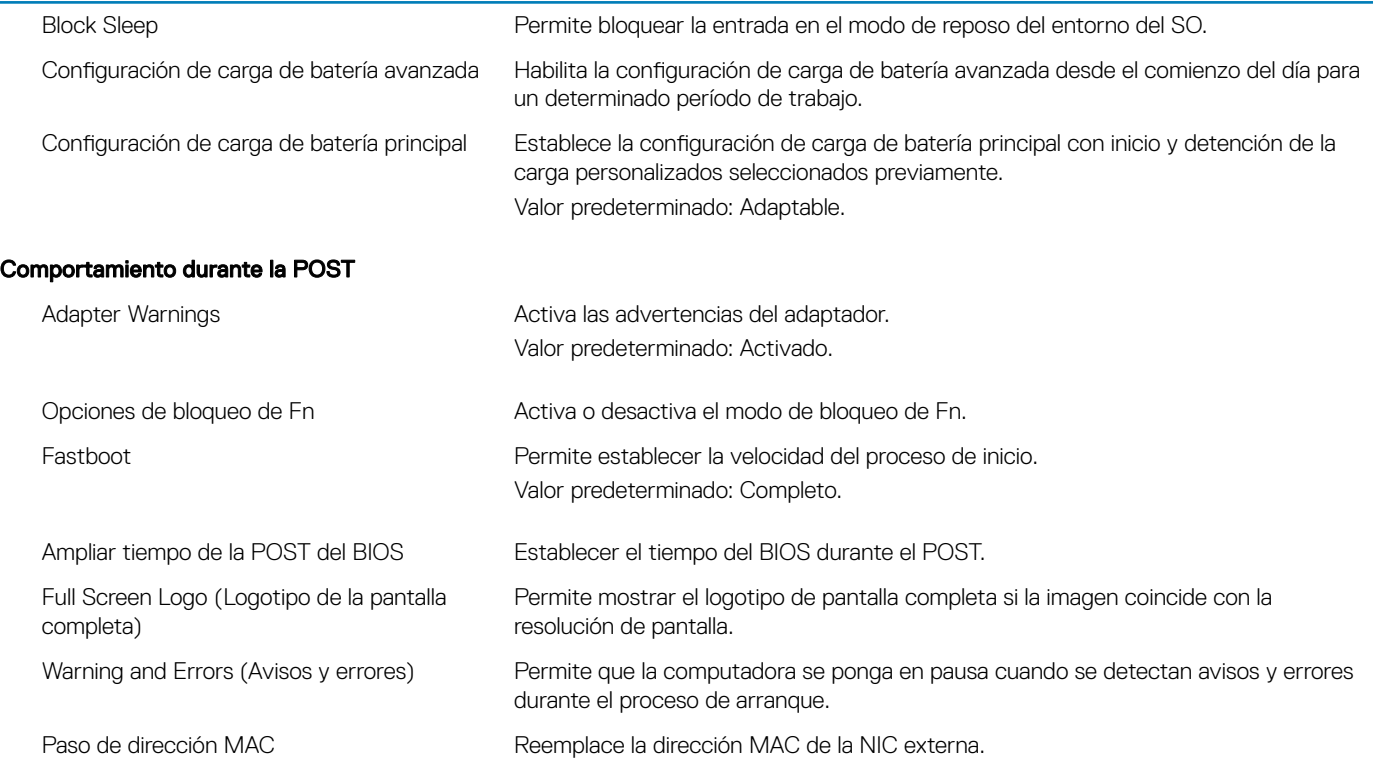

#### Tabla 9. Opciones de configuración del sistema - Menú de compatibilidad de virtualización

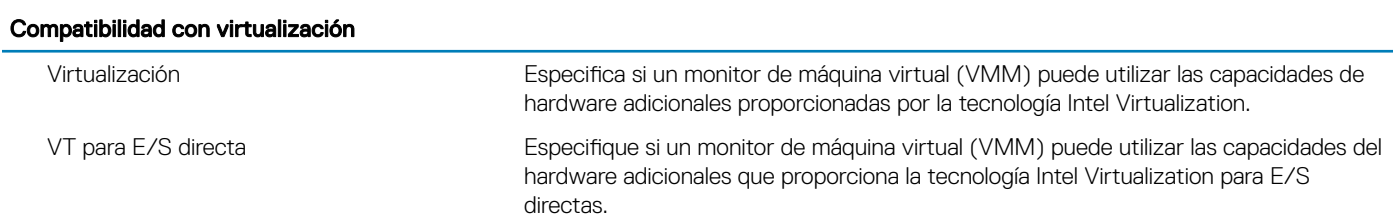

#### Tabla 10. Opciones de configuración del sistema - Menú de conexión inalámbrica

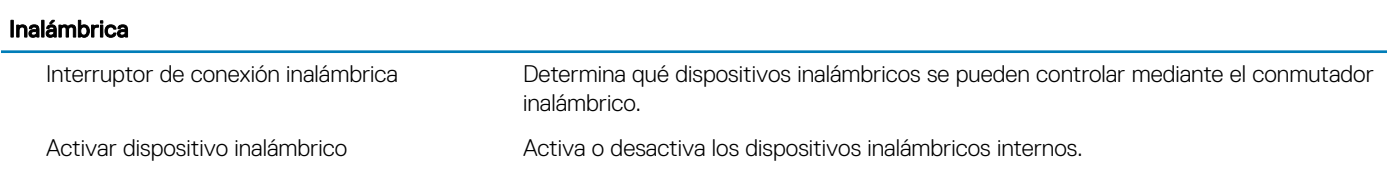

#### Tabla 11. Opciones de configuración del sistema - Menú de mantenimiento

#### Mantenimiento

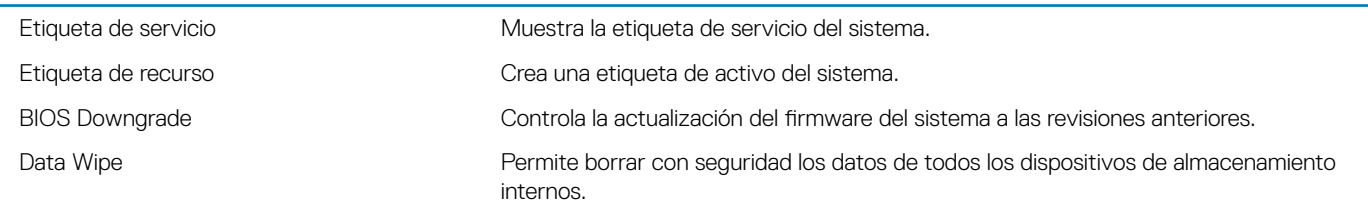
#### Mantenimiento

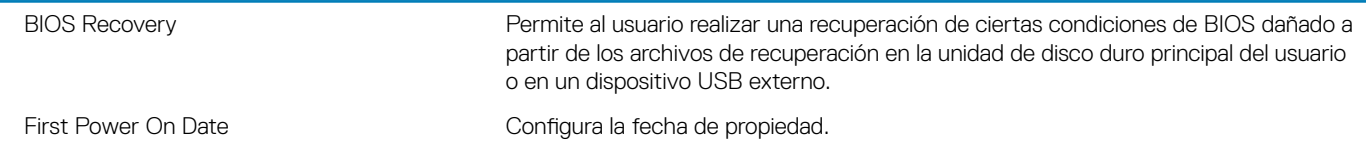

#### Tabla 12. Opciones de configuración del sistema - Menú de registros del sistema

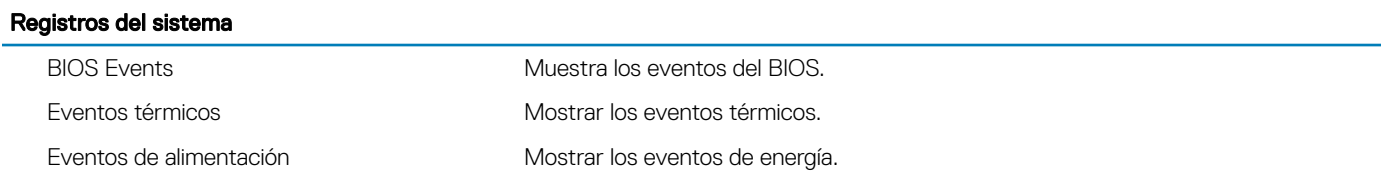

#### Tabla 13. Opciones de configuración del sistema - Menú de resolución del sistema de SupportAssist

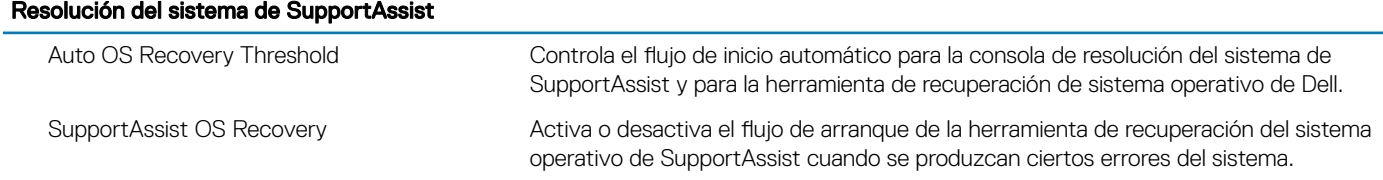

#### Borrado de la configuración de CMOS

#### $\triangle$  | PRECAUCIÓN: El borrado de la configuración de CMOS restablecerá la configuración del BIOS en la computadora.

- 1 Extraiga la [cubierta de la base.](#page-14-0)
- 2 Desconecte el cable de la batería de la placa base.
- 3 Extraiga la [batería de tipo botón](#page-22-0).
- 4 Espere un minuto.
- 5 Coloque la [batería de celda tipo botón](#page-23-0).
- 6 Conecte el cable de la batería a la placa base.
- 7 Coloque la [cubierta de la base.](#page-16-0)

#### Borrado de las contraseñas del sistema y del BIOS (configuración del sistema)

Para borrar las contraseñas del sistema o del BIOS, póngase en contacto con el soporte técnico de Dell como se describe en [www.dell.com/contactdell.](http://www.dell.com/contactdell)

NOTA: Para obtener información sobre cómo restablecer las contraseñas de aplicaciones o Windows, consulte la documentación incluida con Windows o la aplicación en particular.

# Solución de problemas

### Diagnósticos Enhanced Pre-boot System Assessment (Evaluación del sistema de preinicio ePSA)

#### $\triangle$  | PRECAUCIÓN: Utilice los diagnósticos de ePSA para probar solo su computadora. Si utiliza este programa con otros sistemas, es posible que obtenga mensajes de error o resultados no válidos.

Los diagnósticos de ePSA (también conocidos como diagnósticos del sistema) realizan una revisión completa de su hardware. El ePSA está incorporado con el BIOS y es activado por el BIOS internamente. Los diagnósticos incorporados del sistema ofrecen un conjunto de opciones para determinados dispositivos o grupos de dispositivos, permitiendo lo siguiente:

- Ejecutar pruebas automáticamente o en modo interactivo
- Repetir las pruebas
- Visualizar o guardar los resultados de las pruebas
- Ejecutar pruebas exhaustivas para introducir pruebas adicionales que ofrezcan más información sobre los dispositivos que han presentado errores
- Ver mensajes de estado que indican si las pruebas se han completado correctamente
- Ver mensajes de error que informan de los problemas que se han encontrado durante las pruebas

 $\cap$  NOTA: Algunas pruebas para dispositivos específicos requieren de la interacción del usuario. Asegúrese siempre de estar en la terminal de la computadora cuando se ejecuten las pruebas de diagnóstico.

#### Ejecución de los diagnósticos de ePSA

- 1 Encienda el equipo.
- 2 Cuando el equipo esté iniciando, presione la tecla <F12> cuando aparezca el logotipo de Dell.
- 3 En la pantalla del menú de inicio, seleccione la opción **Diagnostics (Diagnósticos)**.
- 4 Haga clic en la flecha situada en la esquina inferior izquierda. Se muestra la página de diagnósticos.
- 5 Presione la flecha situada en la esquina inferior derecha para ir a la página de listado. Los elementos detectados aparecen enumerados.
- 6 Si desea ejecutar una prueba de diagnóstico en un dispositivo específico, presione <Esc> y haga clic en Yes (Sí) para detener la prueba de diagnóstico.
- 7 Seleccione el dispositivo del panel izquierdo y haga clic en Run Tests (Ejecutar pruebas).
- 8 Si hay algún problema, aparecerán los códigos de error. Anote el código de error y el número de validación y contáctese con Dell.

Indicadores luminosos de diagnóstico del sistema

#### Indicador luminoso del estado de la batería

Indica el estado de carga de la batería y de alimentación.

Blanco fijo: El adaptador de alimentación está conectado y la batería tiene una carga superior al 5 %.

**Ámbar**: El equipo funciona con la batería y la batería tiene una carga inferior al 5 %.

#### Off (Apagado)

- El adaptador de alimentación está conectado y la batería está completamente cargada.
- El equipo funciona con la batería y la batería tiene una carga superior al 5 %.
- El equipo se encuentra en estado de suspensión, hibernación o está apagado.

El indicador luminoso de estado de la batería y de alimentación parpadea en color ámbar junto con códigos de sonido para indicar errores.

Por ejemplo, el indicador luminoso de estado de la batería y de alimentación parpadea en ámbar dos veces seguido de una pausa y, a continuación, parpadea en blanco tres veces seguido de una pausa. Este patrón 2-3 continúa hasta que el ordenador se apague, lo que indica que no se ha detectado memoria o RAM.

La siguiente tabla muestra los diferentes patrones de los indicadores luminosos de estado de la batería y de alimentación, y los problemas asociados.

#### Tabla 14. Códigos LED

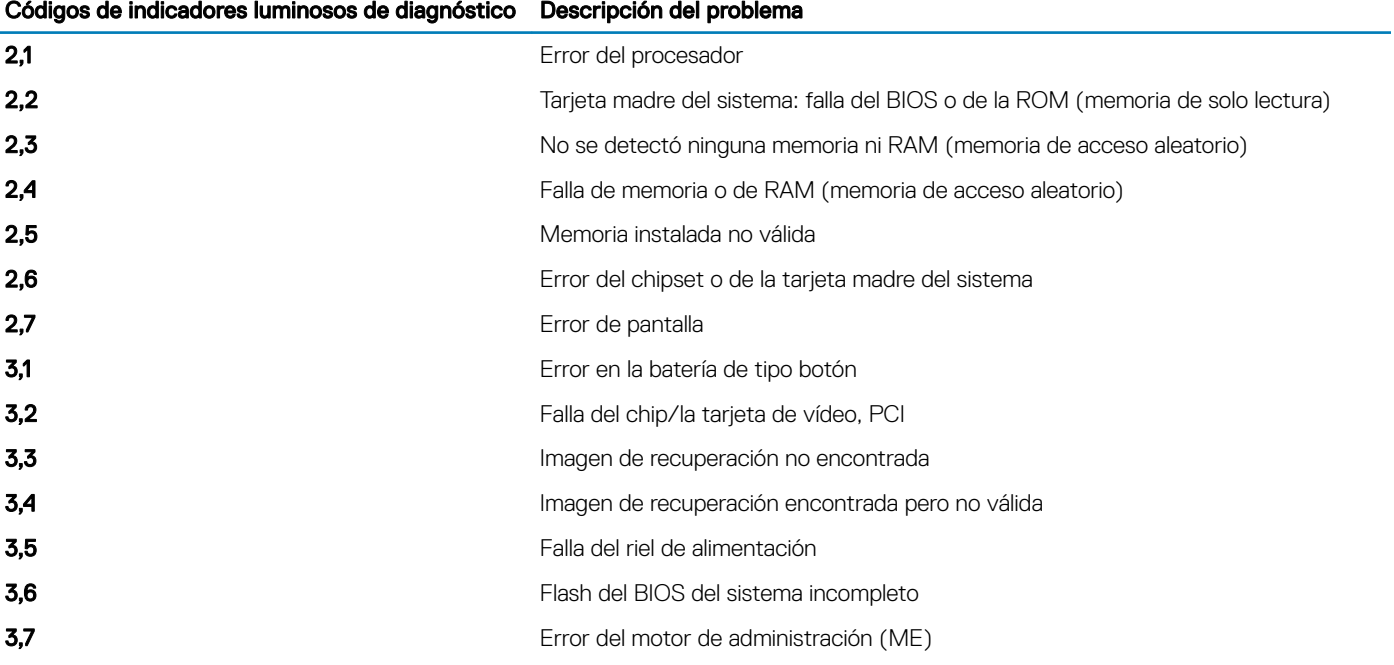

Indicador luminoso de estado de la cámara: indica que la cámara está en uso.

- Blanco fija: La cámara está en uso.
- Apagada: La cámara no está en uso.

Indicador luminoso de estado de Bloq Mayús: indica si Bloq Mayús está activado o desactivado.

- Blanca fijo: El bloqueo de mayúsculas está activado.
- Desactivado: El bloqueo de mayúsculas está desactivado.

## Flash del BIOS (memoria USB)

- 1 Siga el procedimiento del paso 1 al paso 7 en la sección ["Actualización del BIOS"](#page-75-0) para descargar el archivo del programa de configuración del BIOS más reciente.
- 2 Cree una unidad USB de inicio. Para obtener más información, consulte el artículo [SLN143196](https://www.dell.com/support/article/sln143196/) de la base de conocimientos en [www.dell.com/support.](https://www.dell.com/support)
- 3 Copie el archivo del programa de configuración del BIOS a la unidad USB de inicio.
- 4 Conecte la unidad USB de inicio al equipo que necesita la actualización del BIOS.
- <span id="page-75-0"></span>5 Reinicie el equipo y presione F12 cuando aparezca el logotipo de Dell en la pantalla.
- 6 Inicie la unidad USB desde el menú Inicio por una vez.
- 7 Escriba el nombre del archivo del programa de configuración del BIOS y presione **Intro**.
- 8 Aparece la Utilidad de actualización del BIOS. Siga las instrucciones que aparecen en la pantalla para completar el proceso de actualización del BIOS.

# Actualización del BIOS

Puede que deba actualizar el BIOS cuando una actualización esté disponible o después de colocar la placa base. Siga estos pasos actualizar el BIOS.

- 1 Encienda la computadora.
- 2 Vaya a [www.dell.com/support](https://www.dell.com/support).
- 3 Haga clic en Product support (Soporte de producto), introduzca la etiqueta de servicio de su equipo y haga clic en Submit (Enviar).

 $\textcircled{\scriptsize{1}}$  NOTA: Si no tiene la etiqueta de servicio, utilice la función de detección automática o busque de forma manual el modelo de su equipo.

- 4 Haga clic en Drivers & downloads (Controladores y descargas) **>** Find it myself (Buscarlo yo mismo).
- 5 Seleccione el sistema operativo instalado en el equipo.
- 6 Desplácese por la página y amplíe el BIOS.
- 7 Haga clic en **Download (Descargar)** para descargar la última versión del BIOS para su equipo.
- 8 Después de finalizar la descarga, vaya a la carpeta donde guardó el archivo de actualización del BIOS.
- 9 Haga doble clic en el icono del archivo de actualización del BIOS y siga las instrucciones que aparecen en pantalla.

### Activación de la memoria Intel Optane

- 1 En la barra de tareas, haga clic en el cuadro de búsqueda y, a continuación, escriba Intel Rapid Storage Technology.
- 2 Haga clic en Intel Rapid Storage Technology (Tecnología Intel Rapid Storage). Aparecerá la ventana Intel Rapid Storage Technology (Tecnología Intel Rapid Storage).
- 3 En la ficha Status (Estado), haga clic en Enable (Activar) para activar la memoria Intel Optane.
- 4 En la pantalla de advertencia, seleccione una unidad rápida compatible y, a continuación, haga clic en Yes (Sí) para continuar con la activación de la memoria Intel Optane.
- 5 Haga clic en **Intel Optane memory (Memoria Intel Optane)** > Reboot (Reiniciar) para finalizar la activación de la memoria Intel Optane.

 $\mathbb O|$  NOTA: Las aplicaciones pueden tardar hasta tres inicios subsiguientes después de la activación para ver los beneficios del rendimiento máximo.

### Desactivación de la memoria Intel Optane

- $\triangle$  PRECAUCIÓN: Después de desactivar la memoria Intel Optane, no desinstale el controlador para Intel Rapid Storage Technology ya que obtendrá como resultado una error de pantalla azul. La interfaz de usuario de la tecnología Intel Rapid Storage puede quitarse sin desinstalar el driver.
- NOTA: Se debe desactivar la memoria Intel Optane antes de extraer el dispositivo de almacenamiento SATA acelerado por el módulo de memoria Intel Optane del equipo.
- 1 En la barra de tareas, haga clic en el cuadro de búsqueda y, a continuación, escriba Intel Rapid Storage Technology.
- 2 Haga clic en Intel Rapid Storage Technology (Tecnología Intel Rapid Storage). Aparecerá la ventana Intel Rapid Storage Technology (Tecnología Intel Rapid Storage).
- 3 En la ficha Intel Optane memory (Memoria Intel Optane), haga clic en Disable (Desactivar) para desactivar la memoria Intel Optane.

 $\textcircled{\scriptsize{1}}$  NOTA: En las computadoras en que la memoria Intel Optane actúa como almacenamiento primario, no deshabilite la memoria Intel Optane. La opción Deshabilitar aparecerá en color gris.

- 4 Haga clic en **Yes (Sí)** si acepta la advertencia. Se muestra el avance de la desactivación.
- 5 Haga clic en Reboot (Reiniciar) para completar la desactivación de la memoria Intel Optane y reiniciar la computadora.

# Ciclo de apagado y encendido de wi

Si la computadora no puede acceder a Internet debido a problemas de conectividad de wifi, se puede realizar un procedimiento de ciclo de apagado y encendido de wifi. El siguiente procedimiento ofrece las instrucciones sobre cómo realizar un ciclo de apagado y encendido de wifi:

#### $\Omega$ NOTA: Algunos proveedores de servicios de Internet (ISP) proporcionan un dispositivo combinado de módem/enrutador.

- 1 Apague el equipo.
- 2 Apague el módem.
- 3 Apague el enrutador inalámbrico.
- 4 Espere 30 segundos.
- 5 Encienda el enrutador inalámbrico.
- 6 Encienda el módem.
- 7 Encienda la computadora.

# Liberación de alimentación residual

La alimentación residual es la electricidad estática sobrante que permanece en la computadora incluso después de apagarla y quitarle la batería. En el siguiente procedimiento, se detallan las instrucciones para liberar la electricidad residual:

- 1 Apague el equipo.
- 2 Desconecte el adaptador de alimentación de la computadora.
- 3 Mantenga presionado el botón de encendido durante 15 segundos para liberar la alimentación residual.
- 4 Conecte el adaptador de alimentación a la computadora.
- 5 Encienda el equipo.

# Obtención de ayuda y contacto con Dell

# Recursos de autoayuda

Puede obtener información y ayuda sobre los productos y servicios de Dell mediante el uso de estos recursos de autoayuda en línea:

#### Tabla 15. Recursos de autoayuda

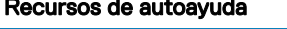

Información sobre los productos y servicios de Dell [www.dell.com](http://www.dell.com)

Aplicación My Dell

**Sugerencias** 

Ayuda en línea para sistemas operativos [www.dell.com/support/windows](http://www.dell.com/support/windows)

Información sobre solución de problemas, manuales de usuario, instrucciones de configuración, especificaciones del producto, blogs de ayuda técnica, controladores, actualizaciones de software, etc.

Artículos de la base de conocimientos de Dell para diferentes inquietudes del equipo.

Aprenda y conozca la siguiente información sobre su producto:

- Especificaciones de producto
- Sistema operativo
- Configuración y uso de su producto
- Copia de seguridad de datos
- Solución de problemas y diagnóstico
- Restauración de la configuración de fábrica y del sistema
- Información del BIOS

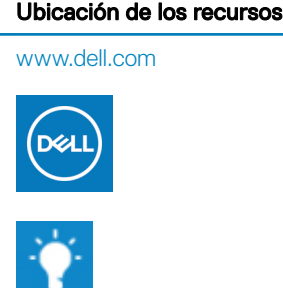

Comunicarse con Soporte En la búsqueda de Windows, escriba Help and Support y pulse Intro.

[www.dell.com/support](http://www.dell.com/support)

- 1 Vaya a [www.dell.com/support.](http://www.dell.com/support)
- 2 Escriba el asunto o la palabra clave en el cuadro Search (Buscar).
- 3 Haga clic en **Search (Buscar)** para recuperar los artículos relacionados.

Consulte *Me and My Dell (Yo y mi Dell)* en [www.dell.com/support/](http://www.dell.com/support/manuals) [manuals.](http://www.dell.com/support/manuals)

Para localizar *Me and My Dell (Yo y mi Dell)* relevante a su producto, identifique su producto mediante una de las siguientes opciones:

- Seleccione Detect Product (Detectar producto).
- Localice su producto a través del menú desplegable en View Products(Ver productos).
- Introduzca el Service Tag number (Número de etiqueta de servicio) o la Product ID (Id. de producto) en la barra de búsqueda.

## Cómo ponerse en contacto con Dell

Para ponerse en contacto con Dell para tratar cuestiones relacionadas con las ventas, la asistencia técnica o el servicio al cliente, consulte [www.dell.com/contactdell.](http://www.dell.com/contactdell)

#### NOTA: Puesto que la disponibilidad varía en función del país y del producto, es posible que no pueda disponer de algunos servicios en su área.

NOTA: Si no dispone de una conexión a Internet activa, puede encontrar información de contacto en la factura de compra, en el albarán o en el catálogo de productos de Dell.